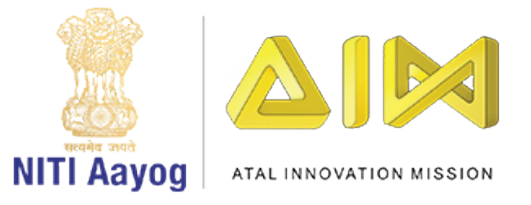

O)

 $=$   $\circ$ 

 $\leftarrow$ 

 $\Box$ 

 $\overline{G}$ 

 $\Box$   $\Box$ 

 $\triangleleft$ 

 $\triangleleft$ 

 $\overline{\overline{O}}$ 

r pr

 $\mathbf{\mathbb{C}}$ 

 $\bigcirc$ 

 $\overline{O}$ 

 $\begin{pmatrix} 1 \\ 1 \end{pmatrix}$ 

 $\frac{1}{2}$ 

 $\Box$  $\odot$ 

 $\sqrt{C}$ 

# LET'S LEARN **ARTIFICIAL INTELLIGENCE PROJECTS**

AUGUST 2020 | STEP-UP MODULE

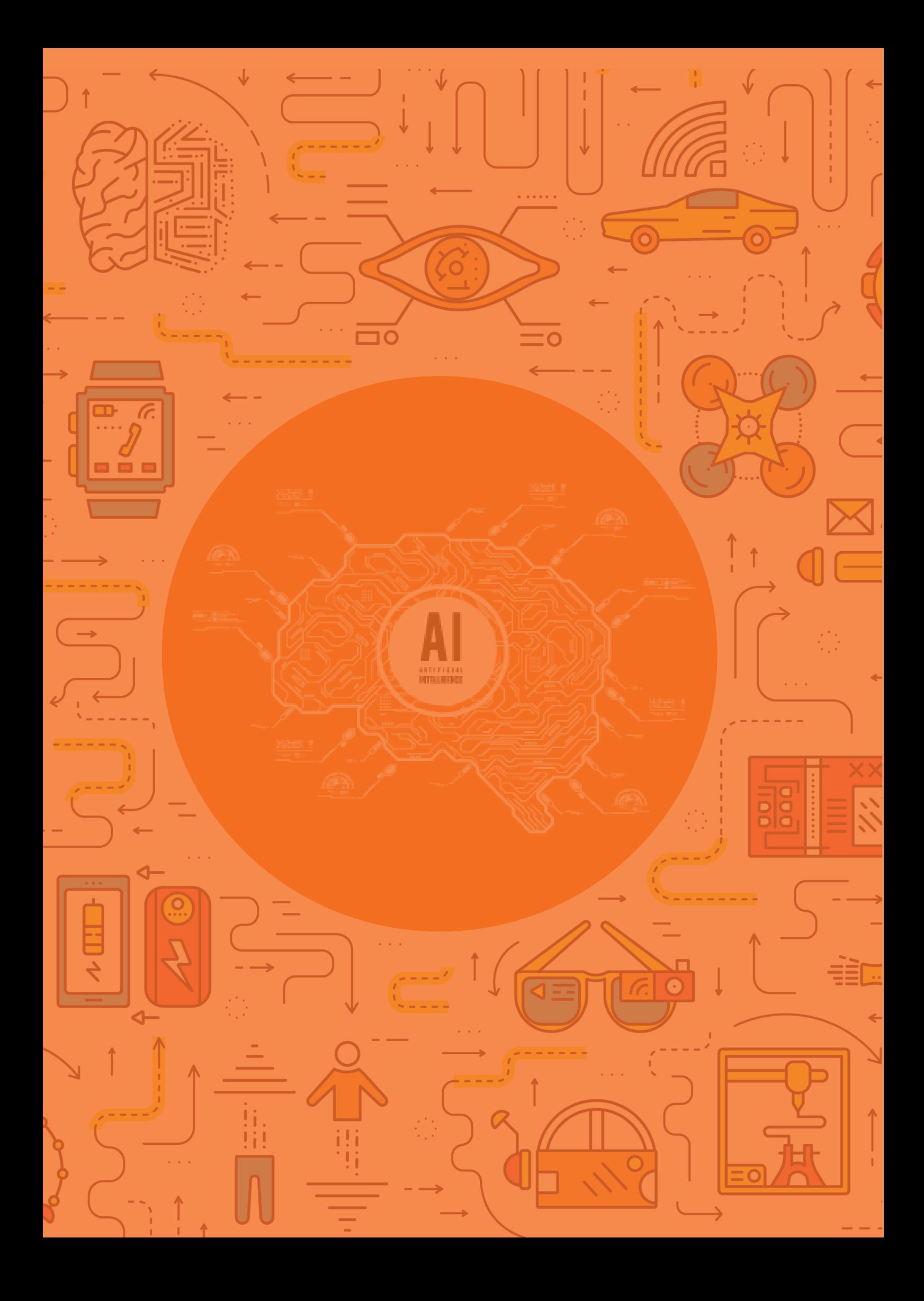

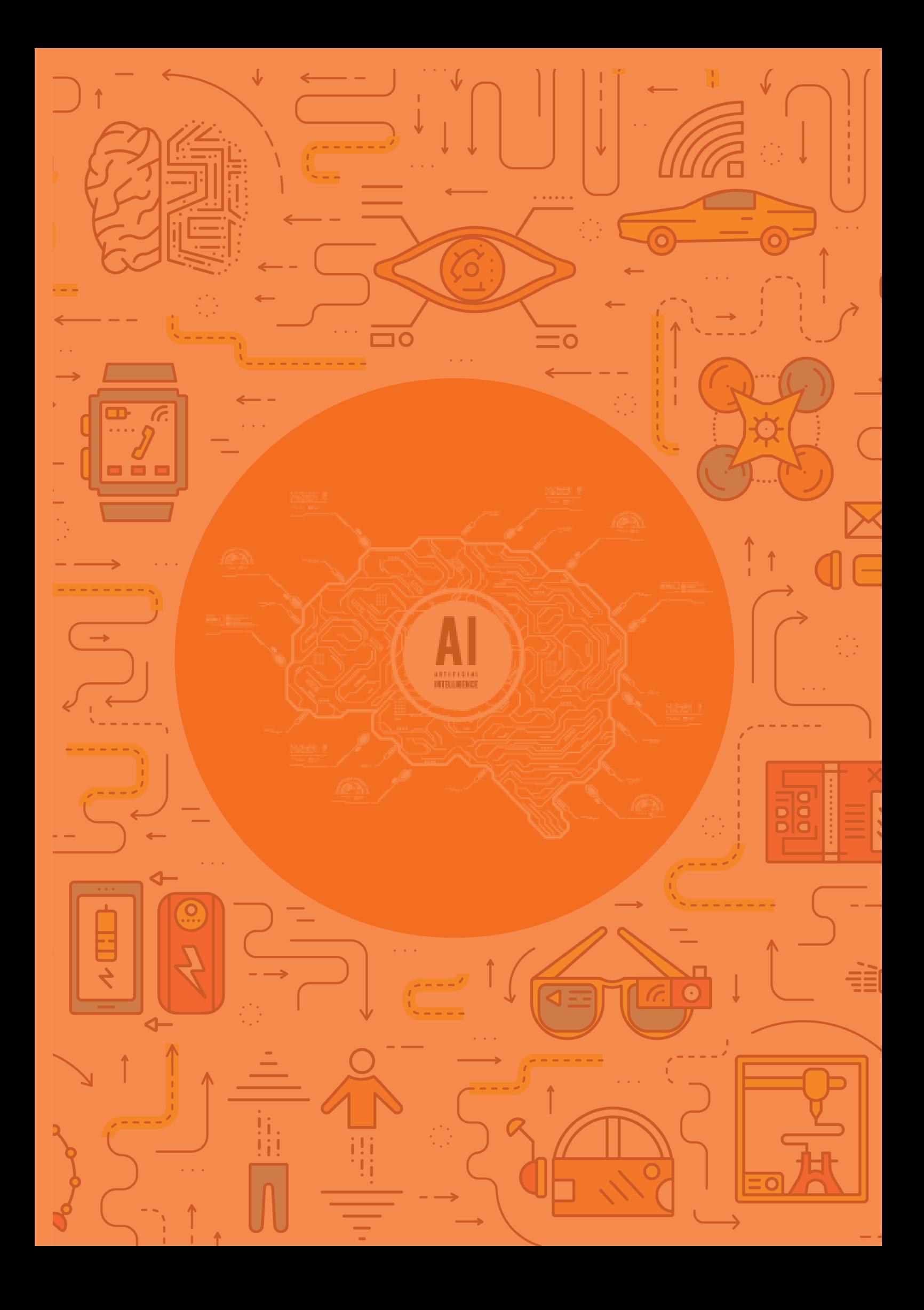

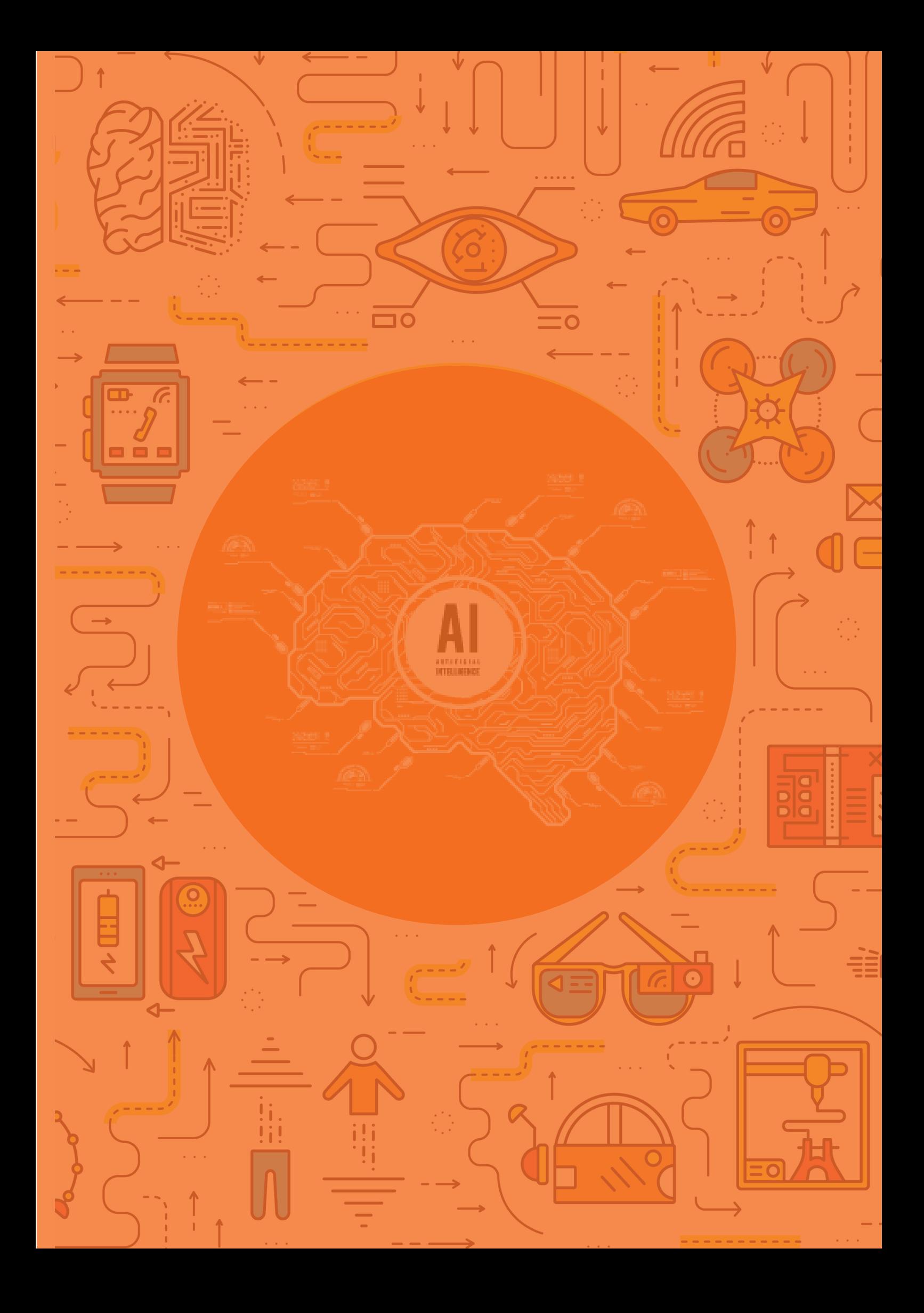

# TABLE OF CONTENTS

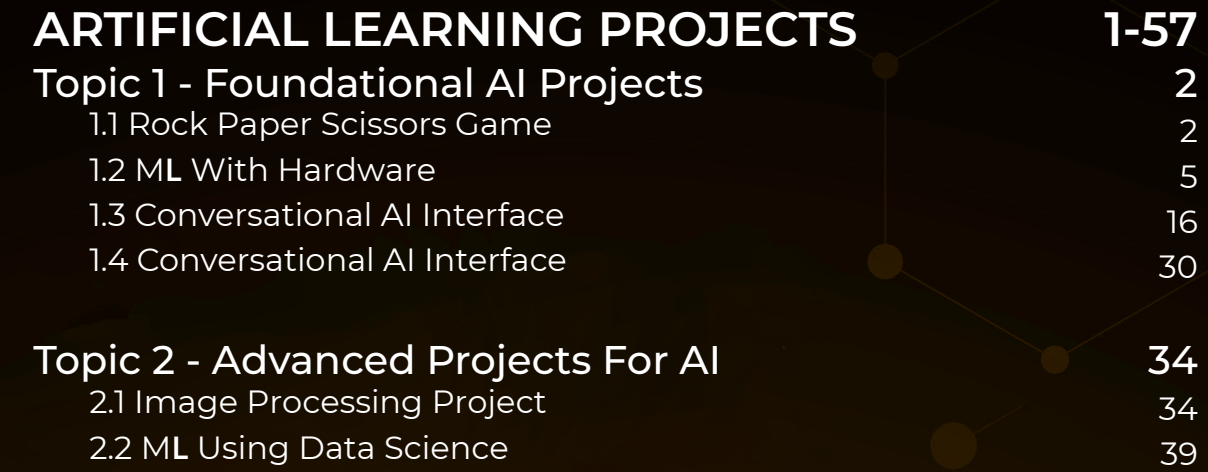

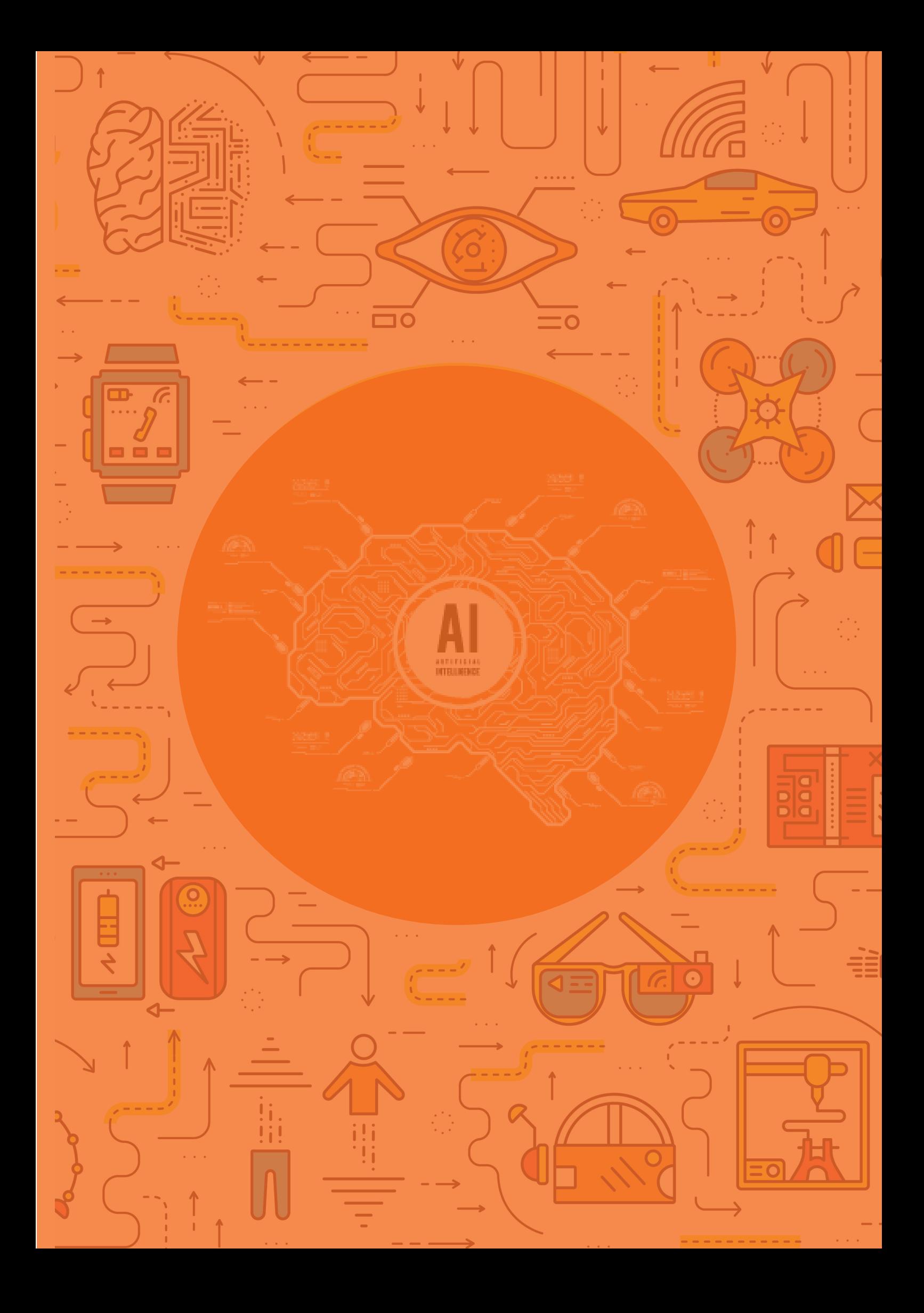

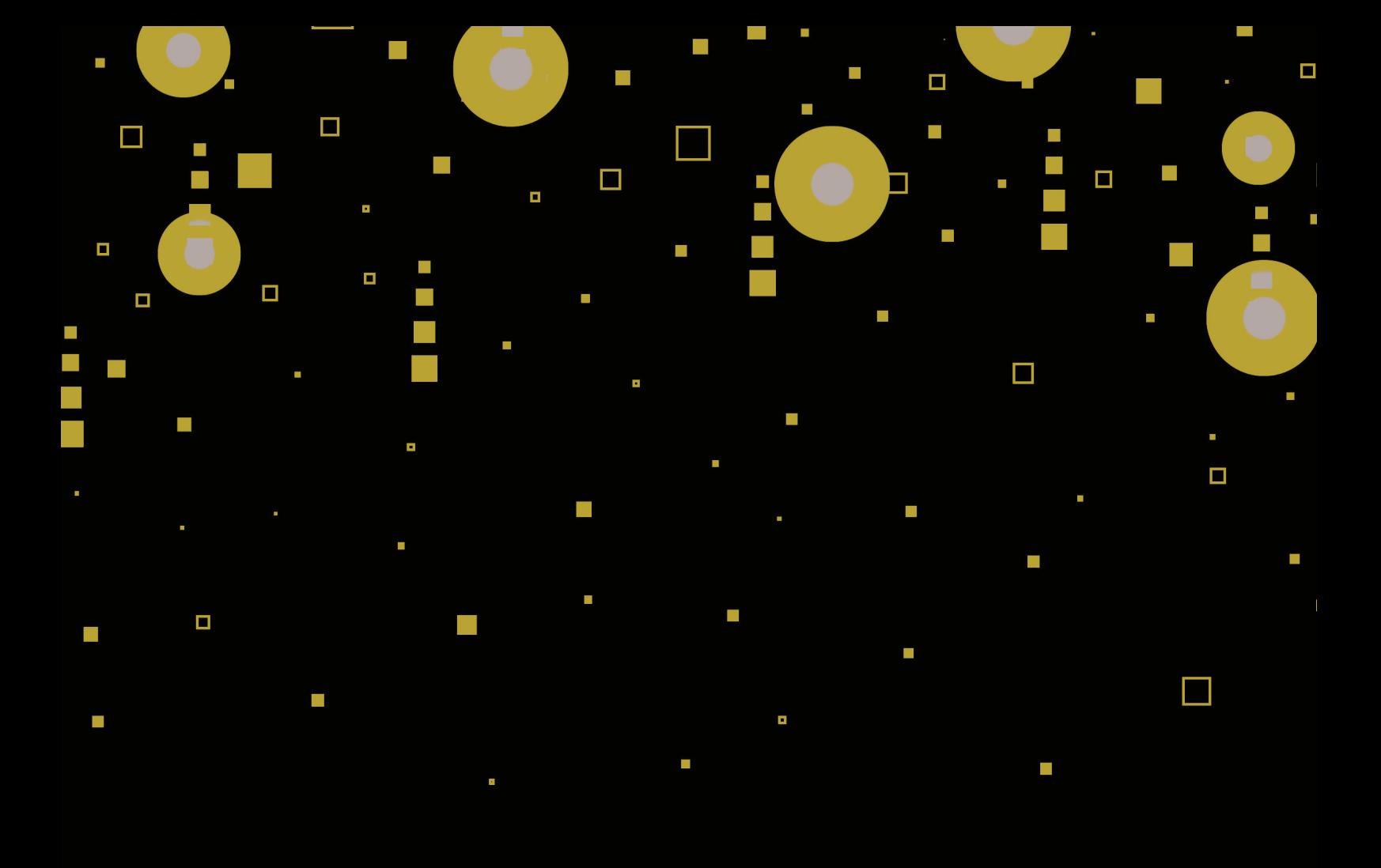

# **ARTIFICIAL LEARNING** PROJECTS

 $\odot$ 

# Key Learning Outcomes

At the end of this module, you will be able to:

- a) Perform artificial intelligence tasks using Scratch, APIs and Python
- b) Build simple artificial intelligence solutions
- c) Build artificial intelligence solutions for real-world problems using Python

# Topic Covered

Foundation Projects for AI | Advanced Projects for AI

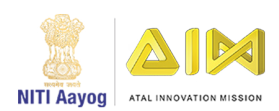

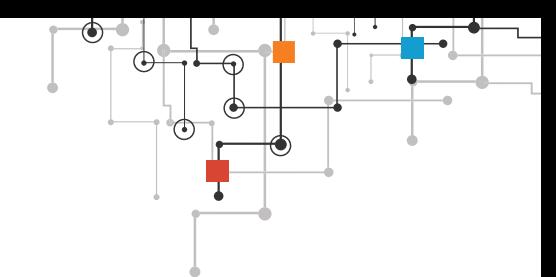

# **TOPIC 1 - FOUNDATIONAL AI PROJECTS**

# **1.1ROCK PAPER SCISSORS GAME**

In this project you will train a machine to identify your hand gesture and play a rock paper scissor game against a computer.

# **PROJECT DESCRIPTION**

Rock paper scissors is a hand game in which each player simultaneously forms one of three moves with an outstretched hand. These moves are 'rock", "paper", and "scissors" as shown in the image.

Each move wins against one shape and loses to another.

- Rock 'crushes' scissors but is 'covered' by paper
- Paper 'covers' rock but is 'cut' by scissors
- Scissors is 'crushed' by rock but 'cuts' paper

### **PREREQUISITES**

Compatible platforms:

- **1.** Machine Learning for Kids
- **2.** Cognimates
- **3.** PictoBlox

# **THE SOLUTION**

#### **The Flow Chart**

The following flow chart shows the overview of the program required to implement Rock Paper Scissors Game in the compatible platforms. You can find various graphical blocks in the compatible platforms to make the game. Go ahead!

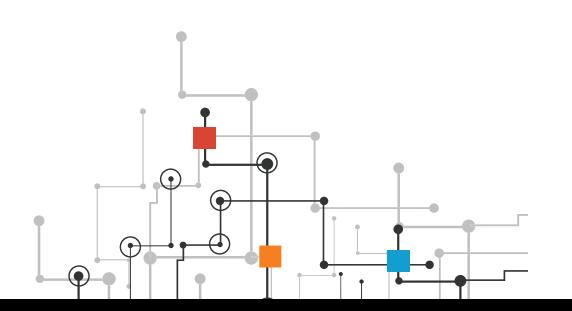

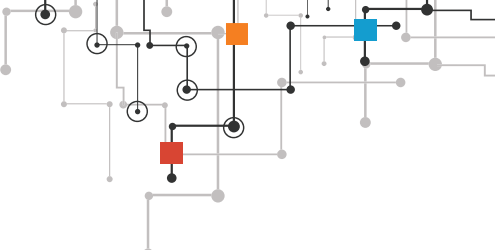

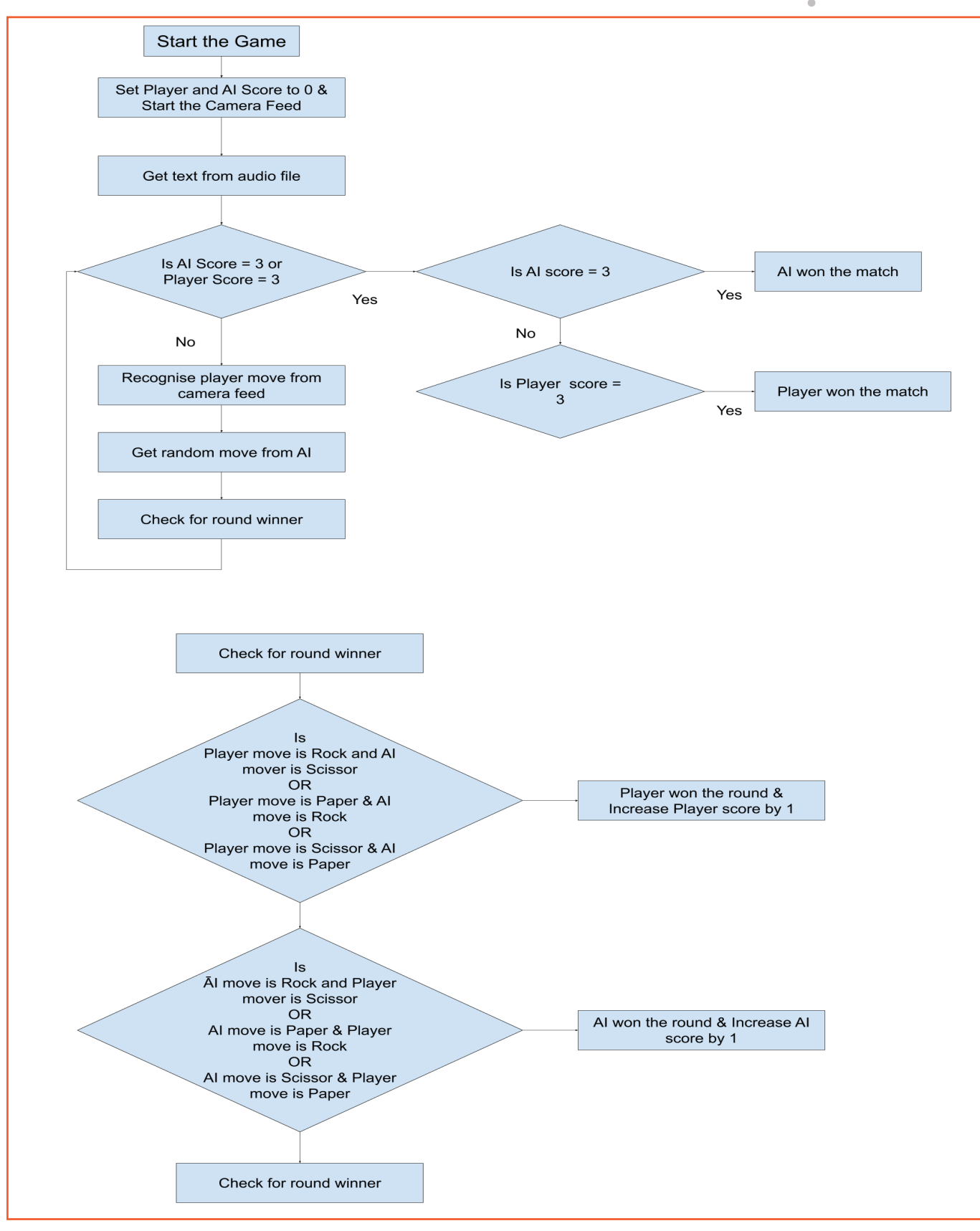

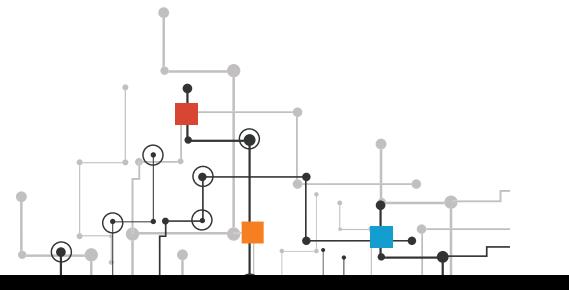

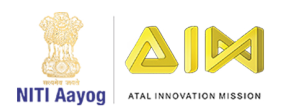

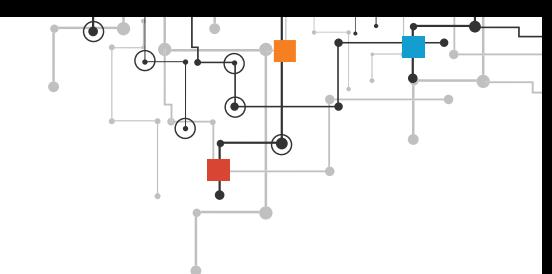

#### **Task:**

Your task is to create this project using Scratch. train an image model that can detect hand signs of Rock, Paper, and Scissors. Once the model is trained, create a script using that. Set the initial scores to zero and then detect the player's move using the camera/webcam. Next, randomly generate the machine's move and match it with the player's move to find out the result and accordingly assign the points. Whoever from the two i.e. the player or the computer scores 3 points first, will win the match.

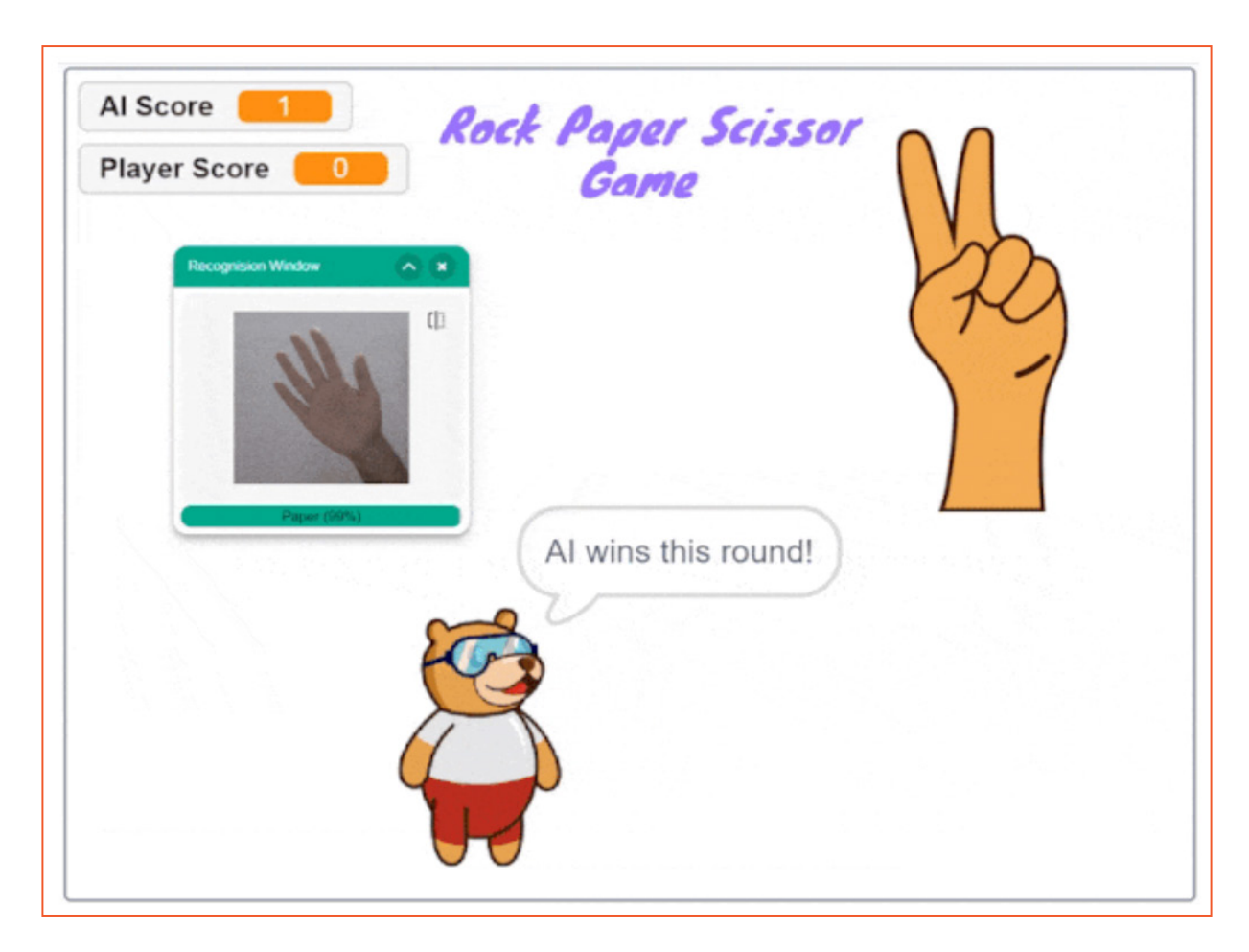

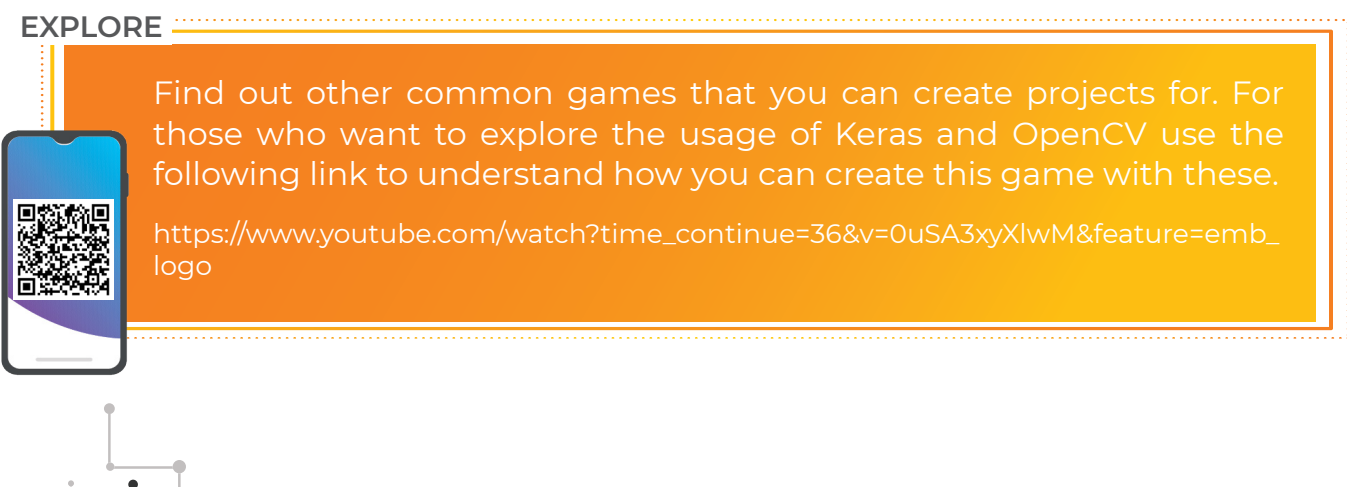

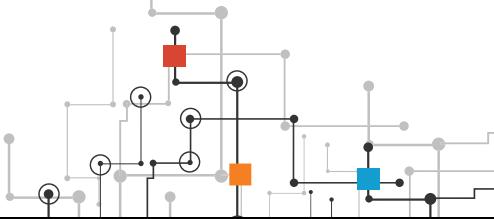

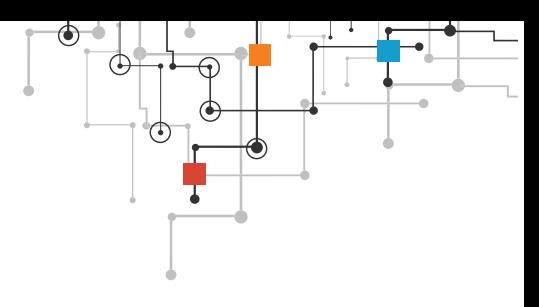

# **1.2 ML WITH HARDWARE**

So far, you have made many interesting projects using AI and ML, but it's not just about software or apps. We can control robots and many other hardware related things as well with ai and ml. Let's make a gesture controlled robot using arduino or micro:bit.

# **PROJECT DESCRIPTION**

You have to control a robot by identifying different hand gestures from the camera.

You made mobile robots and have controlled it using your keyboard, smartphone, joystick and what not. But, this time let's level up and control the 2-Wheel Drive Robot using the hand gestures.

The controls are:

- **1.** If we keep our palm straight, the robot should move forward.
- **2.** If we tilt our hand in the left direction, the robot should turn left.
- **3.** If we tilt our hand in the right direction, the robot should turn right.
- **4.** If we close the fist, the robot should stop moving.

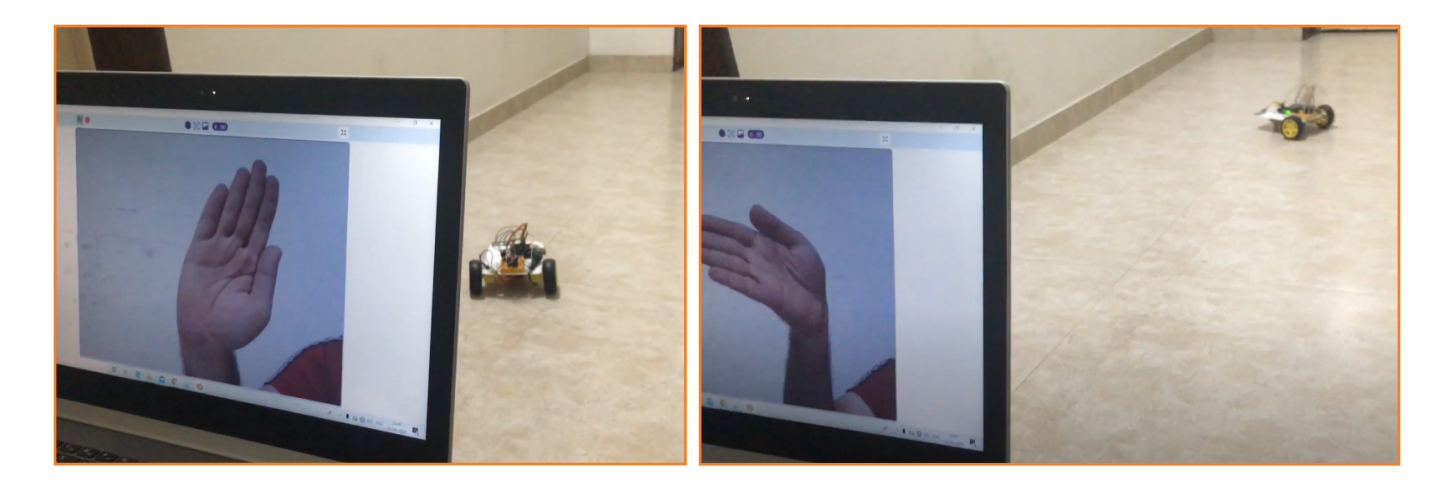

#### **Learning Outcomes:**

- 1. Physical interaction of ML
- 2. Controlling robot using Bluetooth

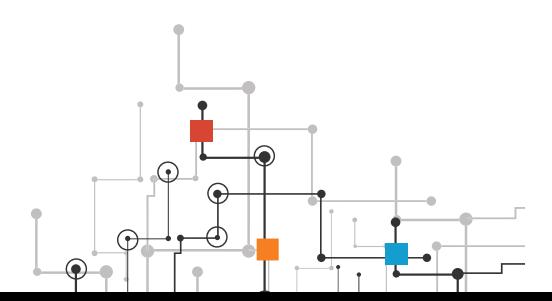

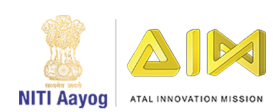

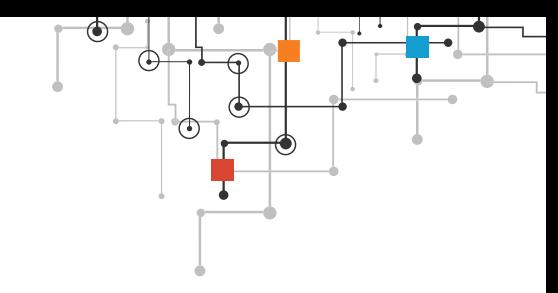

# **PREREQUISITES**

- **1.** Arduino Uno OR micro:bit
- **2.** SN7544one motor driver
- **3.** 7805 Power IC
- **4.** HC-05 bluetooth module,
- **5.** 2 (or 4) Dual Shaft Motor
- **6.** 2 (or 4) Wheels
- **7.** Spacers
- **8.** Castor Wheel,
- **9.** 2 Cell Battery
- **10.** Battery Holder
- **11.** Jumper Cables
- **12.** Nuts and Bolts for mounting
- **13.** Laptop with a good internet connection.

#### **Compatible platforms**

- **1.** PictoBlox (for arduino or microbit)
- **2.** Makecode (for microbit)
- **3.** Scratch 3.0 (for microbit)

# **ASSEMBLY & CIRCUITRY**

Option 1 - Making the Robot using Arduino

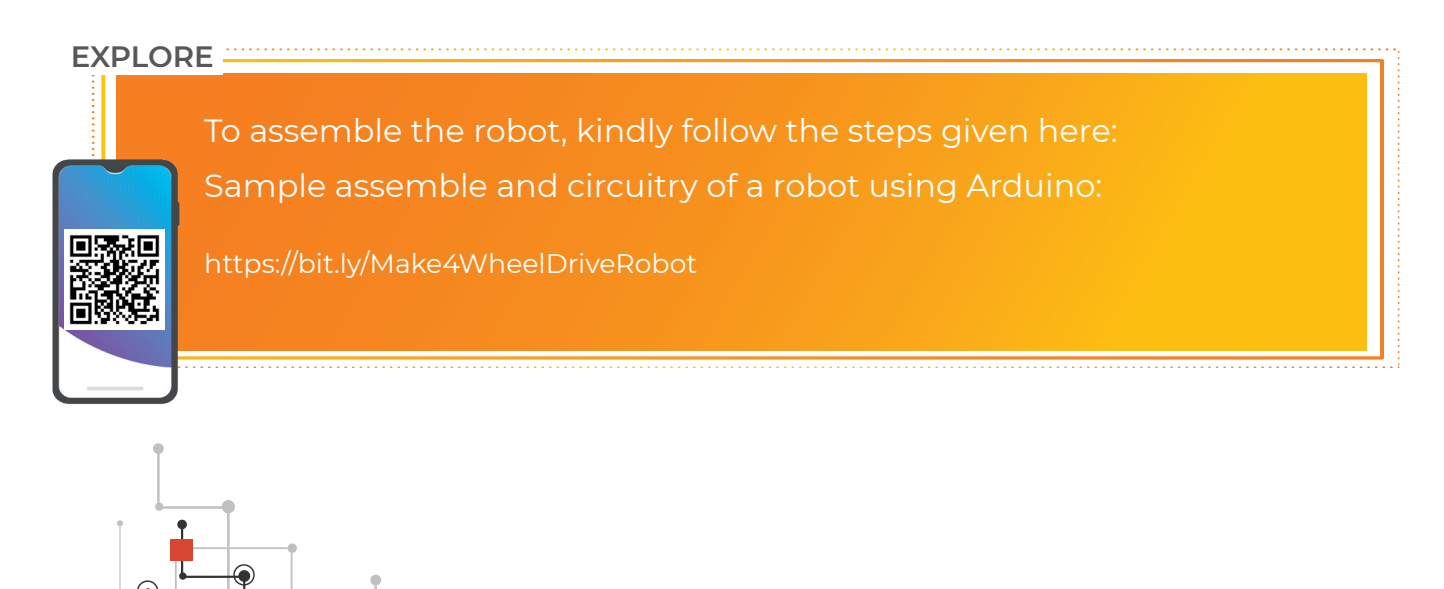

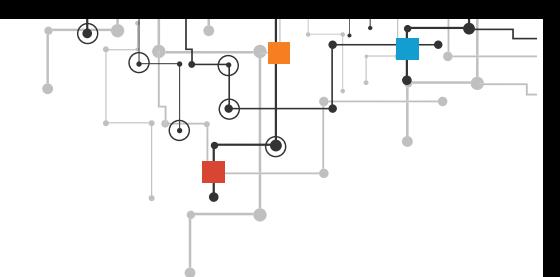

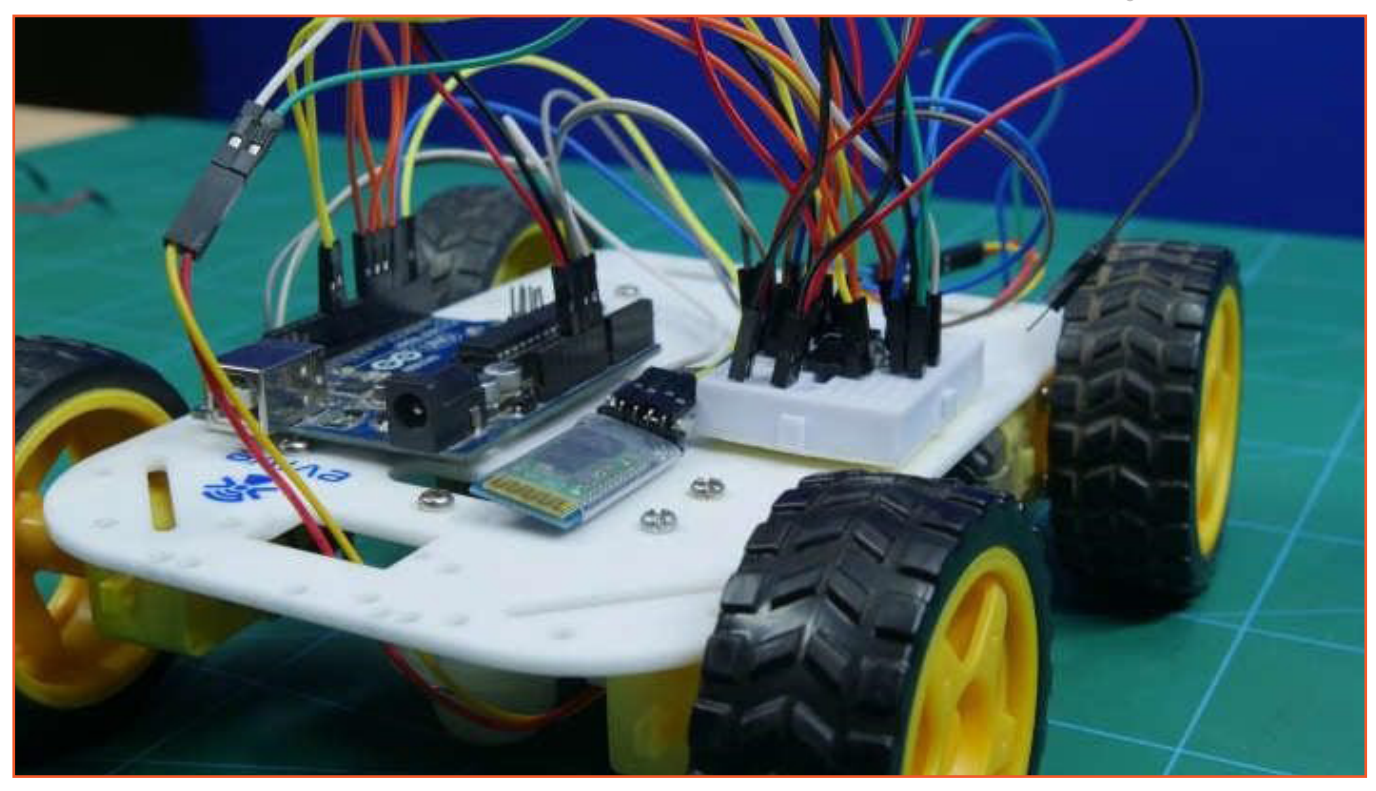

Option 2 - Making the Robot using Micro:bit

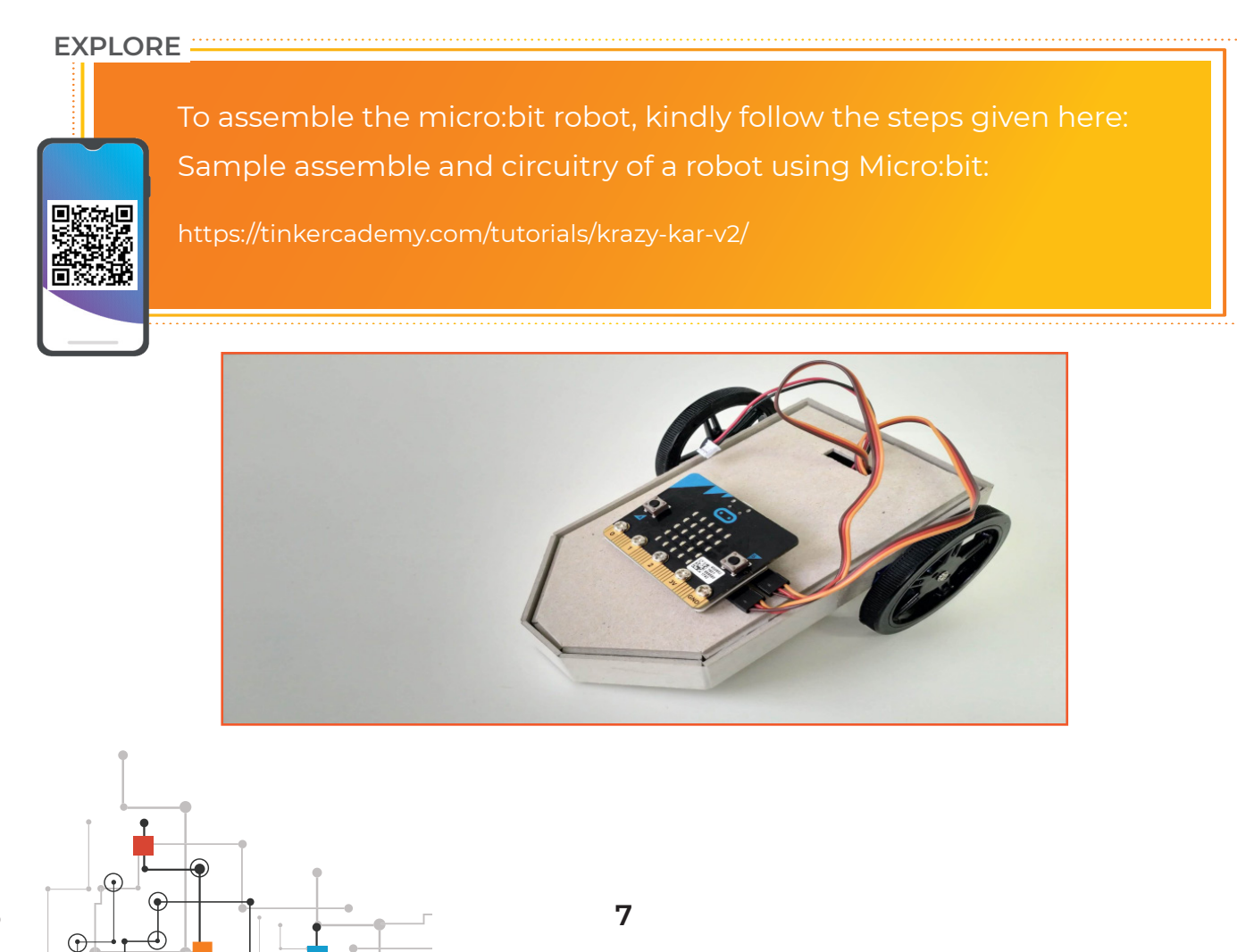

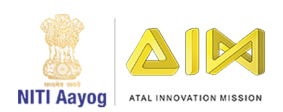

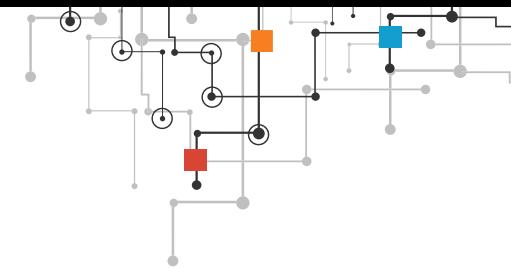

# **TRAINING THE MACHINE LEARNING MODEL**

You will need to train the model with four classes for turning the robot towards the right, left, moving straight and stop it with four unique hand gestures like turning the palm towards right, left, keeping straight and fist closed respectively as shown in the starting of the project using a teachable machine

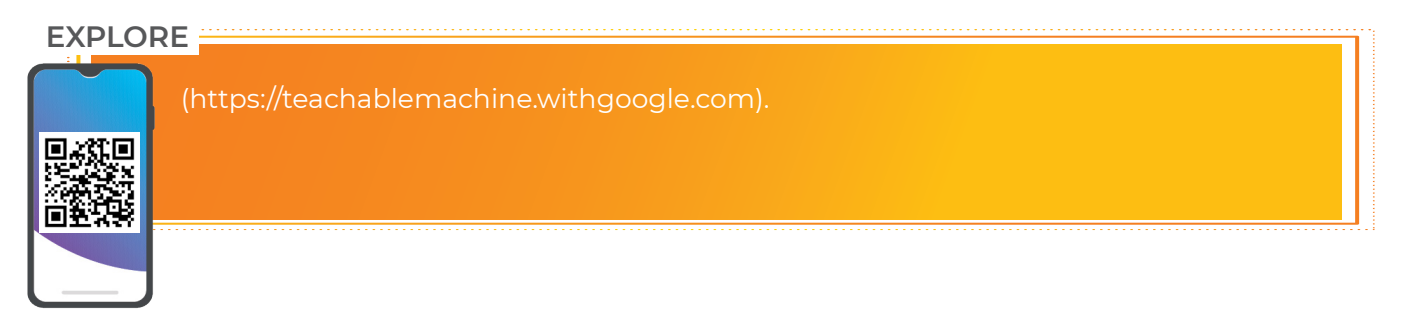

# **FLOW CHART**

The following flow chart shows the overview of the program required to implement Gesture controlled Robot using Arduino or Micro:Bit in the compatible platforms. You can find various graphical blocks in the compatible platforms to make the face expression recognizer. Go ahead!

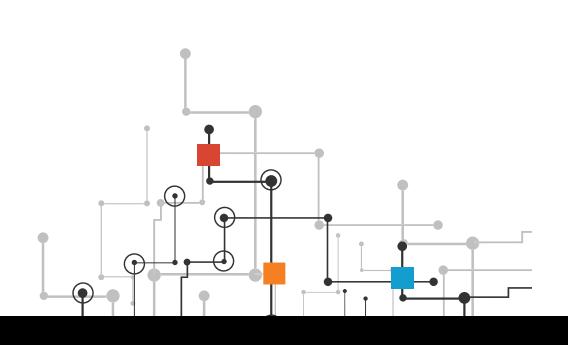

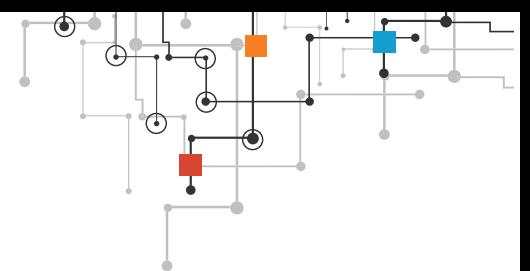

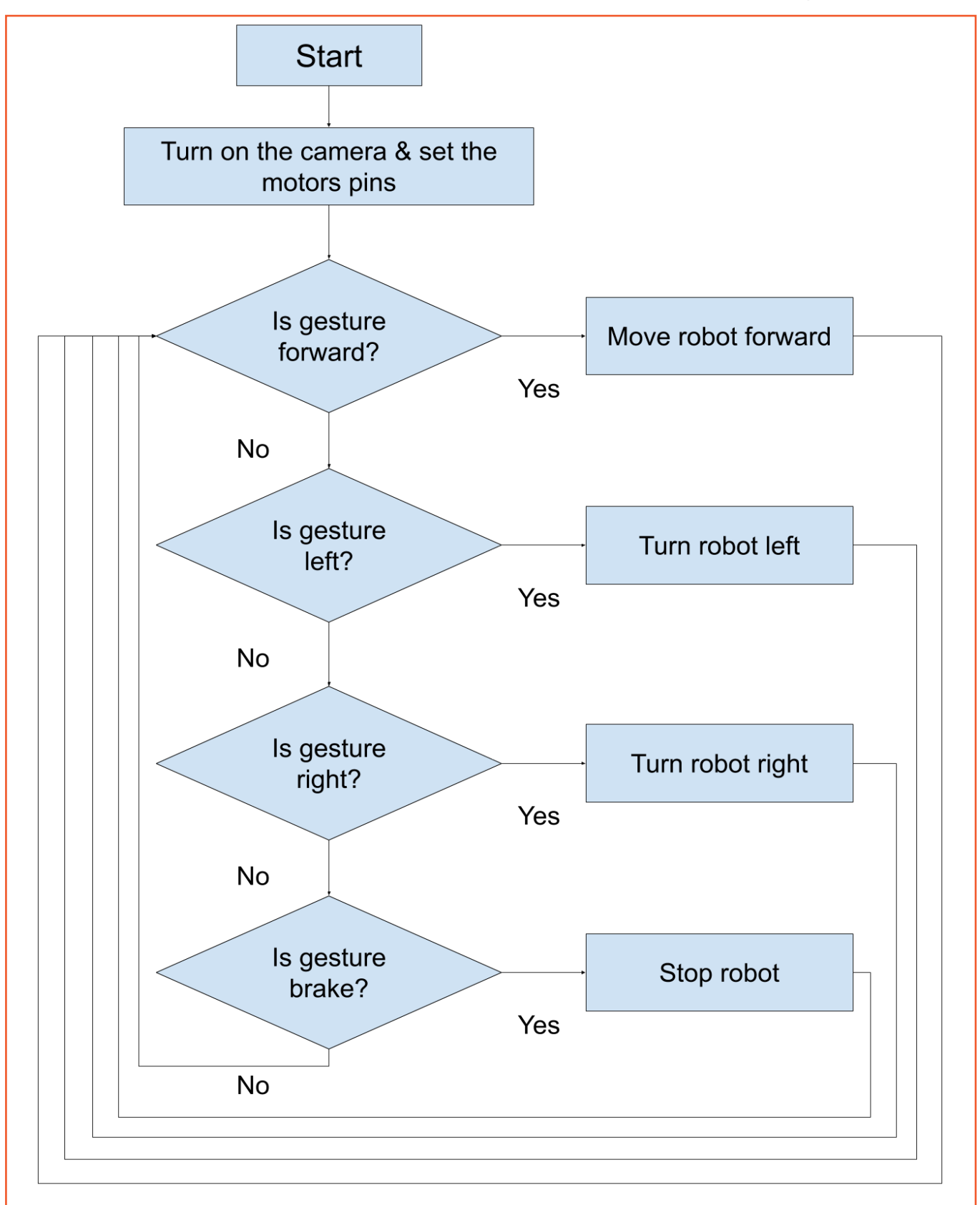

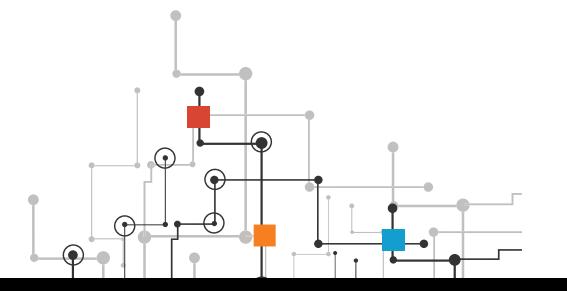

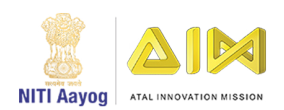

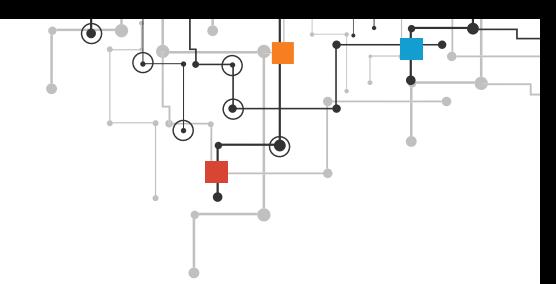

Option 1 - Code for Arduino Robot

The following code snippets show a sample code of PictoBlox for making the Gesture controlled Arduino Robot.

1. Blocks for moving straight:

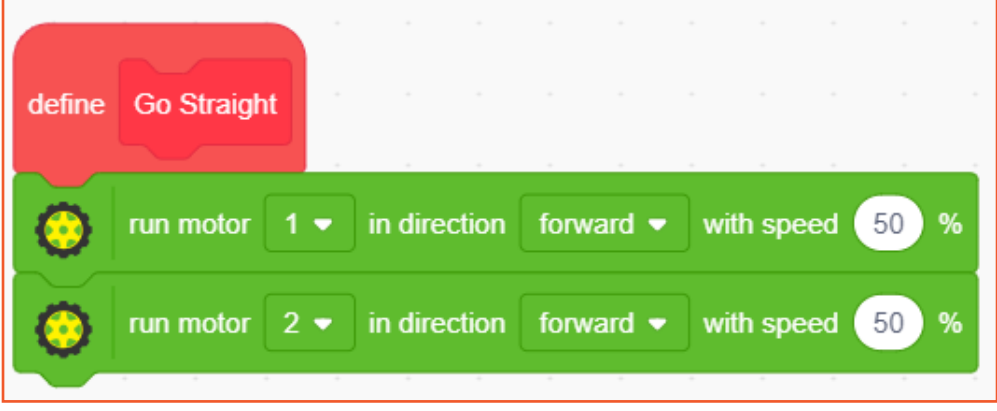

2. Blocks for turning left and right:

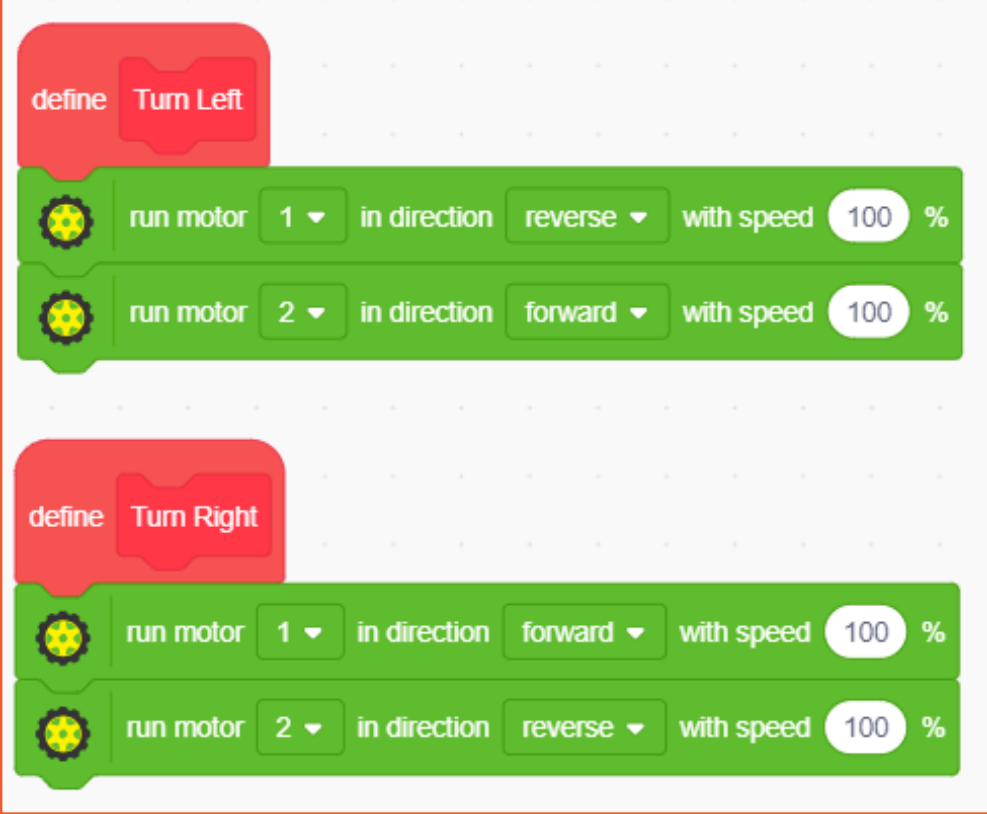

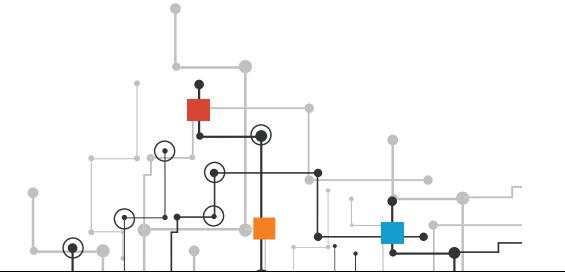

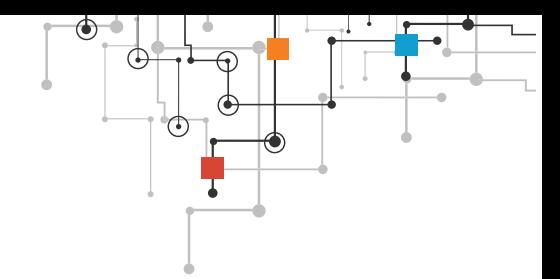

3. Blocks for stopping the robot:

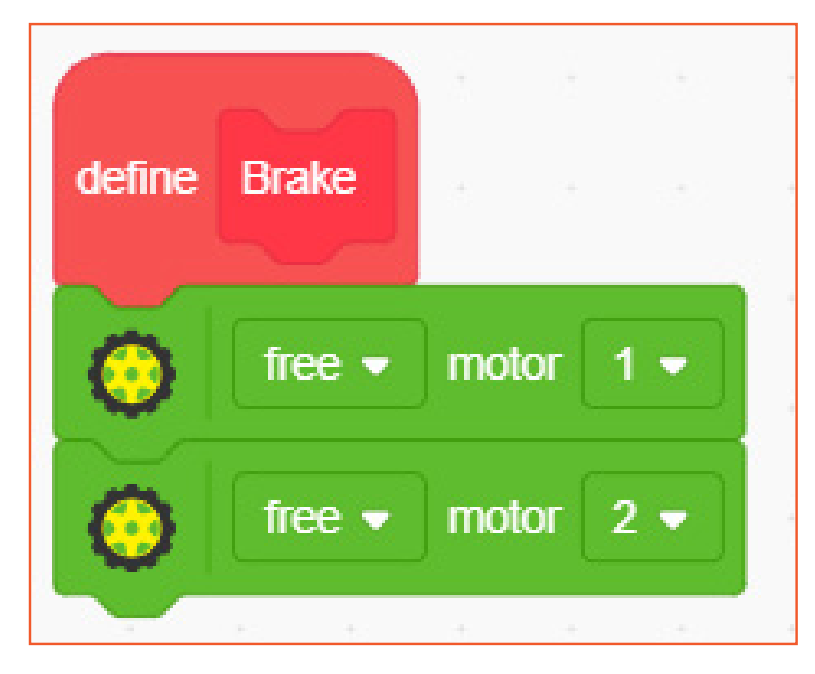

4. Main code to control the robot:

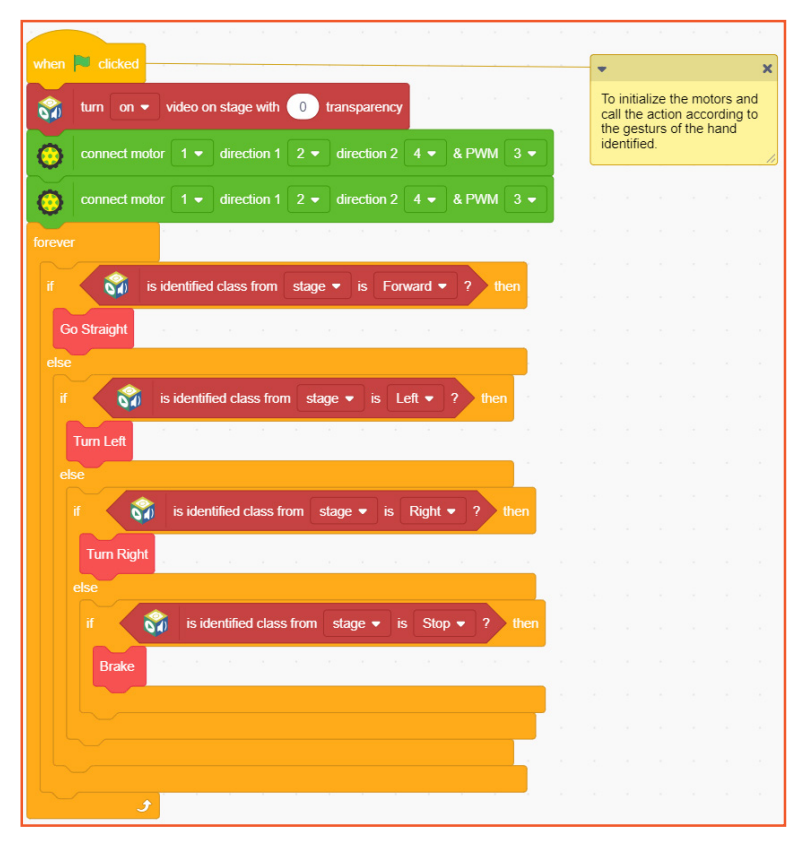

This project shows how we can even control robots with gestures using Machine Learning.

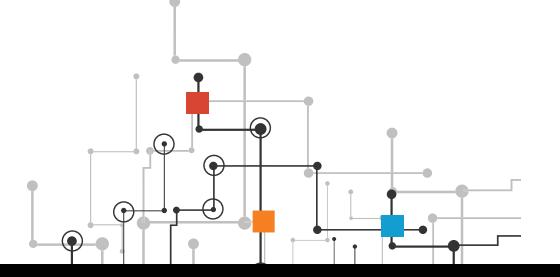

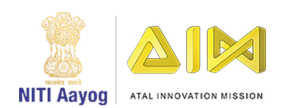

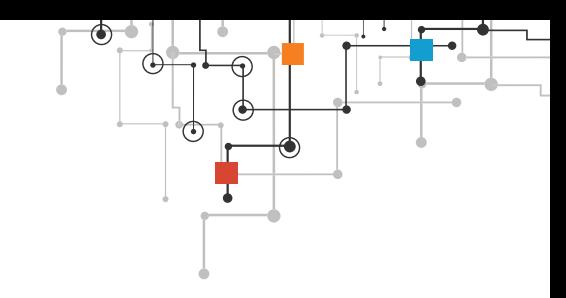

#### Option 2 - Code for Micro:bit Robot

Following is the sample code for MicroBit Robot:

1. Blocks for moving straight:

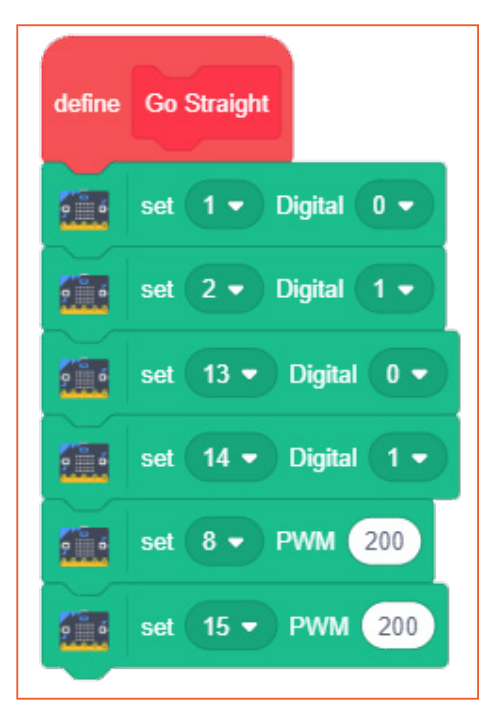

2. Blocks for turning left:

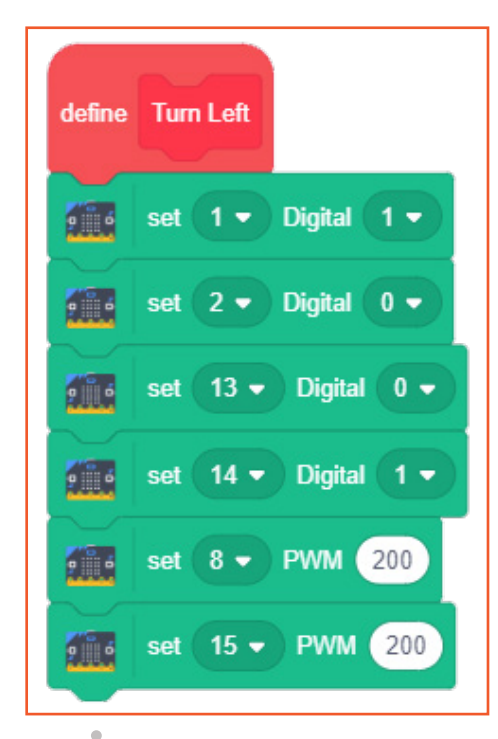

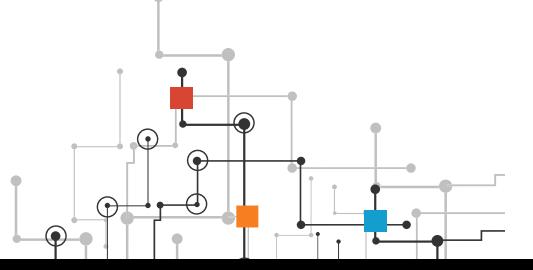

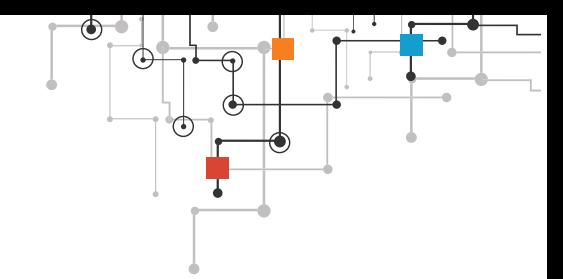

3. Blocks for turning right:

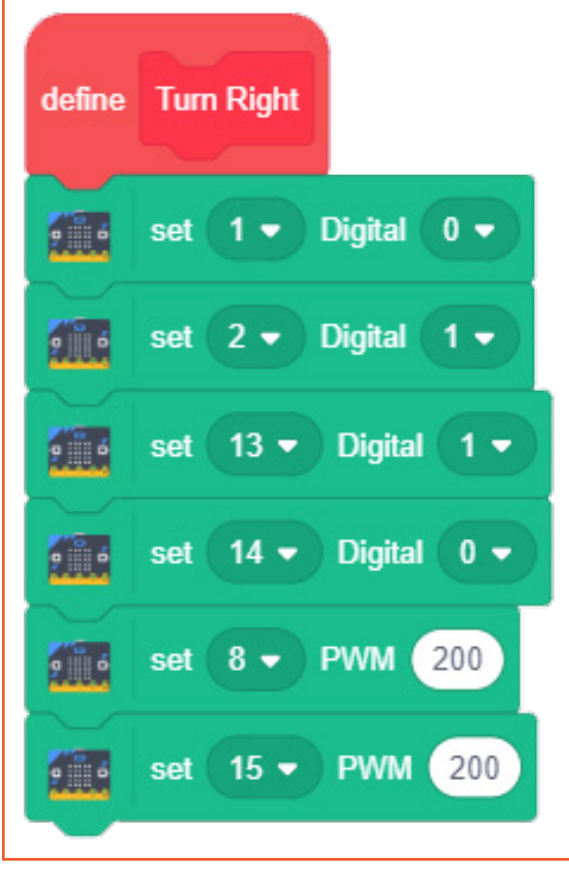

4. Blocks for stopping the robot:

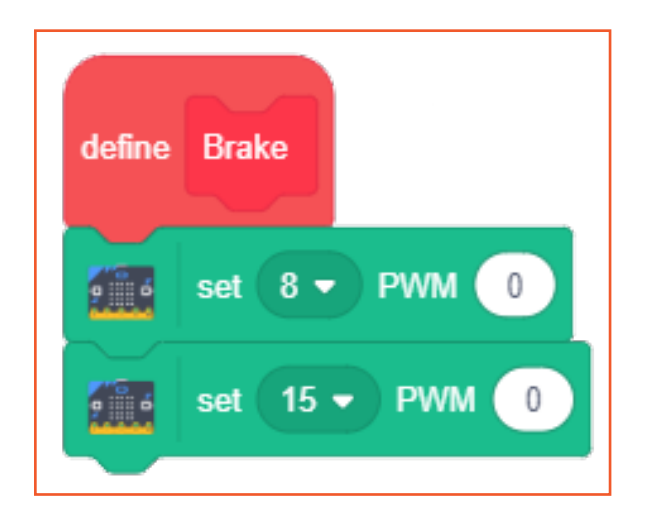

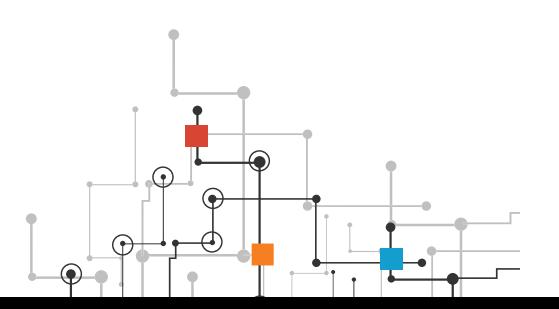

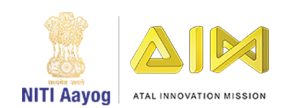

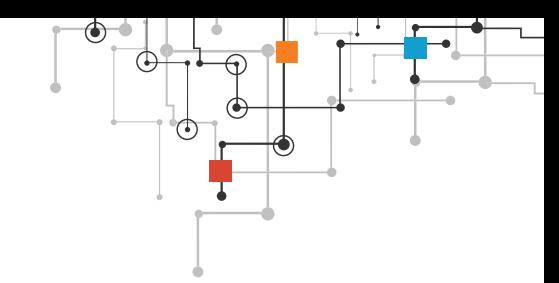

5. Main code to control the robot:

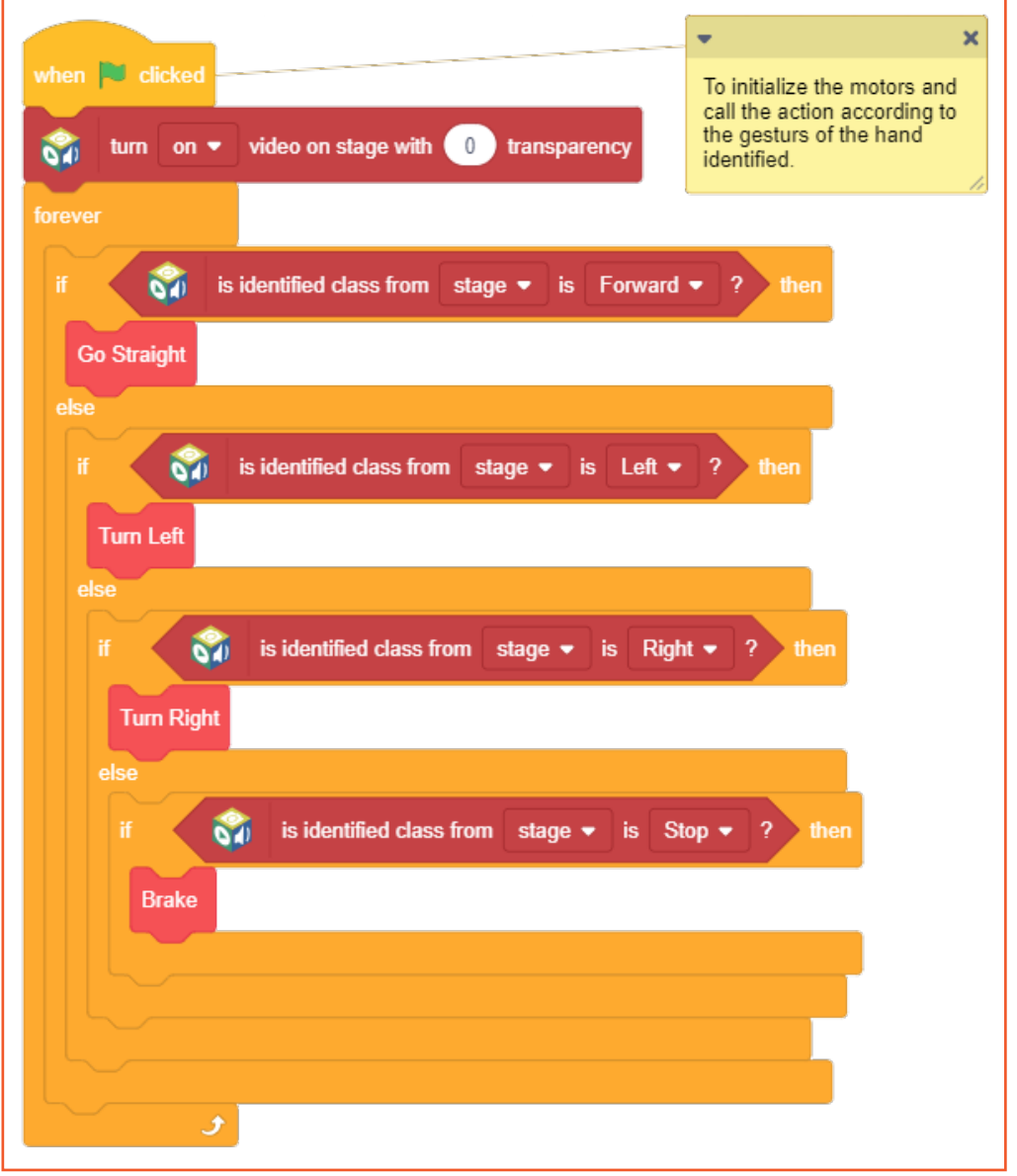

# **HOW DOES IT WORK?**

Let's understand the logic behind it i.e. how it works.

First we train an image model that can detect hand signs/gestures. Once the model is trained and exported, we will create a script using that. In the beginning, we need to define the various pins of the motor driver and then we will continuously detect the class from the stage where webcam/camera feed is available. The robot will perform certain actions i.e. moving forward, turning left or right, or getting stopped as per the class detected.

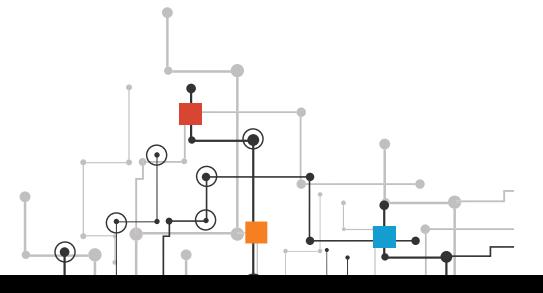

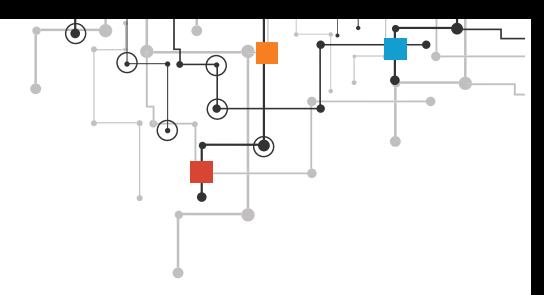

# **EXPLORE MORE**

We challenge you to create an AI based robot that can solve a real-world problem. It can be a healthcare warrior or an agribot or a modern warfare robot. Brainstorm on various ideas and come up with exciting ideas.

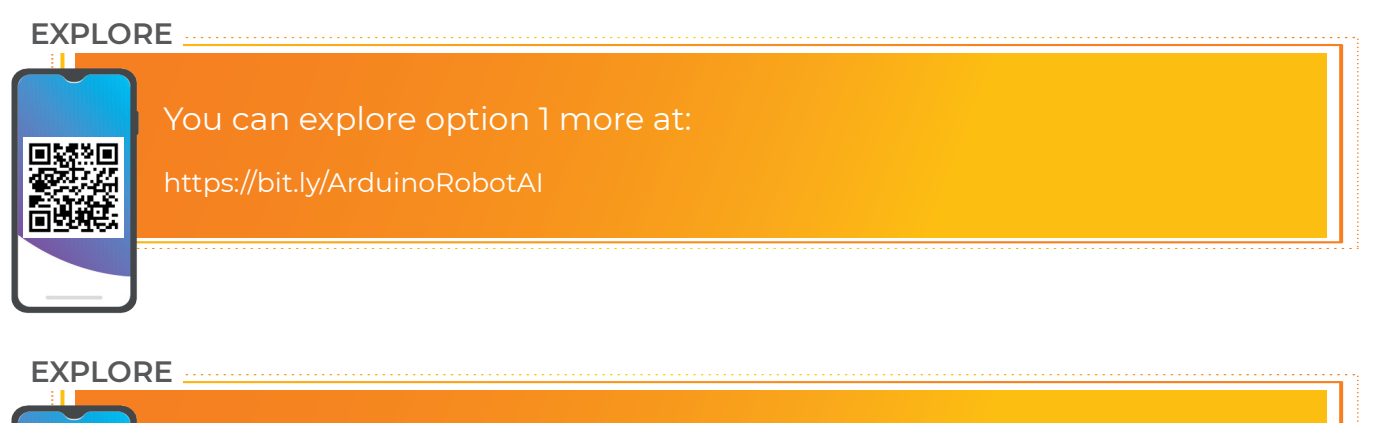

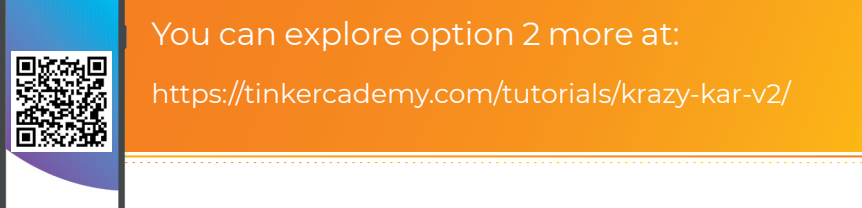

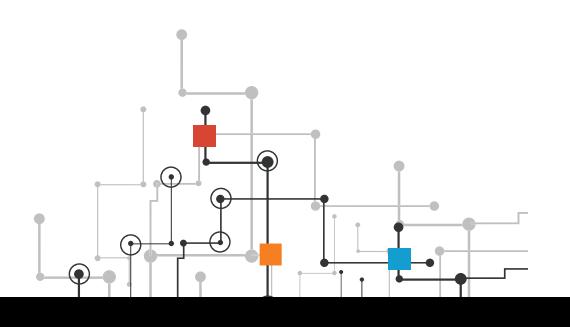

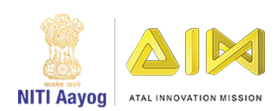

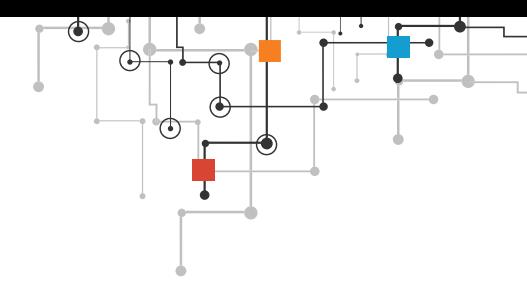

# **1.3 CONVERSATIONAL AI INTERFACE**

A chatbot is an AI tool that allows users to type their questions, make orders, and solve problems. Users type their questions or requests for the AI tool, and the AI tool responds similarly to a human by providing the request or asking for additional information. We are going to use AWS to build an AI chatbot in the cloud. AWS has a service called Amazon Lex that allows us to develop conversational chatbots using Amazon Alexa technology.

# **THE PROBLEM**

A new pizza restaurant is opening up in town. They want to make it simple for customers to place orders. They feel the easier it is to order the pizza, the more likely customers will be to return to the restaurant. You will take on the role of AI designer and design a chatbot for customers to use to order pizza.

# **GOALS OF THE PROJECT**

At the end of the project, the student will be able to

**1.** create a custom chatbot for users to order a pizza and an advertisementusing Amazon Lex to create the bot and the Amazon Management Console to test the bot.

# **PRE-REQUISITE**

#### **Signup in aws educate.**

#### **Step:1**

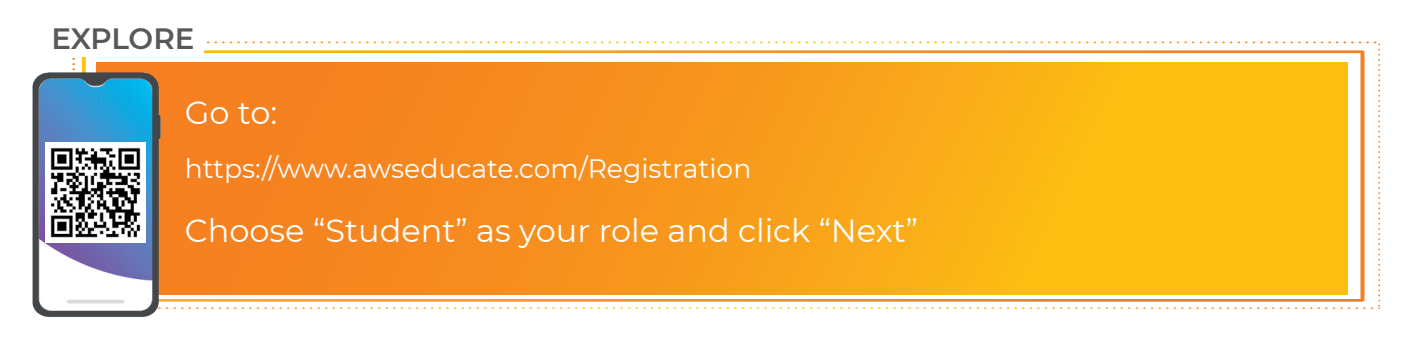

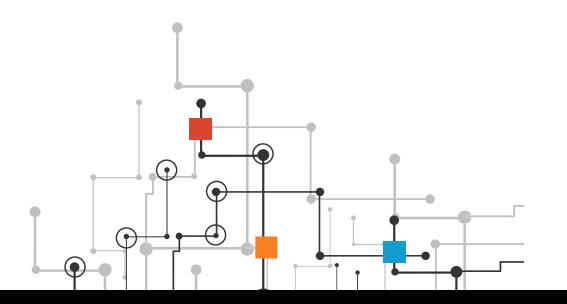

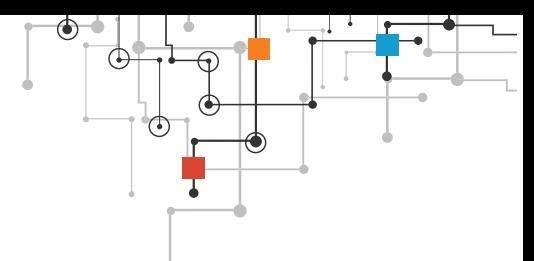

**Step 2:** Enter your information into the fields. Click the icons on the right for more detailed

information. Enter your country of residence, your first name and your last name (surname).

Enter your institution (school) issued email address: e.g. St u dent@amazonu.edu .

If you do not have an institution issued email address, additional verification may be required. You will receive further instructions in your email.

Enter your birth month and year, your institution name, your expected graduation, or program completion date. If you have a valid promo code\* you can apply it in the bottom field. After completing the CAPTCHA, click "Next".

**Step 3:** Please review AWS Educate's Terms and Conditions. Selecting "Agree" allows you to proceed.

**Step 4:** Check your email to follow the automated email verification process.

**Step 5:** After email verification, you will be prompted to set a password to log into the student portal. Make sure your password meets the required security level.

Now you are able to log in!

(The AWS Educate Starter Account (ESA) offers you free access to AWS cloud resources without requiring a credit card for payment. With an ESA, you will receive \$100 in preloaded credits at member institutions, or \$30 in preloaded credits at non-member institutions.Your AWS Educate Starter Account will renew on an annual basis as long as you are an active student and a member of AWS Educate. Account credit is automatically added to your AWS Educate Starter Account once every 12 months from the date your application is approved until your graduation/ program completion date.)

# **TUTORIALS TO LEARN ABOUT BUILDING CHATBOTS**

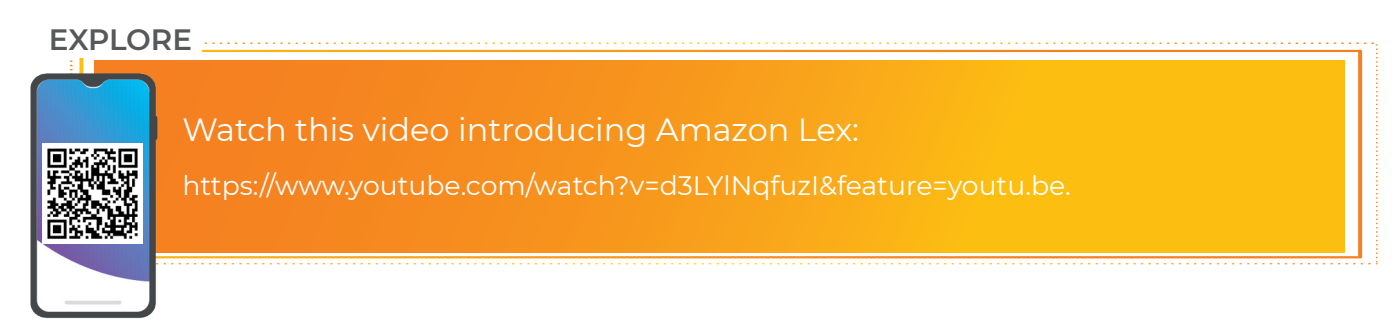

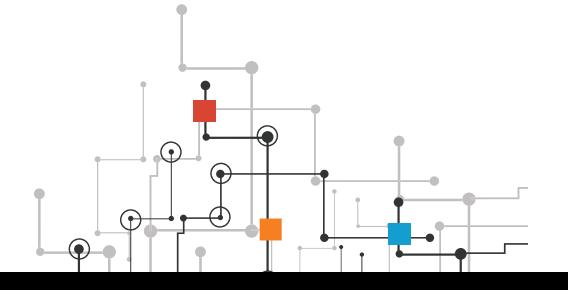

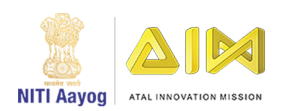

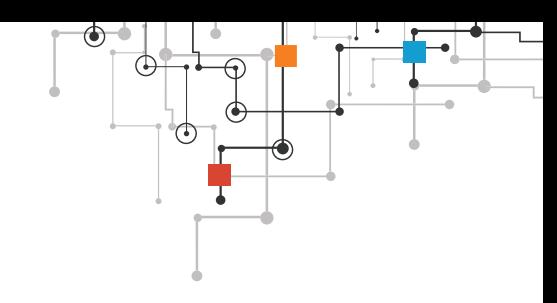

# **THE SOLUTION**

How to proceed towards a solution:

Let's start building our chatbot! Follow along closely with the instructions. We will walk through the steps of getting set up together, and then you'll have the chance to build your chatbot on your own.

Project the steps on the screen using the teacher computer. Model each step for the students using the teacher computer and projector.

#### **Step 1. Log in to AWS Educate.**

- **Go to awseducate.com.**
- Log in to your AWS Educate starter account.
- Click Login to AWS Educate and sign in using your AWS Educate account.
- Students should have an AWS Educate login from the "Introduction to AWS Educate" module. If not, please review that activity and create an account.
- Once logged in to the AWS Educate portal, select AWS Account.

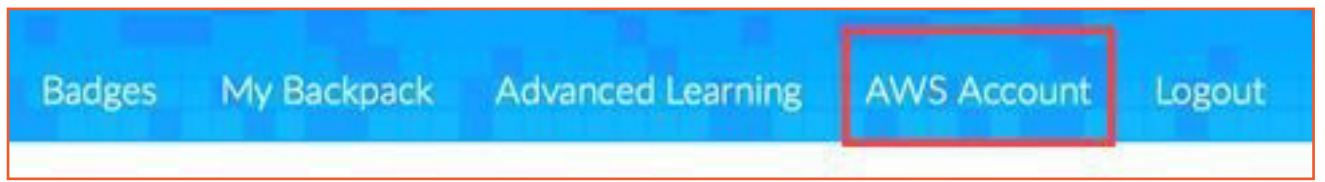

**Step 2. On the new screen, select AWS Educate Starter Account in the center of the screen**

**Step 3. On the next new screen, click on AWS Console.**

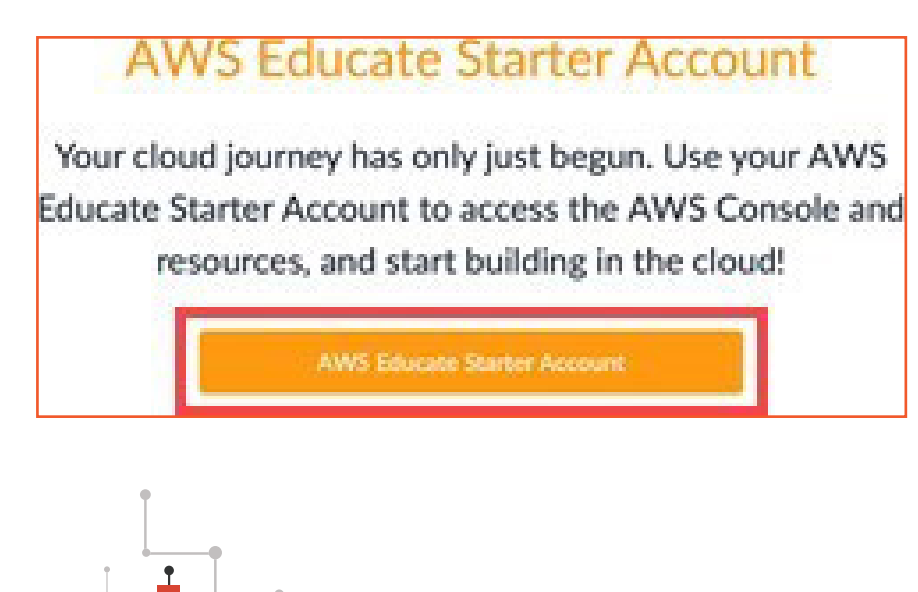

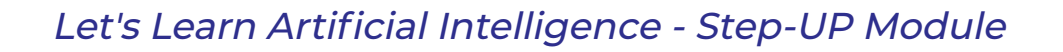

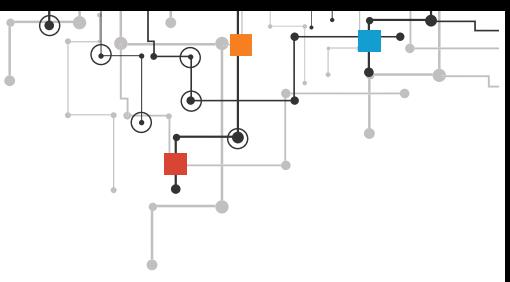

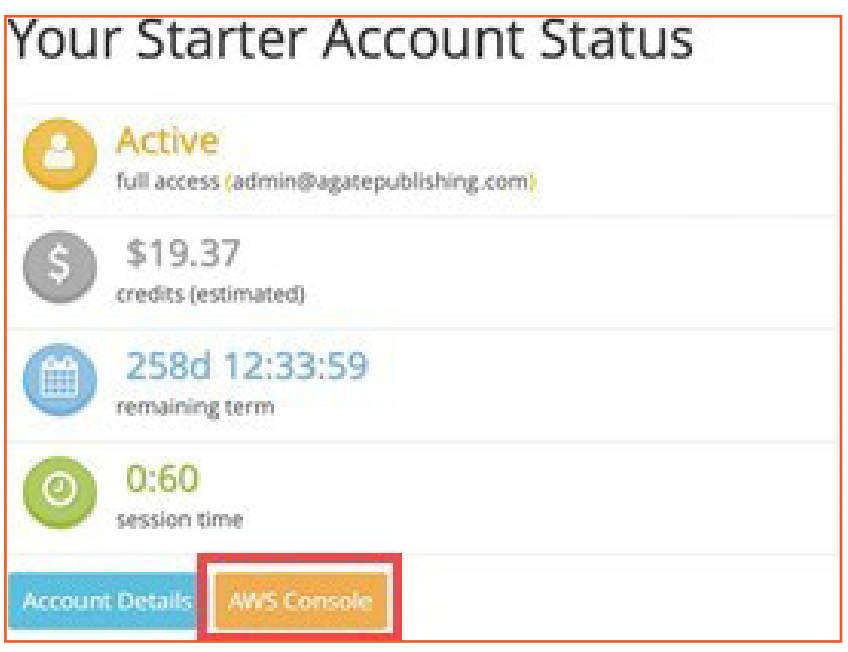

The AWS Management Console will now be displayed. This is a menu for all cloud services AWS provides.

**Step 4. Navigate to Amazon Lex. Click the search bar and search for and then click Amazon Lex.**

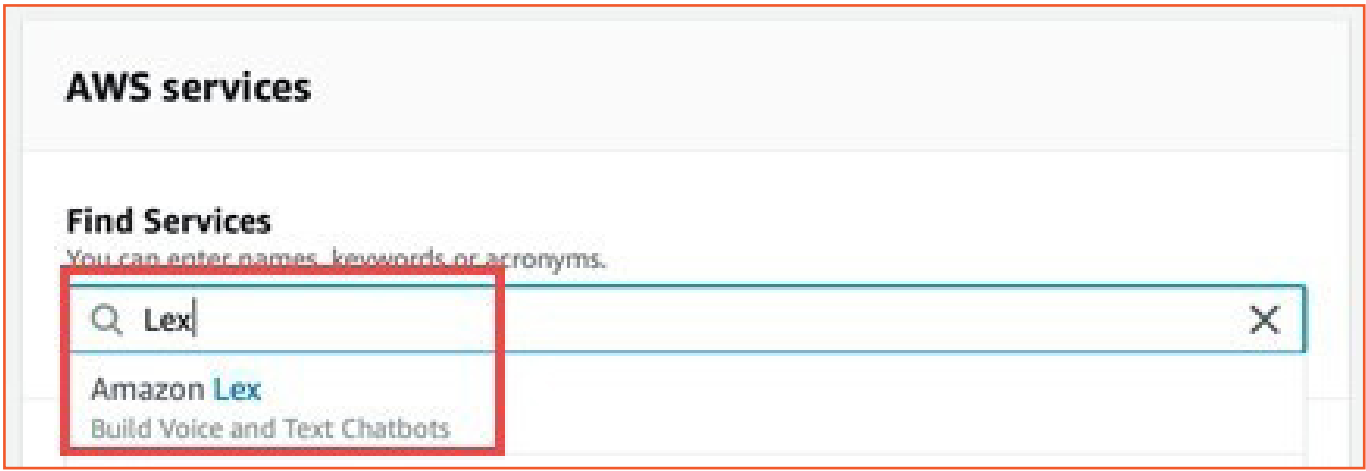

- You can also click Machine Learning and then click Amazon Lex.
- The Amazon Lex product page will now be displayed.
- This page provides more information about Amazon Lex.
- Read the Amazon Lex description above the Get Started button on the bottom of the page as a class.

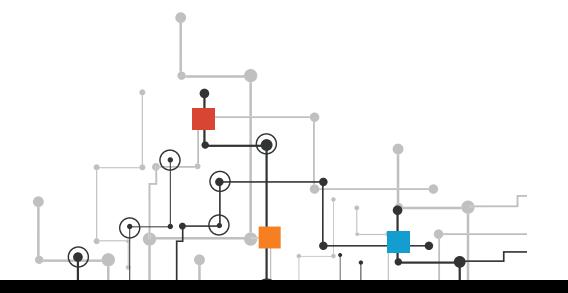

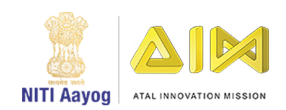

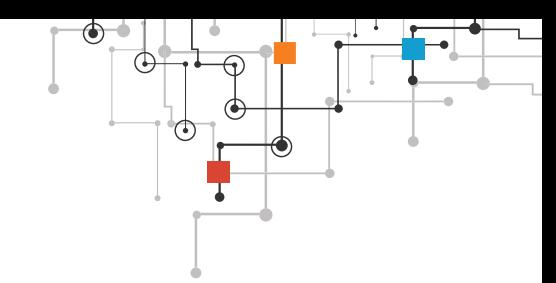

- Review the key vocabulary:
- Intent: The intent is the goal that the user wants to achieve. "Why did I start this chatbot? What do I want the chatbot to be able to do?"
- Utterances: These are phrases that the user types or speaks to the chatbot. For
- example, "Alexa, what's the weather? Alexa, what time is it?"
- Prompts: These are questions the chatbot will ask the user to gather more information. For example, if you ask Alexa what the weather is, she will need to know where you are.
- Slots: These represent data the user provides to the chatbot in response to prompts.
- Confirmations: These confirm the information the user has input; each typically requires a yes/no response from the user.
- Fulfillment: This is the logic needed to complete the intent.
- Click the Get Started button.

#### **Step 5. Set up your chatbot. Click Custom Bot on the left side of the main menu.**

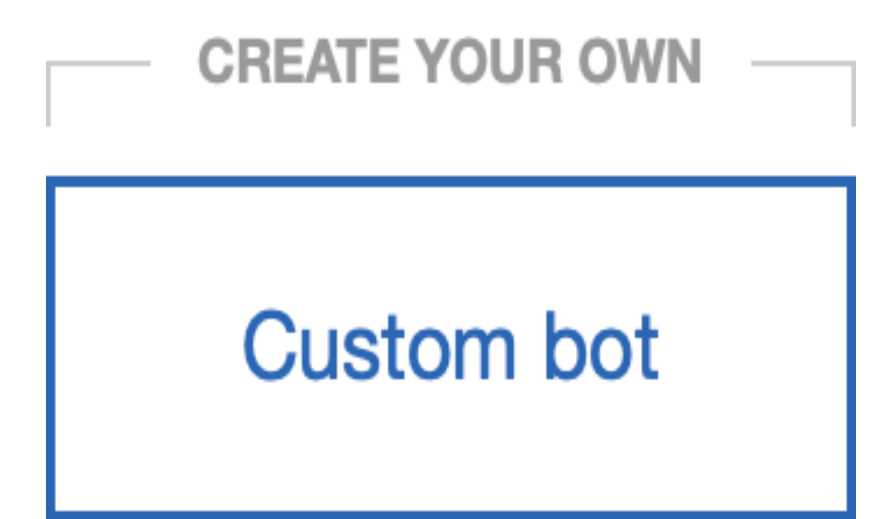

- Name the bot OrderPizza. (Note: There are no spaces in the name.)
- Make the following initial settings:

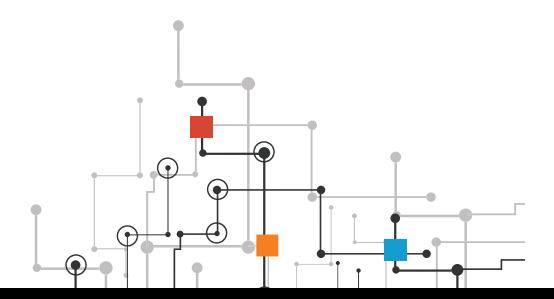

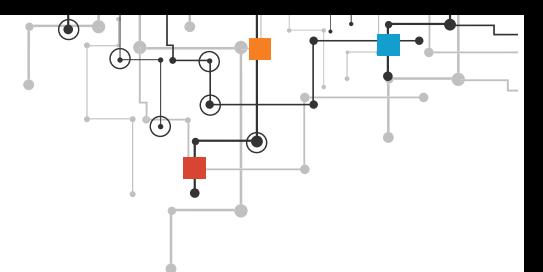

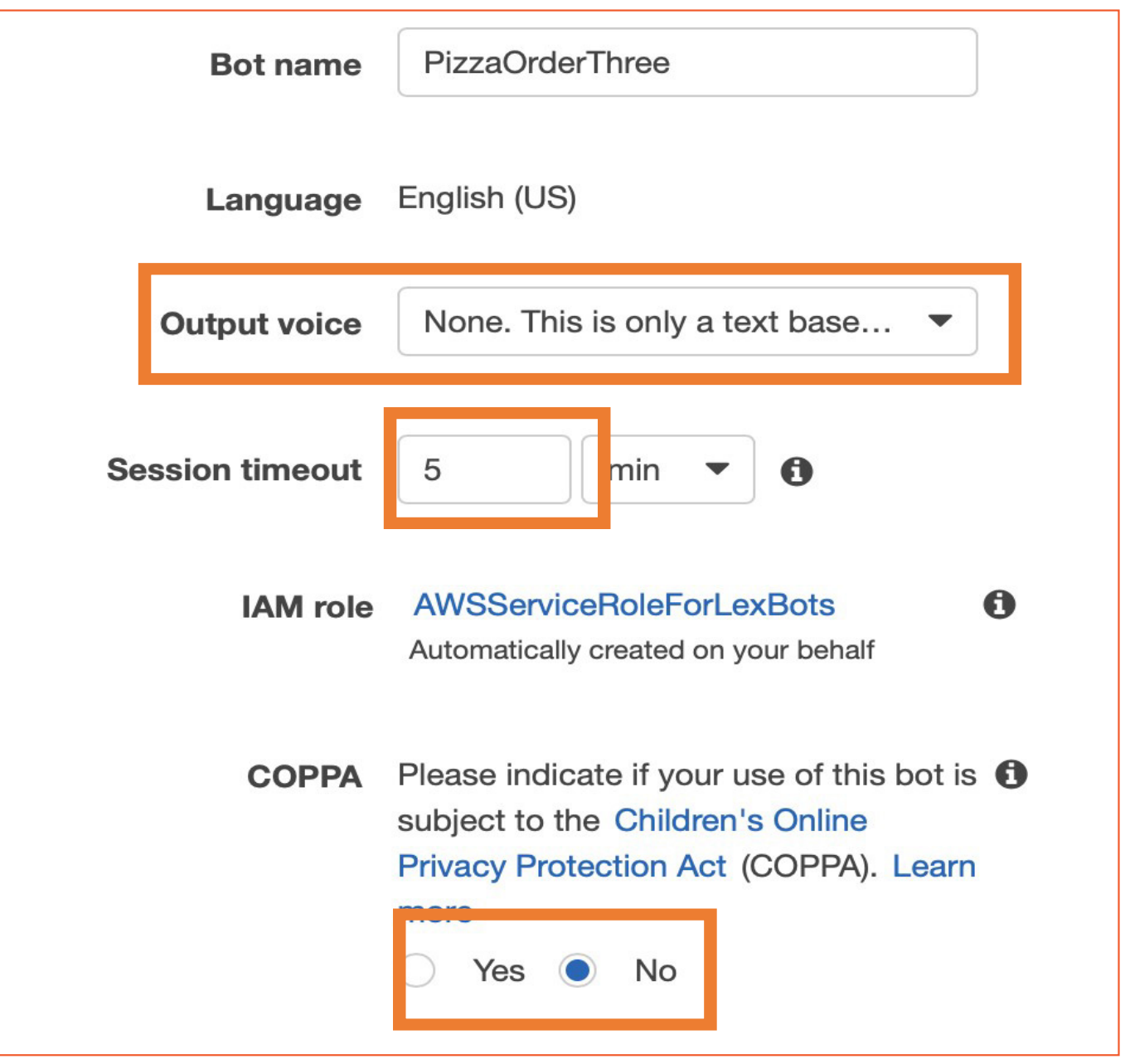

- **o** Select None for voice output. Students can change this later on their own if they so choose.
- **o** Select 5 Minutes for the session timeout. This is how long the bot should wait before ending the chat session.
- **o** Select No under "COPPA: Please indicate if your use of this bot is subject to the Children's Online Privacy Protection Act (COPPA)." (Note: We are not creating a bot that will gather private information on children younger than 13.)

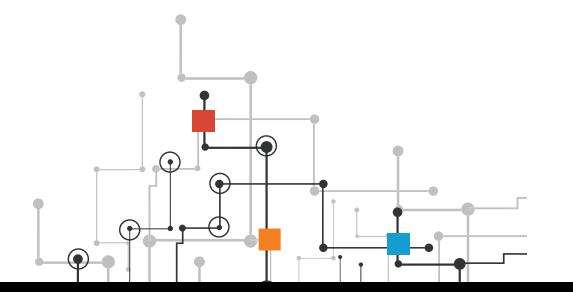

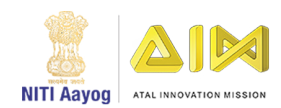

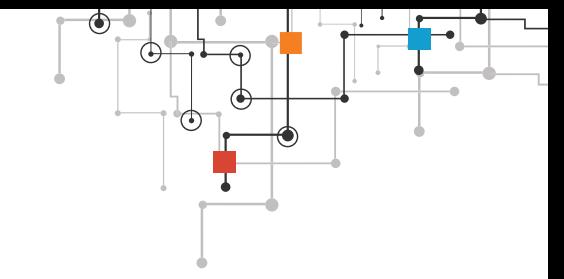

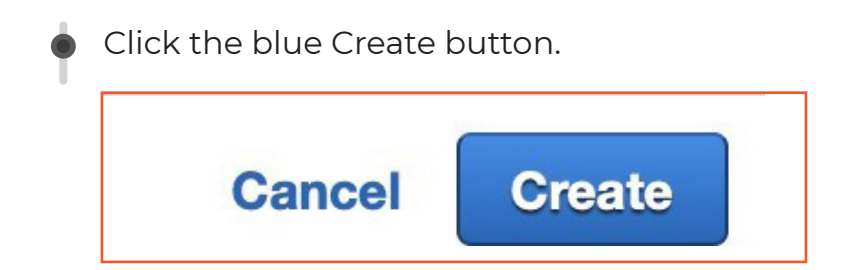

#### **Step 6. Create your first intent.**

Click the blue + Create Intent button.

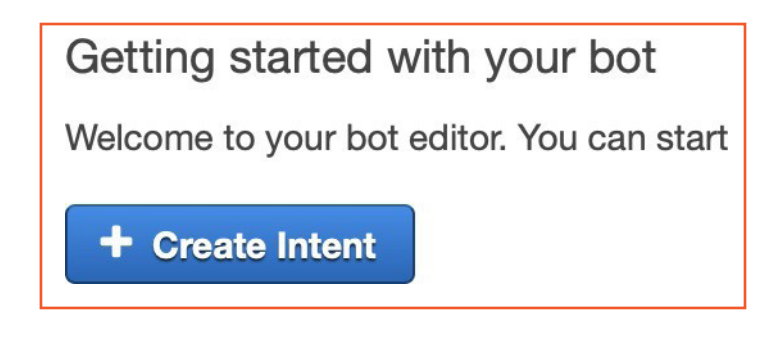

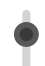

A new pop-up window will appear.

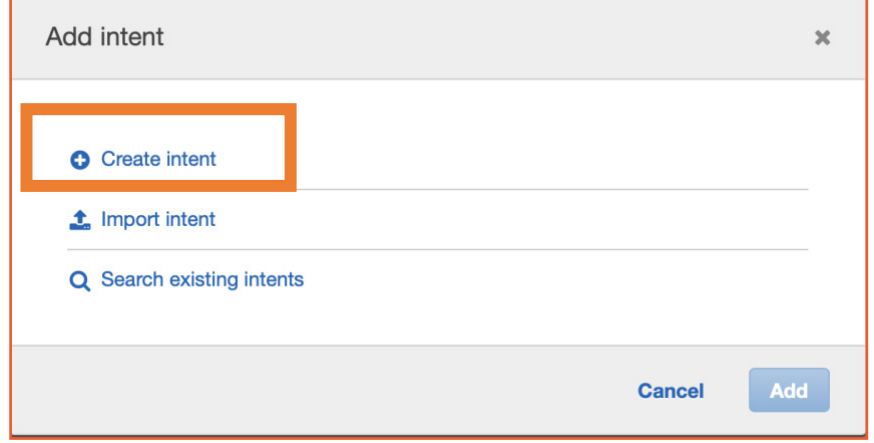

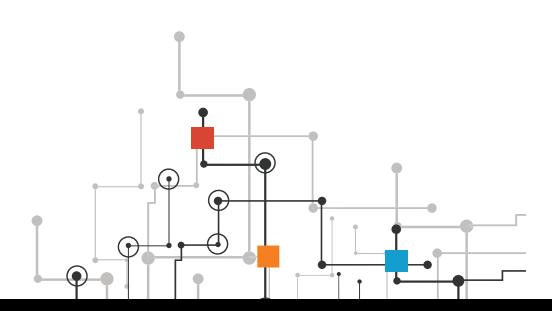

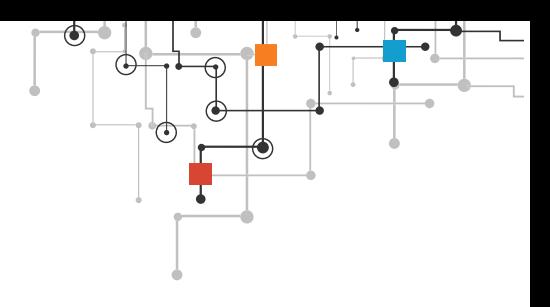

- Click + Create intent.
- Title the intent OrderPizza (no spaces).
- Click the blue Add button.

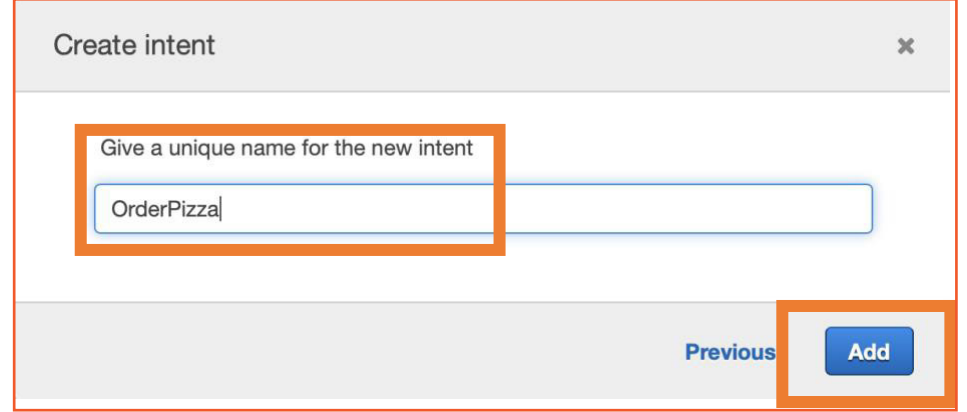

#### **Step 7. Build your utterances. These are phrases the user will use to start the conversation with the chatbot.**

- Think about what the intent means. Use those brainstorms as we build utterances, slots, and fulfillments.
- Type the following utterances:
	- o I'd like to Order Pizza
	- o I want pizza
	- o Pizza Please

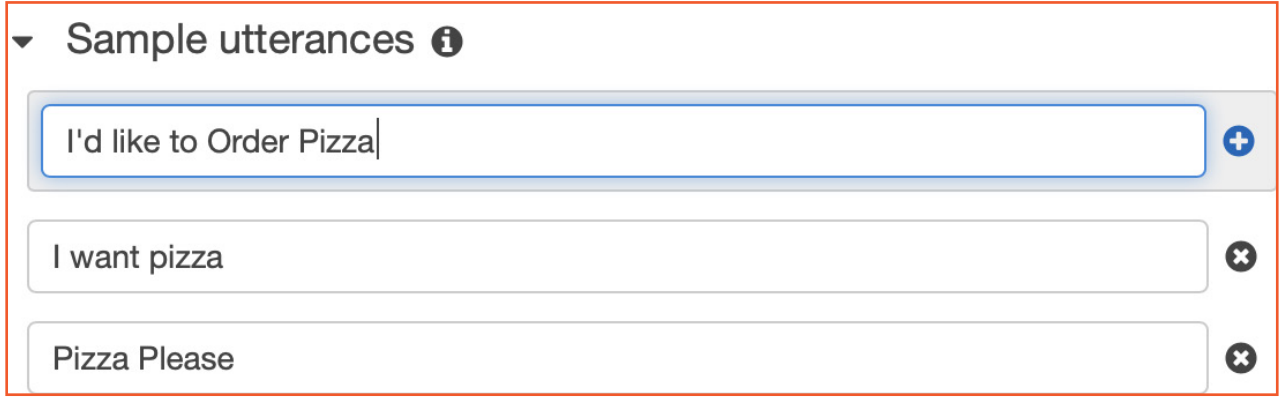

Create one or two more utterances of your choice.

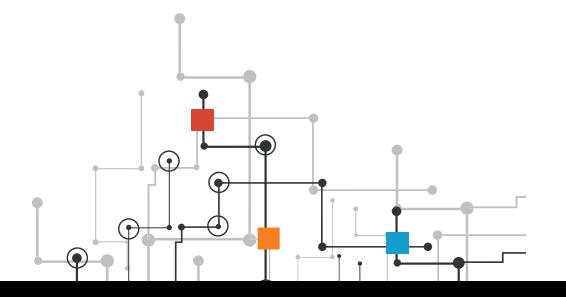

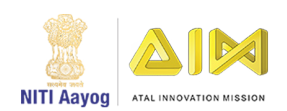

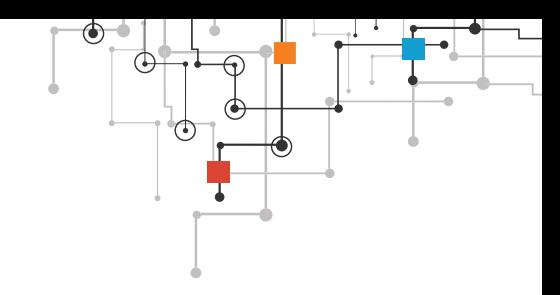

#### **Step 8. Build your first slot.**

- Look at the left side of the console in the editor.
- Click + next to Slot types.

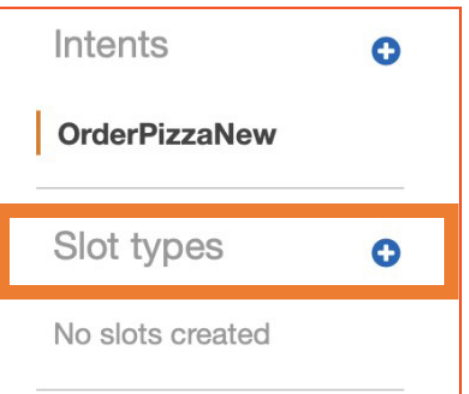

Click + Create slot type.

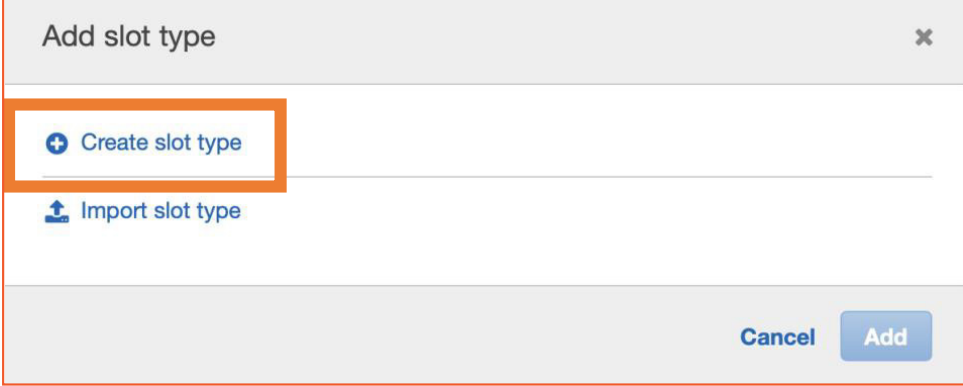

Title the slot PizzaType (no spaces).

• Describe the slot as Types of pizza.

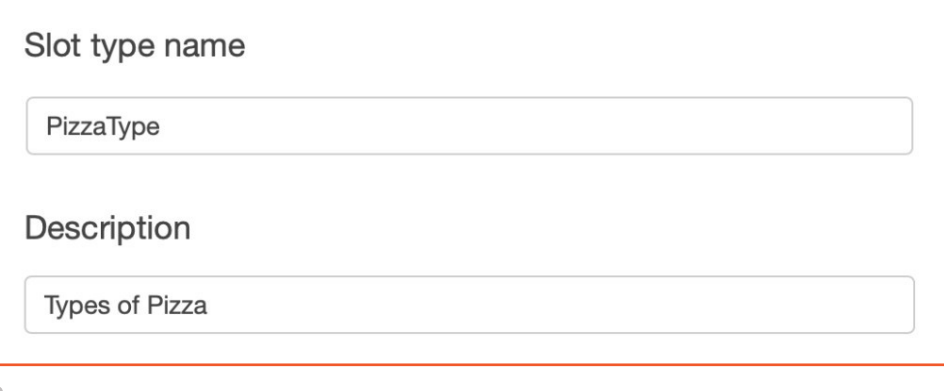

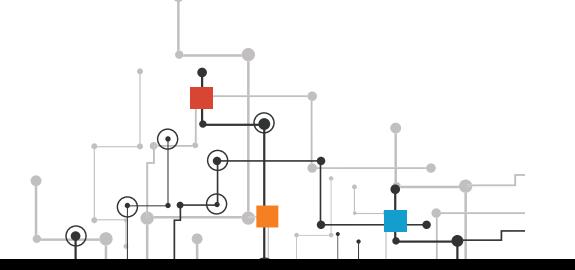

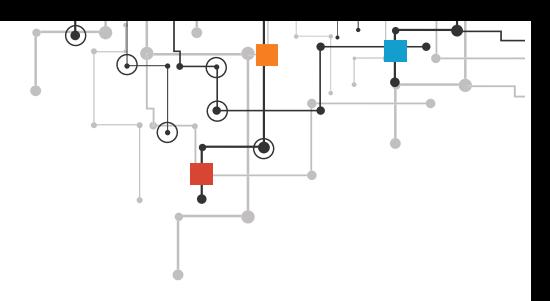

• Keep the default Expand Values selected.

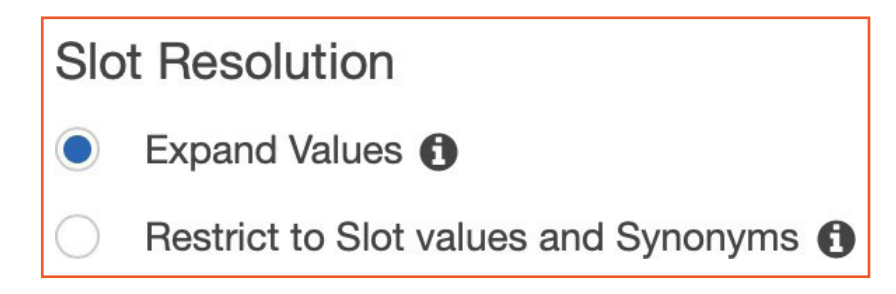

• Add additional values in the Value section by hitting the + sign to add additional rows. These are the different types of pizza users can order.

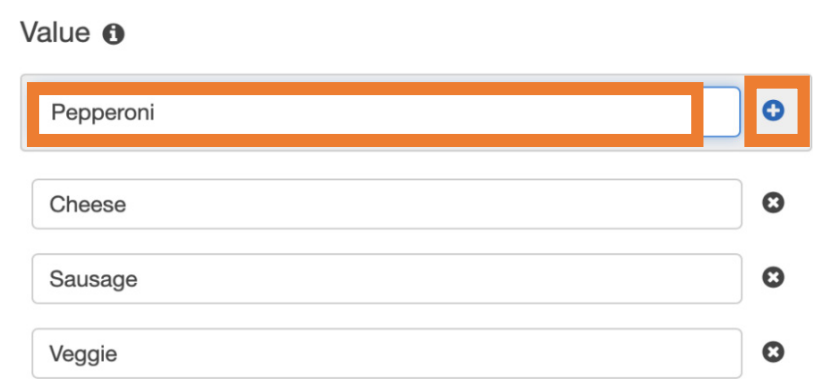

- o Cheese
- o Pepperoni
- o Veggie
- o Chicken
- o One or two more types of pizza
- o Click Add slot to intent.

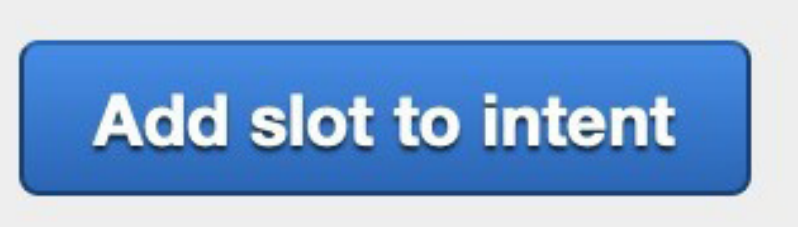

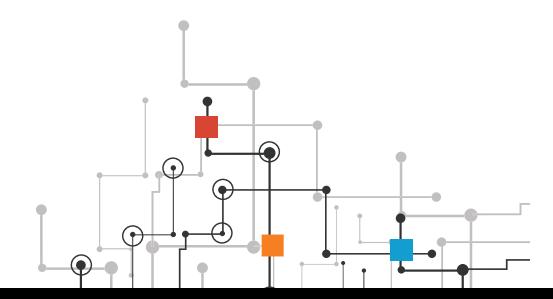

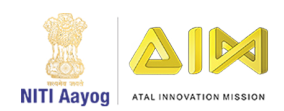

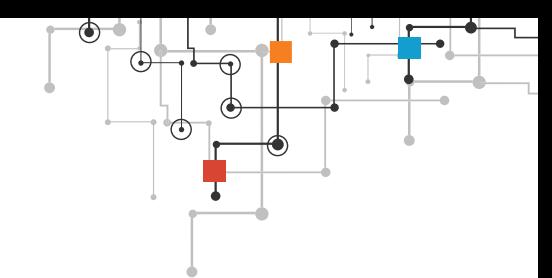

You should see your slot added to the intent under the slot heading in the dashboard as slotOne.

• Click in the box with slotOne to rename this PizzaType (no spaces).

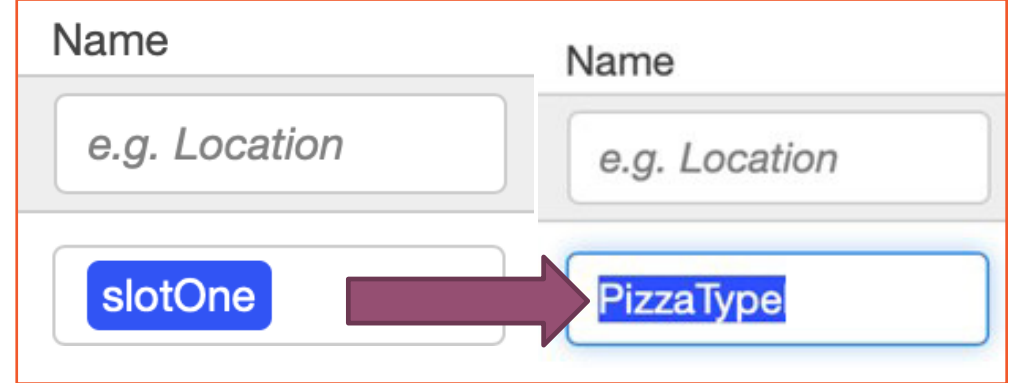

• Change the prompt from "What city?" to "What type of pizza would you like?" This is telling the chatbot to ask the user what type of pizza they would like when they type the original utterance.

#### **Step 9. Build your second slot.**

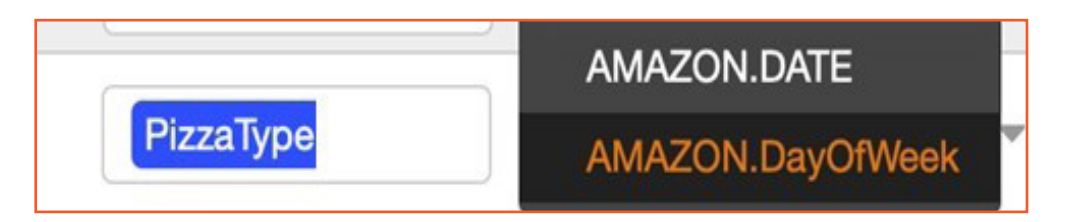

- Scroll down on the screen to see your first slot.
- In the gray box above your first slot, type a new title for your second slot.
- Title the slot PickupDate (no spaces).
- Select the dropdown menu under Slot Type.
- Scroll down to choose AMAZON.DATE from the dropdown menu. You can also search.
- Type the prompt "When would you like your pizza?"
- Click the blue + button at the end of the row to add the slot.

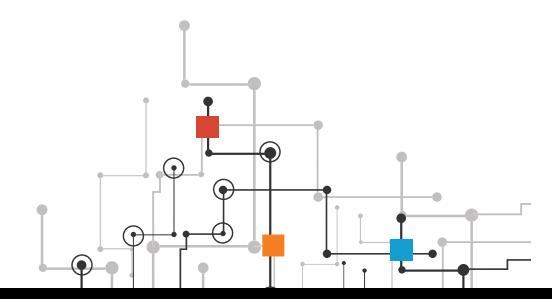

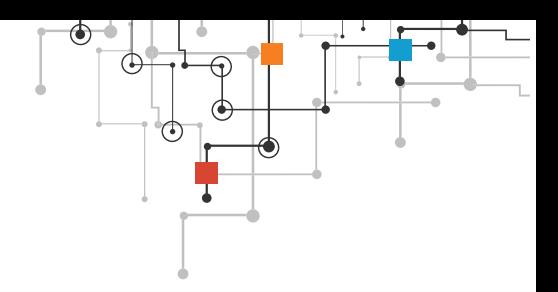

#### **Step 10. Build your third slot.**

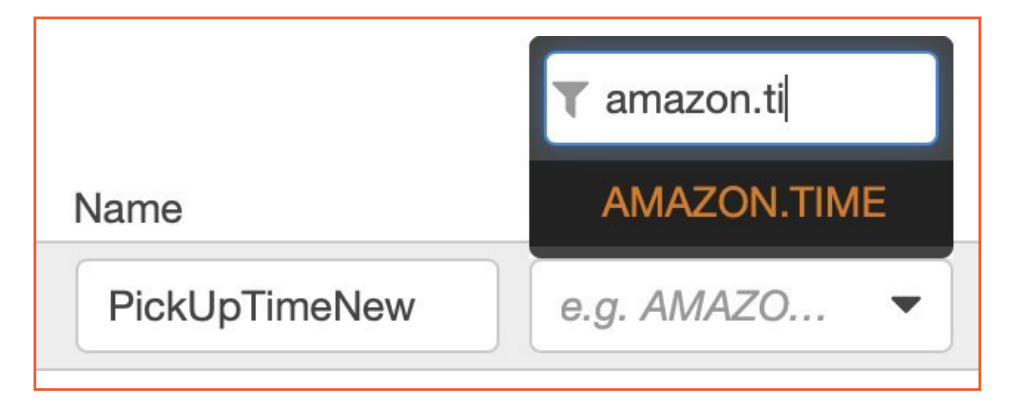

- Scroll down on the screen to see your first slot.
- In the gray box above your first slot, type a new title for your third slot.
- Title the slot PickUpTimeNew (no spaces).
- Choose AMAZON.TIME from the dropdown menu.
- Type the prompt "What time would you like to pick up your pizza?"
- Click the blue + button at the end of the row to add the slot.
- Make all three slots required by clicking the Required checkbox next to each slot.

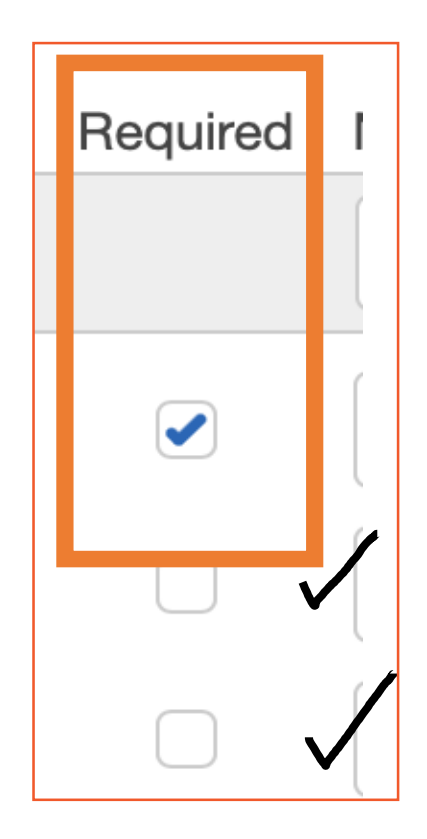

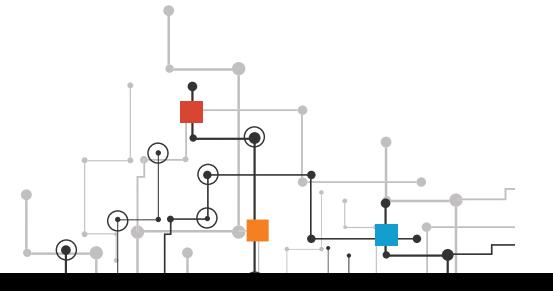

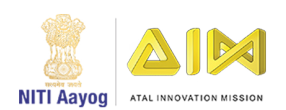

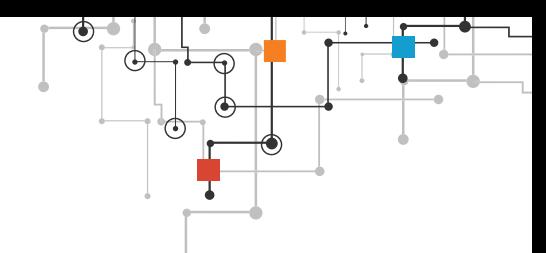

#### **Step 11. Create a confirmation prompt. This lets the user know that the action they have requested has been completed.**

Scroll down under Slots to the Confirmation prompt section.

Select the checkbox next to Confirmation prompt.

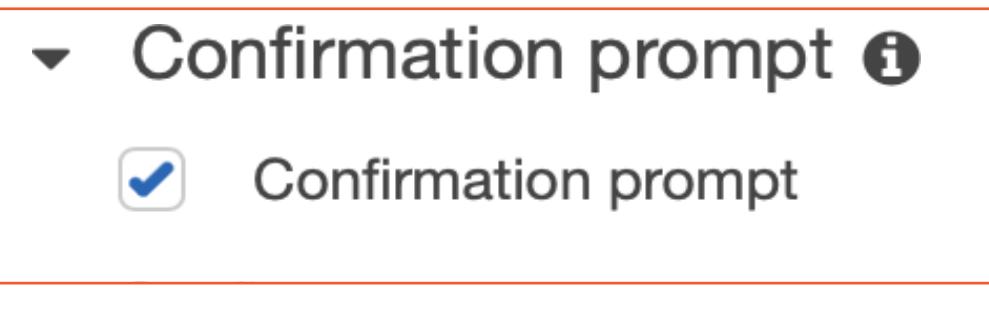

• Use the names of the slots you created: PizzaType, PickupDate, and PickupTime.

• Type "Is this correct: you would like to order {PizzaType} pizza on {PickupDate} at {PickupTime}?"

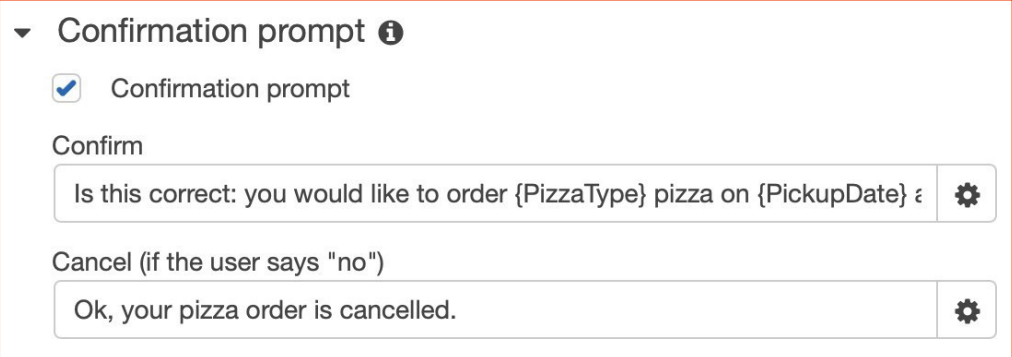

Note: Be sure to type the slot names exactly as they are typed in the slots section. All words, capitalizations, and spacings must match exactly between confirmation and slots.

Set the "No" answer to a response of Ok, your pizza order is cancelled.

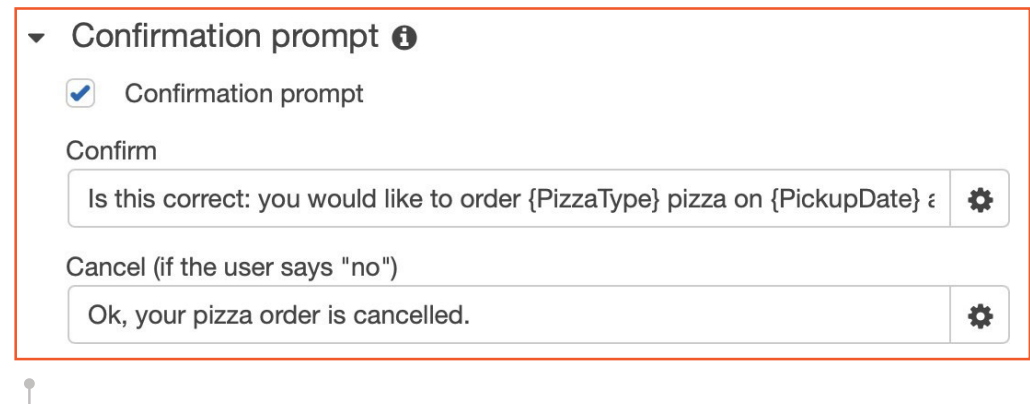

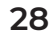

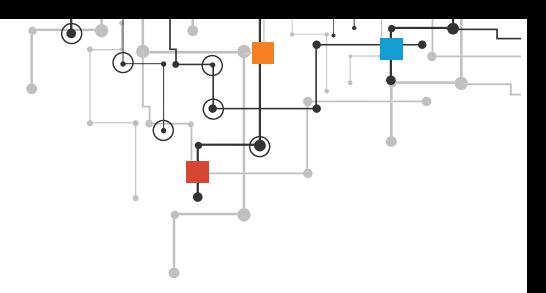

- Leave all other settings at their defaults.
- Save your intent by clicking Save Intent at the bottom of the screen.

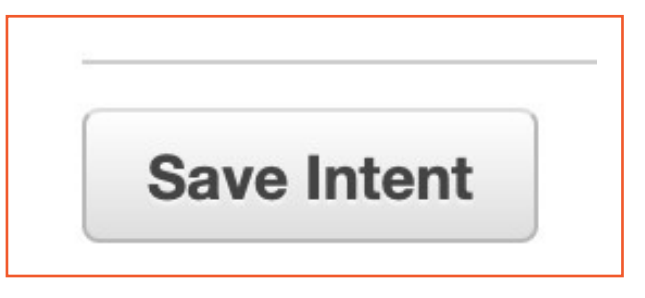

Build your bot by clicking Build in the upper-right corner.

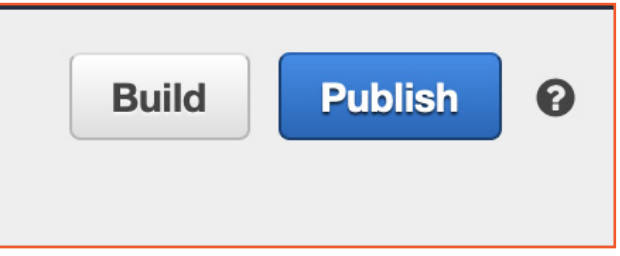

- The build process could take a minute.
- Test your bot.
- Click Test Chatbot on the far-right side of the screen—a new side pane will open to test the bot.
- Have a partner test your bot by typing in the new side pane.
- Note:
- Be sure to type out the entire date (for example, May 31, 2019).
- Be sure to type out the time (for example, four p.m. or noon).

Be aware of these troubleshooting tips and tricks:

- Be sure to save each slot and intent immediately, or the data will be lost.
- The confirmation command must have slots typed exactly as they are in slots. Be sure all words are consistent in upper- and lowercase letters and spacings.

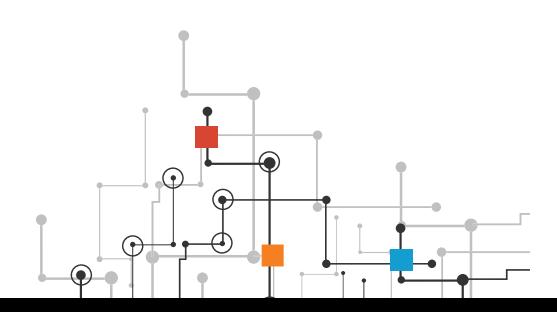

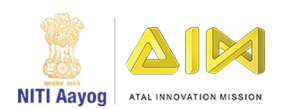

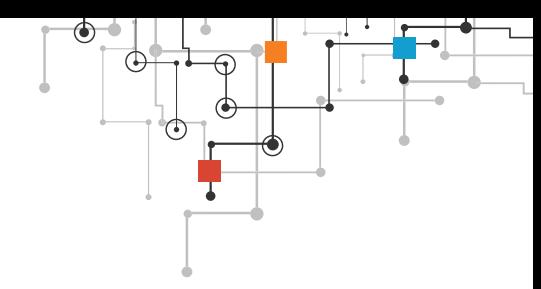

# **1.4 CONVERSATIONAL AI INTERFACE**

In this project you will build a conversational AI interface to Covid-19 data using 'SAP Conversational AI'

It aims to familiarize you with building conversational AI bots (a.k.a chatbots) with voice and text interfaces to solve a real-world problem.

# **THE PROBLEM**

Governments and private enterprises generate a lot of data that is publicly accessible. The government publishes data in a number of areas that are of significant public concern such as health indicators, list of hospitals and primary care centers, weather data and warnings, vaccinations, access to public services such as banks and others.

We now take one example of such an area that is of significant impact to the citizens. The central and state governments publish data about COVID-19. This data is available on the Department of Public Health websites. However, certain sections of the society such as citizens with visual or hearing impairments find it difficult to access the data.

The aim of this project is to build a chatbot using a voice interface to make it possible for those with visual impairments to access the data.

# **GOALS OF THE PROJECT**

At the end of the project, the student will be able to

- **1.** Implement voice and text chat applications using popular frameworks
- **2.** Convert text queries to database queries
- **3.** Use sensors such as GPS to augment the app functionality
- **4.** Handle queries that require statistical and ML techniques
- **5.** Solve real-world challenges such as variations in sentence structure and idiomatic usage of language

# **PRE-REQUISITE**

- 1. Database and SQL concepts as explained in the Database and SQL sections of the basic and step-up modules
	- a. How to use SELECT and GROUP BY to query data
	- b. How to use mathematical functions such as aggregations, min, max and average

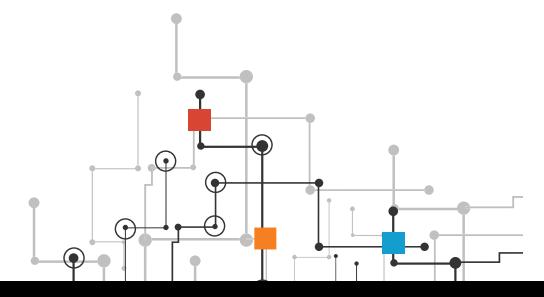

- 
- 2. Statistics concepts as explained in the Statistics section of the basic and step-up modules
	- a. Concepts such as how to calculate min, max, average
- 3. The Time series forecasting as explained in the forecasting section of the basic and step-up modules

a. Train and predict with a forecasting model using methods such as exponential smoothing

- 4. Machine learning models for Text Processing as explained in the text processing section of the basic and step-up modules
	- a. How to train and use an OCR model or service
	- b. How to use text summarization
- 5. Have a good understanding of at least one popular conversational AI framework. The following links provide tutorials for popular frameworks

a. SAP Conversational AI - https://cai.tools.sap/, can be deployed to Google Home, Alexa and Cortona.

b. Alexa - https://developer.amazon.com/en-IN/alexa/alexa-skills-kit, https://developer.amazon.com/en-GB/alexa/alexa-voice-service/learn/tutorials

c. Google Home - https://developers.google.com/assistant/smarthome/develop/ create

d. Cortona - https://developer.microsoft.com/en-us/cortana/

# **TUTORIALS TO LEARN ABOUT BUILDING CHATBOTS**

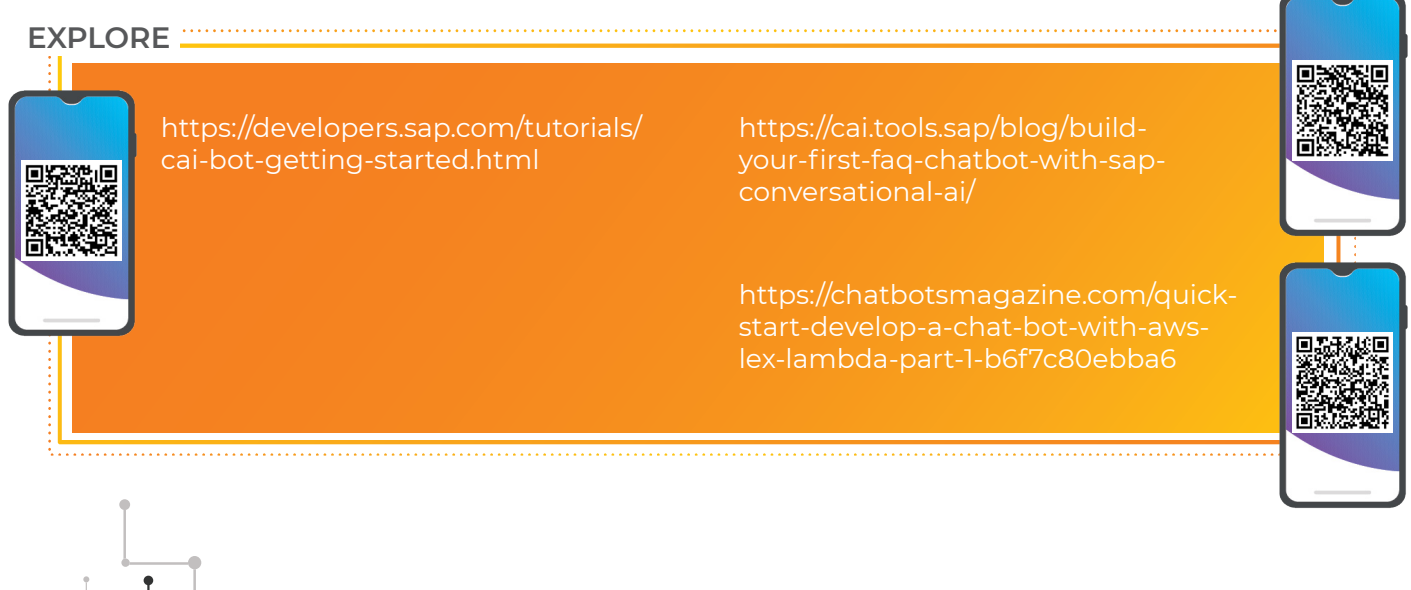

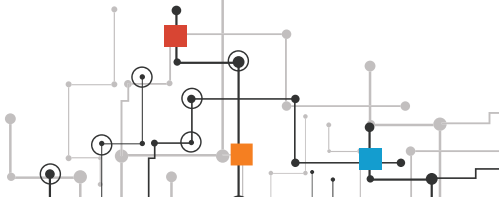

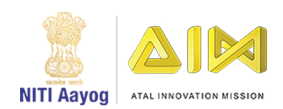

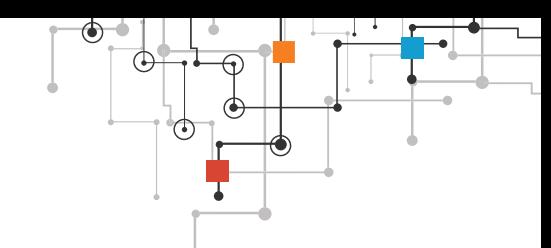

#### **EXPLORE**

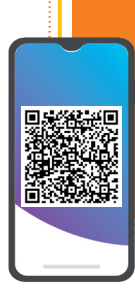

https://hackernoon.com/buildinga-serverless-chatbot-with-aws-lexlambda-and-amazon-aurora-part-1- 5406e8db6123

https://cloud.google.com/community/ tutorials/ios-chatbot

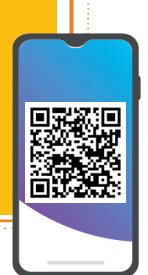

# **DOWNLOAD THE DATA**

- 1. All India COVID data is available from the Indian Statistical Institute, Bangalore website -https://www.isibang.ac.in/~athreya/incovid19/data.html
- 2. Government bulletins and travel advisories can be downloaded from the Ministry of Health and Family Welfare websites.

# **THE SOLUTION**

How to proceed towards a solution:

- 1. Create an account in one of the popular frameworks listed above
- 2. The solution in general consists of a backend database containing the COVID-19 data, a chatbot service to receive requests and respond with answers and a client to get user input and show the answers
- 3. Download the data and store it in a database
- 4. Train the chatbot to recognize a set of pre-defined questions
- 5. In case of OCR and text summarization, services from popular cloud providers can be used.
- 6. Deploy the chatbot

Some sample questions:

- 1. What is the number of active cases in my current location?
- 2. What is the number of active cases in Delhi?
- 3. What is the current case load in Delhi?
- 4. What is the average number of new cases in the last 10 weeks in Karnataka?

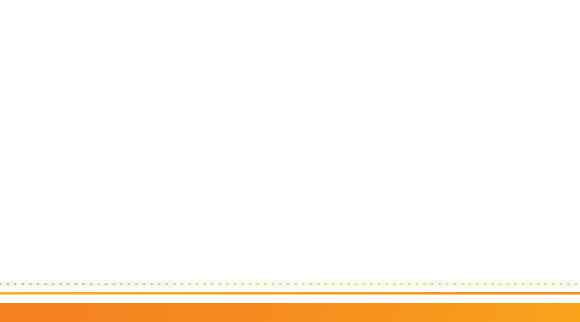

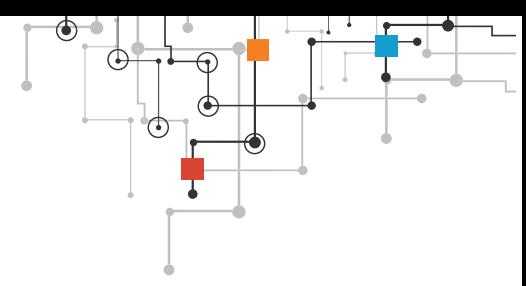

- 5. What is the rate of increase of confirmed cases in Mumbai?
- 6. What is the forecasted rate of increase for Delhi for the next 3 weeks?
- 7. Think of variations of the same question, idiomatic usage, etc

For example, the first question in the previous slide can be rephrased as "What is the weekly average of new cases in Karnataka?". The app should be able to respond to both variations with the same answer.

Text summarization

- 1. Every state has issued SOP for travel
- 2. People find it very difficult to identify the SOP for their particular travel, for example, "What is the quarantine requirement if I am 40 years of age and travelling by flight from Delhi to Bangalore?"
- 3. Travel advisories and SOPs are published by each state as PDFs on the respective health department websites
- 4. Use OCR and text summarization to summarize these PDFs
- 5. Extend the app to provide answer to questions such as "What is the latest travel advisory for Karnataka?". In this case, provide the summary of the latest travel advisory from Karnataka government.

#### **Solution Outline**

This solution outline provides details about one possible solution to the problem using SAP Conversational AI. Students are encouraged to attempt to solve the problem without looking at the solution outline. However, if they get stuck, the outline can provide valuable hints to help them proceed.

- 1. Create an account Go to https://cai.tools.sap/ and Sign Up.
- 2. Familiarize yourself with the steps for building a bot https://cai.tools.sap/blog/ build-your-first-bot-with-sap-conversational-ai/
- 3. Create an SAP Cloud Platform (SCP) Trial Account
- 4. Create a Postgres database instance
- 5. Load the data from Indian Statistical Institute into the Postgres database
- 6. Follow the steps in https://cai.tools.sap/blog/nodejs-chatbot-movie-bot/ with the following changes
	- a. Connect to the Postgres database on SCP instead of the movie database
	- b. Connect to the OCR and Text services on SCP

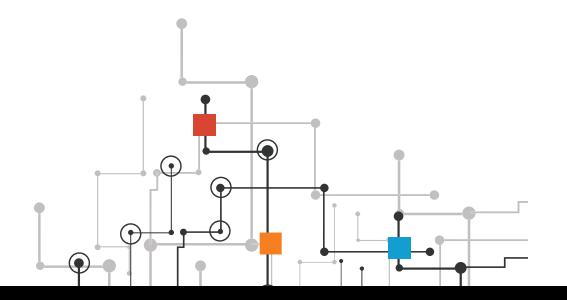

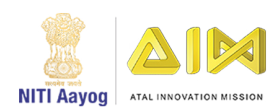

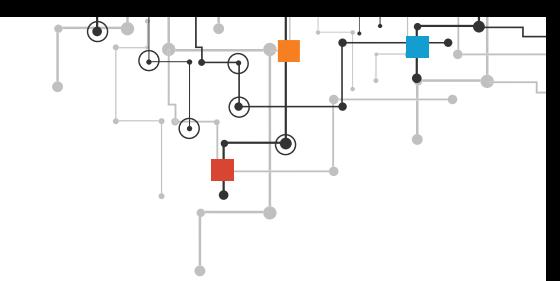

# **TOPIC 2 - ADVANCED PROJECTS FOR AI**

# **2.1 IMAGE PROCESSING PROJECT**

This project is about Identifying most vulnerable fresh water bodies using ML Image Processing techniques.

It aims to make you familiar with training and using image processing models for a real-world problem.

# **THE PROBLEM**

A major problem in India is access to fresh drinking water. Fresh water sources such as rivers and lakes are drying up at an unprecedented pace due to various reasons including climate change, pollution and overuse. Policy makers need data-driven evidence to formulate policies to protect freshwater resources.

Satellite images are available that show the lakes across India. These satellite images are available for a number of years. The task is to identify the increase or decrease in the area of these lakes across time. Lakes that have the highest decrease in area across time can be identified. These lakes can be selected for conservation efforts.

# **GOALS OF THE PROJECT**

At the end of the project, the student will be able to

- **1.** Prepare real-world training and test image datasets
- **2.** Train a deep learning model for image segmentation
- **3.** Apply the model to get predictions
- **4.** Tackle real-world challenges in preparing image datasets, such as, ensuring correct image boundaries and overlapping tiles.

# **PREREQUISITES**

#### **The Student should have**

**1.** Good understanding of image classification and object detection

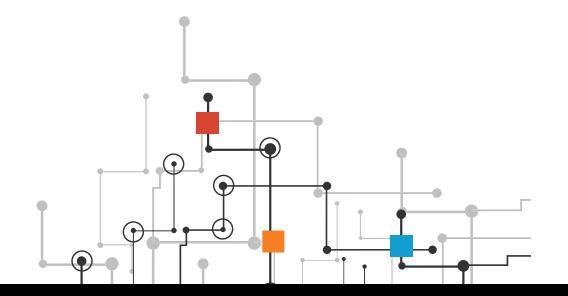

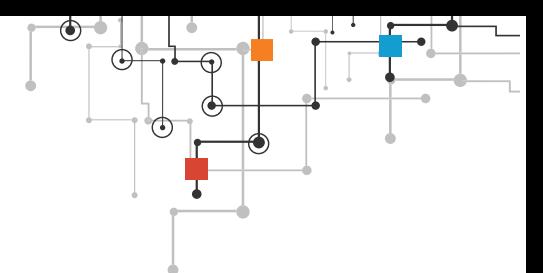

**2.** A good understanding of tensorflow

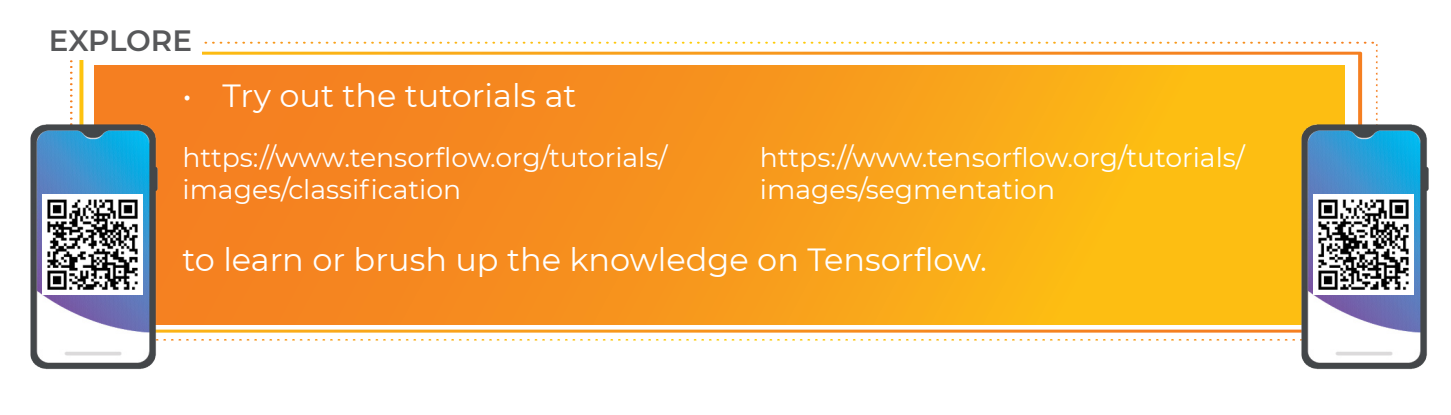

# **TUTORIALS TO LEARN ABOUT OBJECT DETECTION**

The following tutorials and articles can be used by the student to understand how to train and apply object detection models.

https://www.datacamp.com/community/tutorials/object-detection-guide

https://towardsdatascience.com/airplanes-detection-for-satellite-using-fasterrcnn-d307d58353f1

https://medium.com/intel-software-innovators/ship-detection-in-satelliteimages-from-scratch-849ccfcc3072

https://www.pyimagesearch.com/2018/05/14/a-gentle-guide-to-deep-learningobject-detection/

https://towardsdatascience.com/data-science-and-satellite-imagery-985229e1cd2f?gi=e93ba19f0a56

https://medium.com/data-from-the-trenches/object-detection-with-deeplearning-on-aerial-imagery-2465078db8a9

# **DOWNLOADING THE SATELLITE IMAGES**

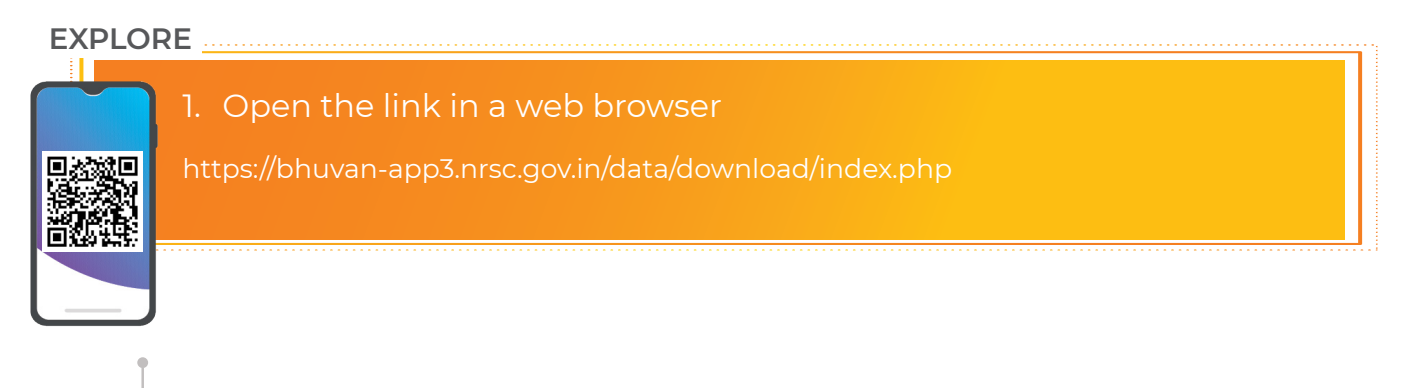

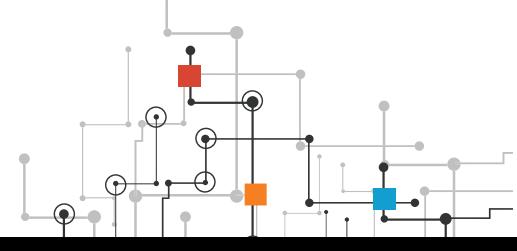

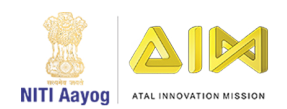

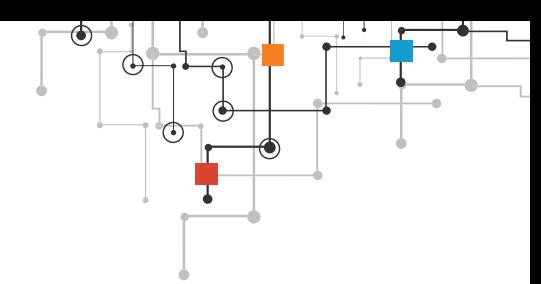

- 2. Register as a new user if this is your first visit to the site
- 3. Select category "Theme/Products"
- 4. Select theme "I and and Terrain"
- 5. Select product "OCM: Surface Water Layer Products\_2D"
- 6. Select year 2015 and month Jan
- 7. Download the image for period "Jan01to02-2015"
- 8. Select year 2016 and month Jan
- 9. Download the image for period "Jan01to02-2016"
- 10. Unzip the image ZIP files

Each satellite image covers the entire Indian sub-continent. The images are in black and white. Water bodies such as lakes, rivers and reservoirs are shown in white while the rest of the surface is black.

# **THE SOLUTION**

How to proceed towards the solution:

- 1. Use the Jan 2015 image as training and test data.
- 2. Create a tensorflow object detection model to detect lakes and their boundaries
- 3. Use the trained model to predict lake boundaries in the Jan 2016 image
- 4. The lake boundaries may be simple bounding boxes and may go as complex as image masks. Bounding boxes are the simplest to train and predict but they are approximations of the lake boundaries. On the other hand, image masks are the most accurate since they identify the boundaries at individual pixel level. However, they are very complex to annotate, train and predict.
- 5. Compare the area covered by the boundaries for the same lake between Jan 2015 and Jan 2016. You can calculate the areas for a number of lakes and determine the lakes with the highest reduction in area. These are the lakes that are most vulnerable.

This solution outline provides details about one possible solution to the problem. Students are encouraged to attempt to solve the problem without looking at the solution outline. However, if they get stuck, the outline can provide valuable hints to help them proceed.

1. Install the required software and libraries

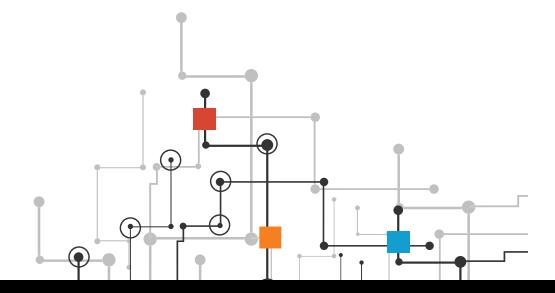

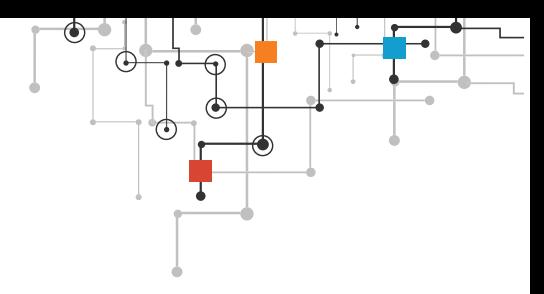

- a. Install Python 3
- b. Setup tensorflow for object detection. Follow the steps in https://christopherstoll.org/2018/12/12/tensorflow-object-detection-mac-setup. html
- c. Install OpenCV library
- 2. Create the training and test images
	- a. Use OpenCV to split the large Jan 2015 image into smaller images. For example, you can create 100x100 pixel tiles. Ensure that you use PNG as the output format.
	- b. Each tile will contain 0, 1, or more water bodies.
	- c. Choose at least 100 images for training and 20 images for testing. The time taken to annotate the images will more if you choose more images. However, you need a sufficiently large number of images to properly train the model.
- 3. Use LabelImg tool to create bounding boxes on lakes in the images.
	- a. Save the output in Pascal VOC format
	- b. You will get 1 XML file per image.
	- c. The XML file will contain the pixel coordinates of the bounding boxes
- 4. Generate TFRecord files.
	- a. You can follow the steps in https://github.com/tensorflow/models/blob/master/research/object\_detection/ create\_pascal\_tf\_record.py
- 5. The images all belong to just one class. Create a label map with just this one class.
- 6. We will use transfer learning to speed up the training process. Use An object detection training pipeline from https://github.com/tensorflow/models/blob/ master/research/object\_detection/g3doc/configuring\_jobs.md. You can also find sample config files at https://github.com/tensorflow/models/tree/master/research/ object\_detection/samples/configs. "ssd\_mobilenet\_v2\_coco.config" is a good starting point.
- 7. Run the training locally (https://github.com/tensorflow/models/blob/master/ research/object\_detection/g3doc/running\_locally.md)
- 8. It is also recommended during the training to start the evaluation job. You can then monitor the process of the training and evaluation jobs by running Tensorboard on your local machine.

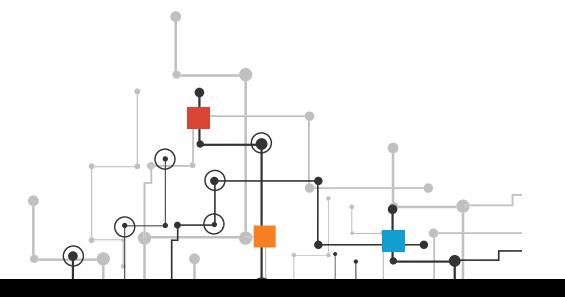

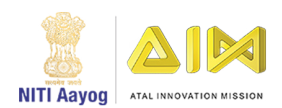

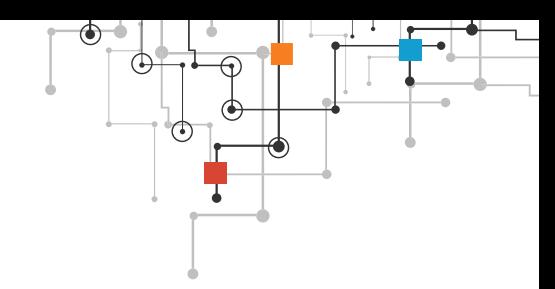

- 9. After finishing with training, export the trained model to a single file (Tensorflow graph proto)
- 10. You can now use the model for inference
- 11. Create the images for inference by selecting the Jan 2016 image and splitting it into tiles just like you did for the Jan 2015 image.
- 12. Ensure that you split the image such that each tile from Jan 2016 covers the exact same portion of the map as the corresponding tile from Jan 2015.
- 13. Run the inference using the trained model
- 14. You will now get the bounding boxes for the detected lakes. You can calculate the areas and compare them to the corresponding areas calculated from the 2015 image.

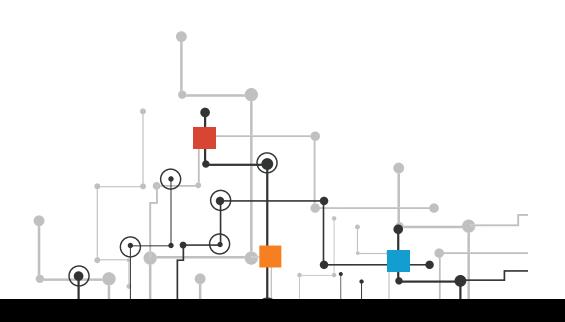

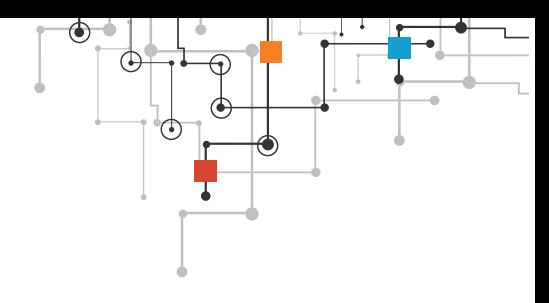

# **2.2 ML USING DATA SCIENCE**

This project involves a complex balance between COVID-19 spread and urbanTransportation. In this project you will attempt an impossibly difficult task of balancing mobility and infection spread, that if achieved, will benefit the entire community.

# **THE PROBLEM**

The COVID-19 pandemic crisis has forced public transport to completely shut down. And has prevented people from moving around for their livelihood. In Bengaluru, around 41% population uses the public transport buses to move around

The public transport during an epidemic or a pandemic is shut down partially or completely to prevent spread of the infection. And this is important in densely populated cities where public transport can quickly spread the infection

So, is it possible to operate the buses in a safe manner, without spreading the infection? And, this is the question we will try to answer using data science and epidemic models

Our goal is to leverage data science to enable effective operation of Bengaluru Metropolitan Transport Corporation (BMTC) as well as contain spread of infection in Bengaluru City

# **GOALS OF THE PROJECT**

We will achieve our objective by

- **1.** Identifying the programming language for the project
- **2.** Setting up the tools necessary to build, test and deploy
- **3.** Identify and understand data requirements
- **4.** Collecting the data
- **5.** Understanding Origin-Destination (OD) flow matrix for Urban Mobility
- **6.** Preparing the data
- **7.** Identifying the epidemic model
- **8.** Processing the data and testing the model
- **9.** Running the simulations
- **10.**Publishing the project on Heroku for access by anyone on the Internet

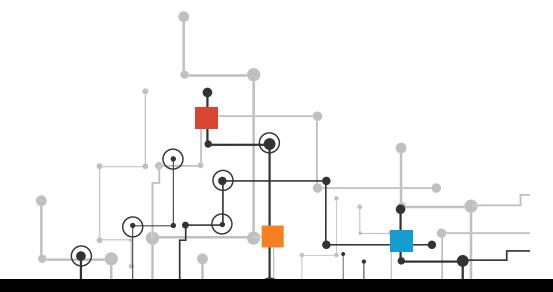

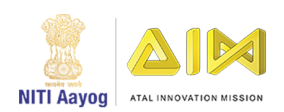

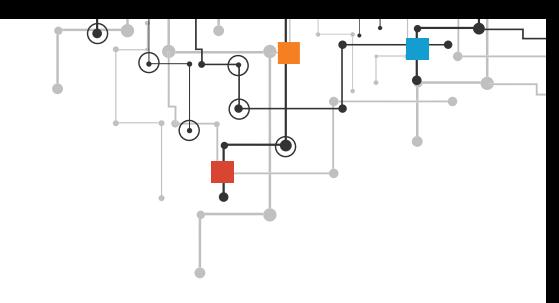

# **PRE-REQUISITES**

#### **Data Requirements**

Now, that we have the tools setup and running, lets identify the data required for the project. Our objective is to operate buses safely in Bengaluru. So, we need data about all buses operated by Bengaluru's city transportation operator, BMTC. And we also need data about Bengaluru. Note that Bengaluru city is managed by BBMP, a city corporation and the city is divided into WARDs. Each 'ward' has a clearly defined geographic boundary, and has data about its population. So, let's get the following data:

- BMTC data (Routes, Bus Stops, …)
- BBMP ward details (Zone, Number, Population, Geo Boundaries)
- Ward wise infection data

BMTC data can be found at https://github.com/geohacker/bmtc. Data is available for 2045 routes with information about bus stops, the latitude and longitude of each bus stop, the sequence of stops, etc

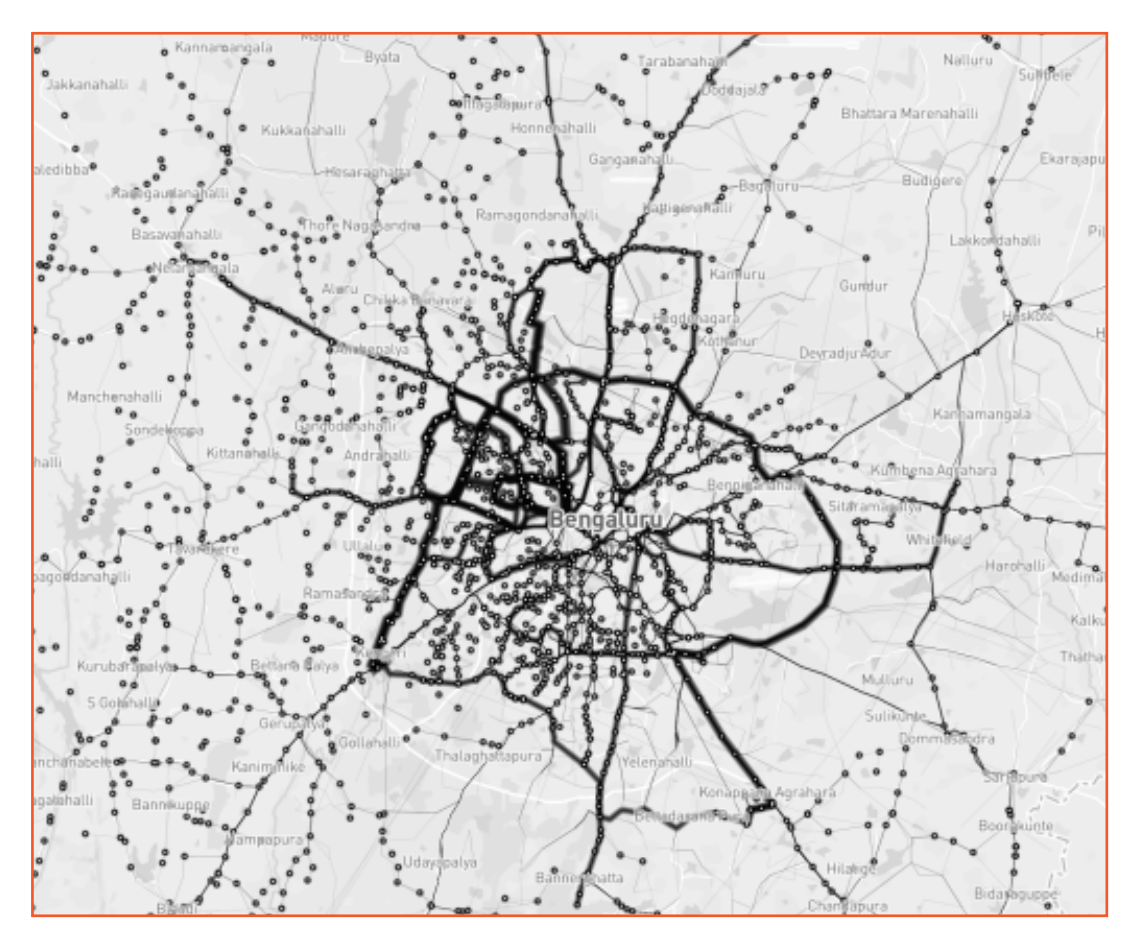

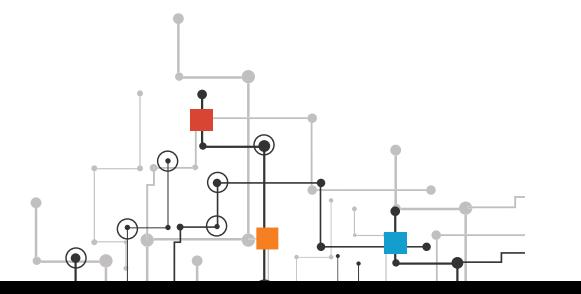

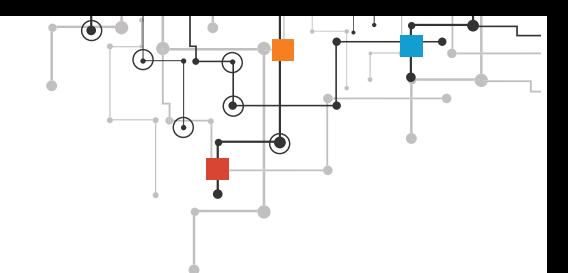

BBMP data can be found at https://github.com/openbangalore/bangalore. And, the ward wise population data from https://indikosh.com/city/708740/bruhat-bengalurumahanagara-palike

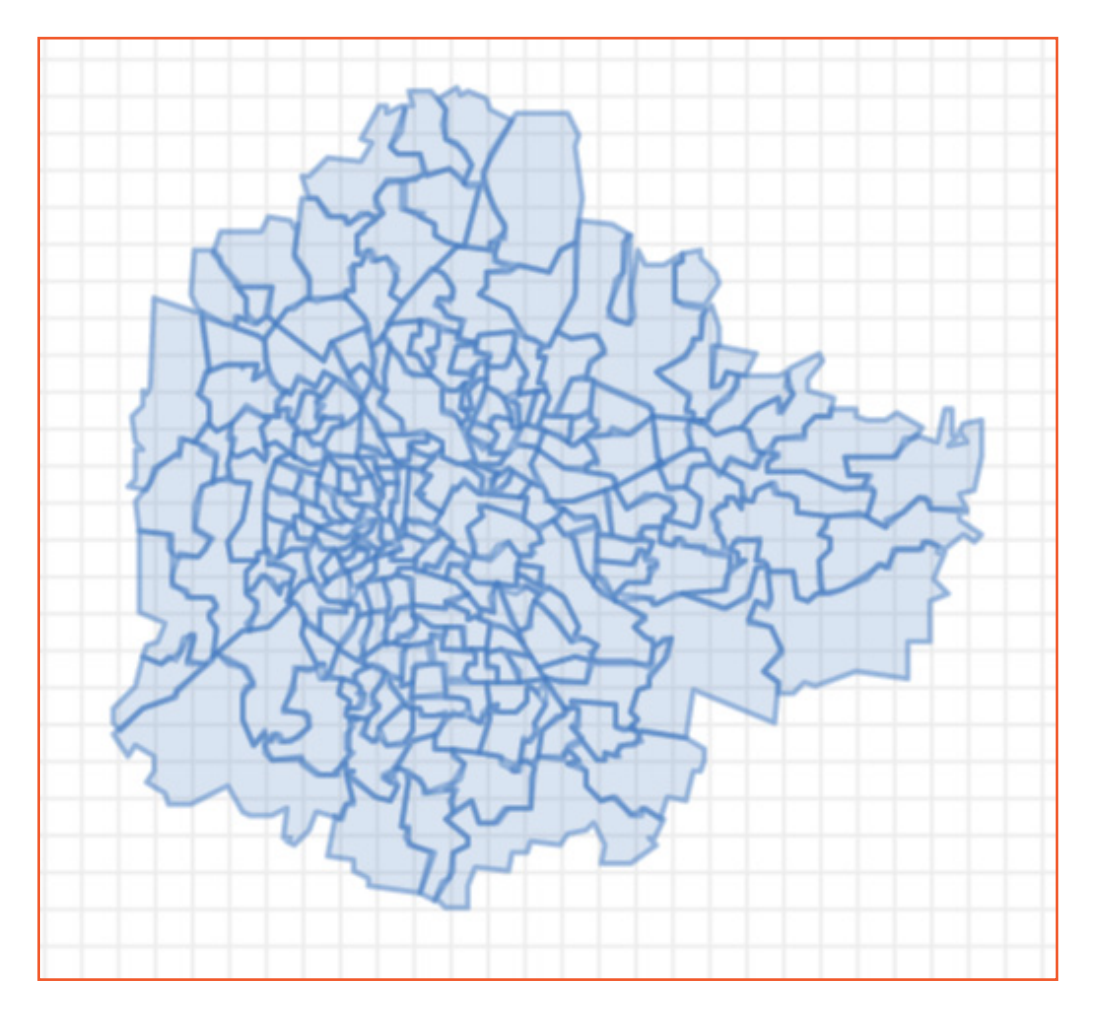

Note, that the BBMP ward and their GEO boundaries are required, so that we can locate all the bus stops within each ward. This is required to create the Origin-Destination flow matrix, for urban mobility which I will explain in a bit

Infection data is not readily available. And the one I could find was at https://indianexpress.com/article/cities/bangalore/covid-19-101-cases-in-bengaluruso-far-heres-the-list-of-wards-affected-6368503/

The project will use a Python language and libraries.

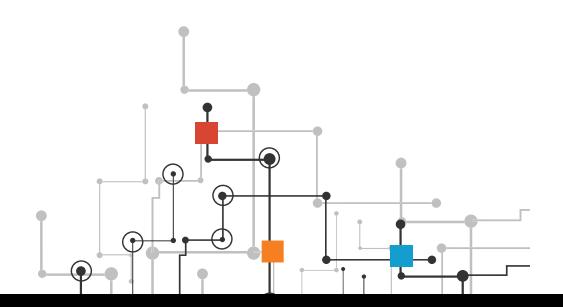

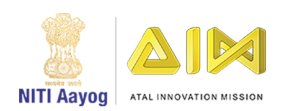

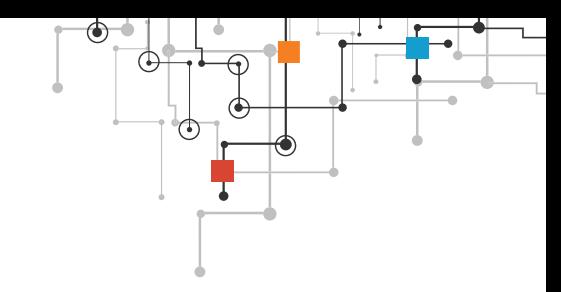

# **THE SOLUTION**

#### **Origin-Destination (OD) flow matrix for Urban Mobility**

So, to analyze the spread of infection, we need data about the number of people moving between these wards in a given day, using buses. So, how can we get this information?

Well, we have latitude and longitude of every bus stop, so we can find out all the bus stops in a WARD, and as we also have the bus stop sequence of the bus route, we know which is the previous and the next bus stop. And using this information, we can find all the origin and destination bus stops. Let's start creating the OD flow matrix. All the code shown below is available on GitHub

#### https://github.com/arcexe/btcat

# Notebook – 1 "covid19\_data\_preparation"

```
import pandas as pd
import json
import itertools
#Get all bus routes and organize them in arrays
bus routes = pd.read csv('./data/bmtc dump.csv')
\frac{1}{100} route nums = bus routes \frac{1}{100} route no'l
all bus route stops = bus routes['map json content']
#print(all bus route stops)
all routes = \overline{1}for i in range (0, \text{ len}(\text{all bus route stops})):routes_json_array = json.loads(all_bus_route_stops[i])
    route num = route nums[i]\frac{1}{\text{routers}} = [1]for item in routes json array:
       11_array = item['latlons']
        x = route_num + "_" + 11_array[0] + "_" + 11_array[1]
        routes.append(x)
    all routes.append(routes)
print (len (all routes))
od combinations = []
for route in all routes:
   for subset in itertools.combinations (route, 2):
        od combinations.append(subset)
df = pd.DataFrame(od combination)#saving the dataframe
df.to_csv('od.csv')
print (df)
```
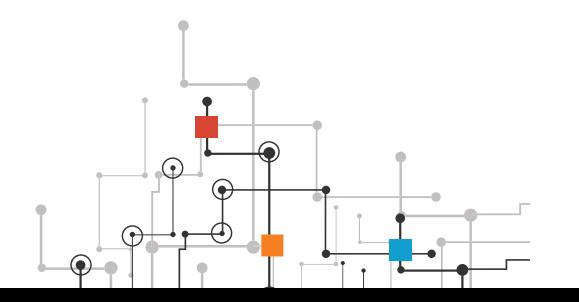

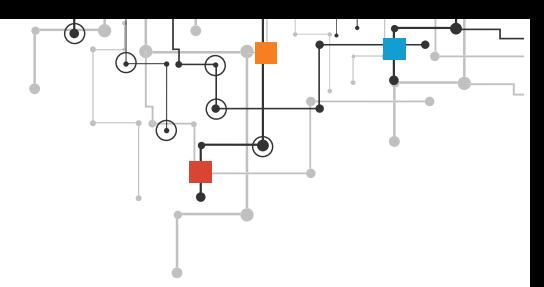

In the code above, we read the BMTC data which is a CSV file using the Pandas read\_ csv () function. And then we get all the route numbers and their bus stops. And in the for loop we iterate through each bus stop of the route and get the latitude and longitude. Now we create origin and destination combination between all possible bus stops using the itertools. combinations () function

Finally, the OD combinations are stored to od.csv file

```
import pandas as pd
import json
import numpy as np
from shapely.geometry.polygon import Point
from shapely.geometry.polygon import Polygon
#Get aLL ods
ods = pd.read_csv('./data/od.csv')
original = ods['origin']destinations = pds['destination']
f = open('./data/wards.json', )wards_json = json.load(f)wards = wards_json['features']
ward_polygons = \{\}polygon = Nonelats\_vect = Nonelons\_vect = Nonefor ward in wards:
    ward_properties = ward['properties']<br>ward_geo = ward['geometry']
    polygon_type = ward_geo['type']
    if polygon_type == "Polygon":
         lon\_lats\_vect = ward\_geo['coordinates']lons_lats = lon_lats_vect[0]lons = []\text{lats} = []for i in range(0, len(lons_lats)):
             lon\_lat = long\_lats[i]lons.append(lon_lat[0])
             lats.append(lon lat[1])
         lats\_vect = np.array(lats)lons<sub></sub>vect = np.array(lons)lons_lats_vect = np.column_stack((lons_vect, lats_vect))
         polygon = Polygon(lons_lats_vect)
         ward_polygons.update({ward_properties['WARD_NO']: polygon})
    elif polygon_type == "MultiPolygon":
         lons_lats_vects = ward_geo['coordinates']
         n = 1for lons_lats_vect in lons_lats_vects:
             lon\_lats = long_lats\_vect[0]lons - []\text{lats} = []for i in range(0, len(lon_lats)):
                  lon lat = lon lats[i]
                  lons.append(lon_lat[0])
                  lats.append(lon_lat[1])
             lats_vect = np.array(lats)
             Ids_vect = np.drray(1ds)<br>
lons_vect = np.colum_stack((lons_vect, lats_vect))<br>
polygon = Polygon(lons_lats_vect)<br>
polygon = Polygon(lons_lats_vect)
             ward_polygons.update({(ward_properties['WARD_NO'] + "_" + str(n)) : polygon})
             n = n + 1
```
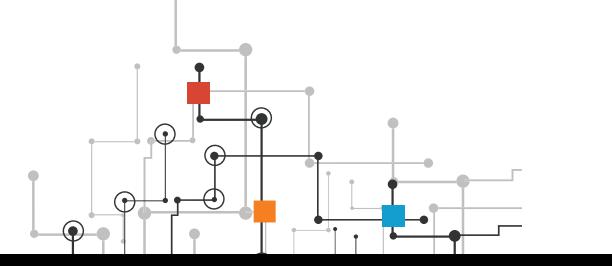

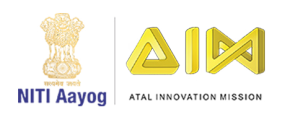

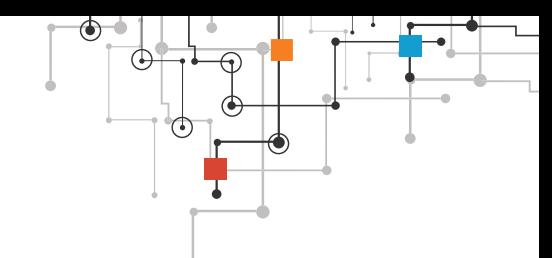

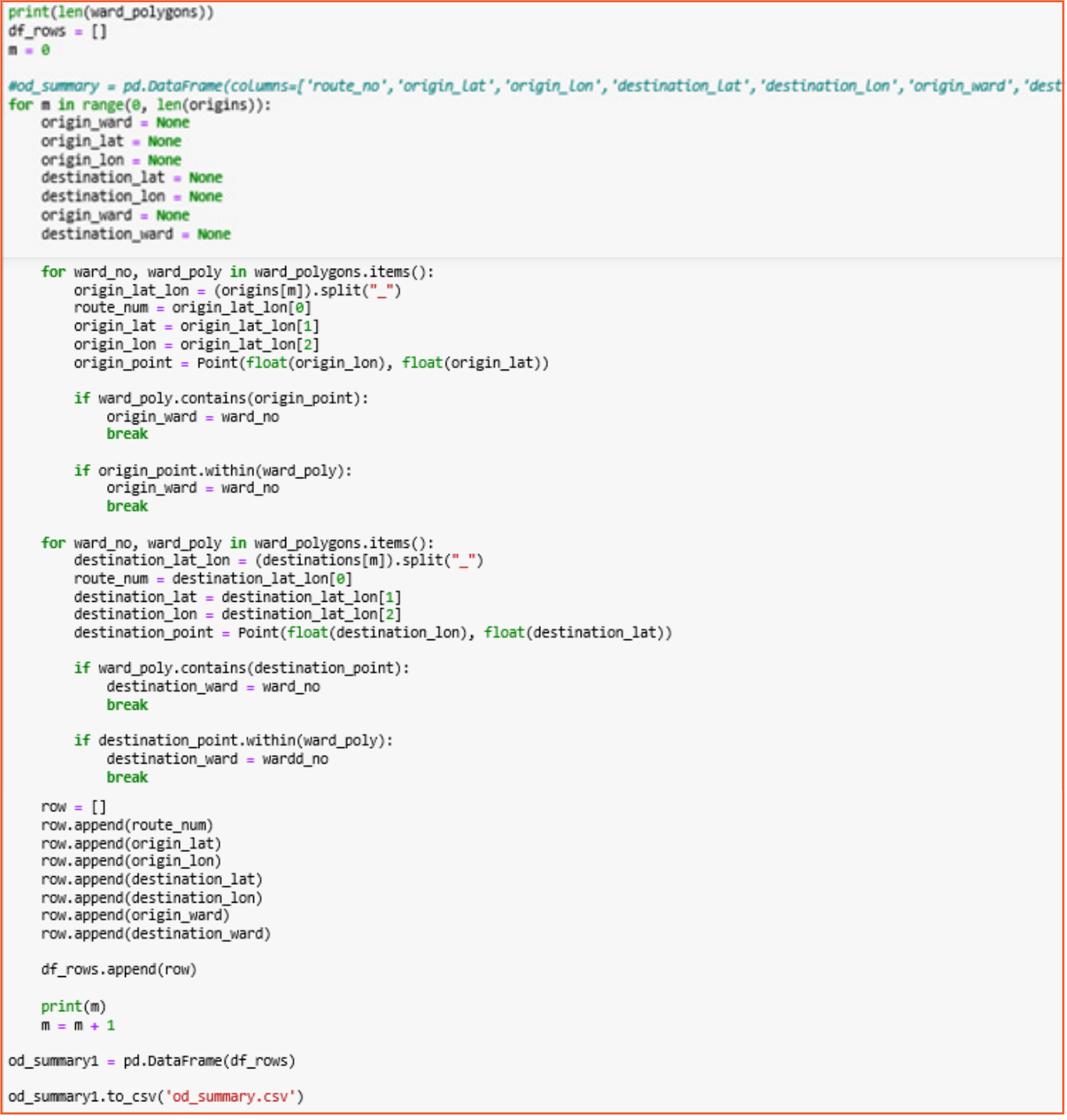

Now that we have generated the routes for Bangalore, we will need to locate every OD combination for every single ward in Bangalore. You can notice on the heatmap on my dashboard about the OD combination which I have called route counts which are the total number OD combinations. This cell can be used to do that.

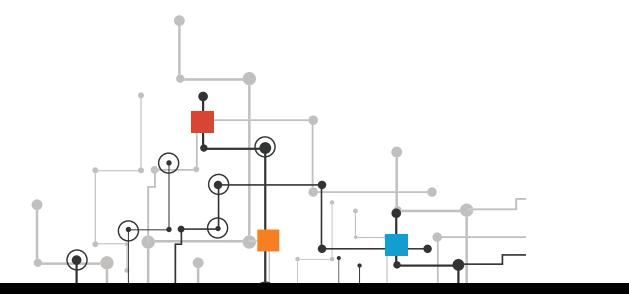

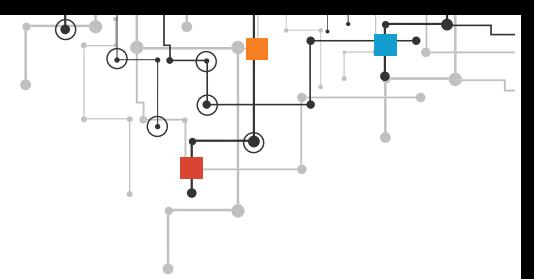

tip – If you wish to perform and run the cell, keep a note that this would run for around half a day so make sure that you have not made any errors while writing the code

This concludes the first of four notebooks we would be viewing and understanding

# Notebook – 2 "covid19\_data\_processing"

This notebook is the continuation of the notebook "covid19\_data\_preparation"

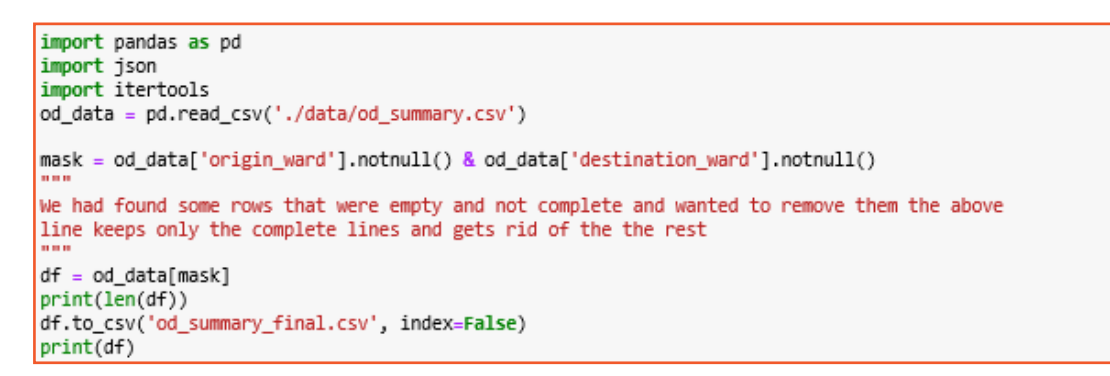

Now that we've generated the file od\_summary which was made in the last notebook, let's make use of it

Sometimes data can't be perfect and have everything present in it, and it was the same case for me as well and in my case we had some rows which were empty and some parts of the columns missing like some rows of the columns; 'origin\_ward', 'destination\_ward'.

The "notnull ()" function, you guessed it, gets only the lines which are not empty or null.

The above cell filters all the rows which have everything present and nothing missing and stores them as the file "od\_summary\_final.csv"

csv stands for 'comma separated values' which is a file extension. You may have seen some extensions while you were saving a file for example: '.txt', '.pptx', '.pdf'.

The "df.to… index=False line gets" rid of the index whilst we are writing the csv. Let's move on to the next cell

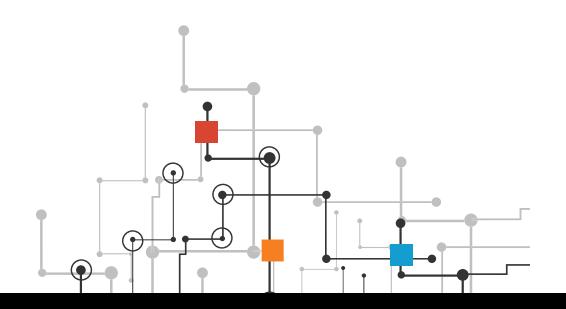

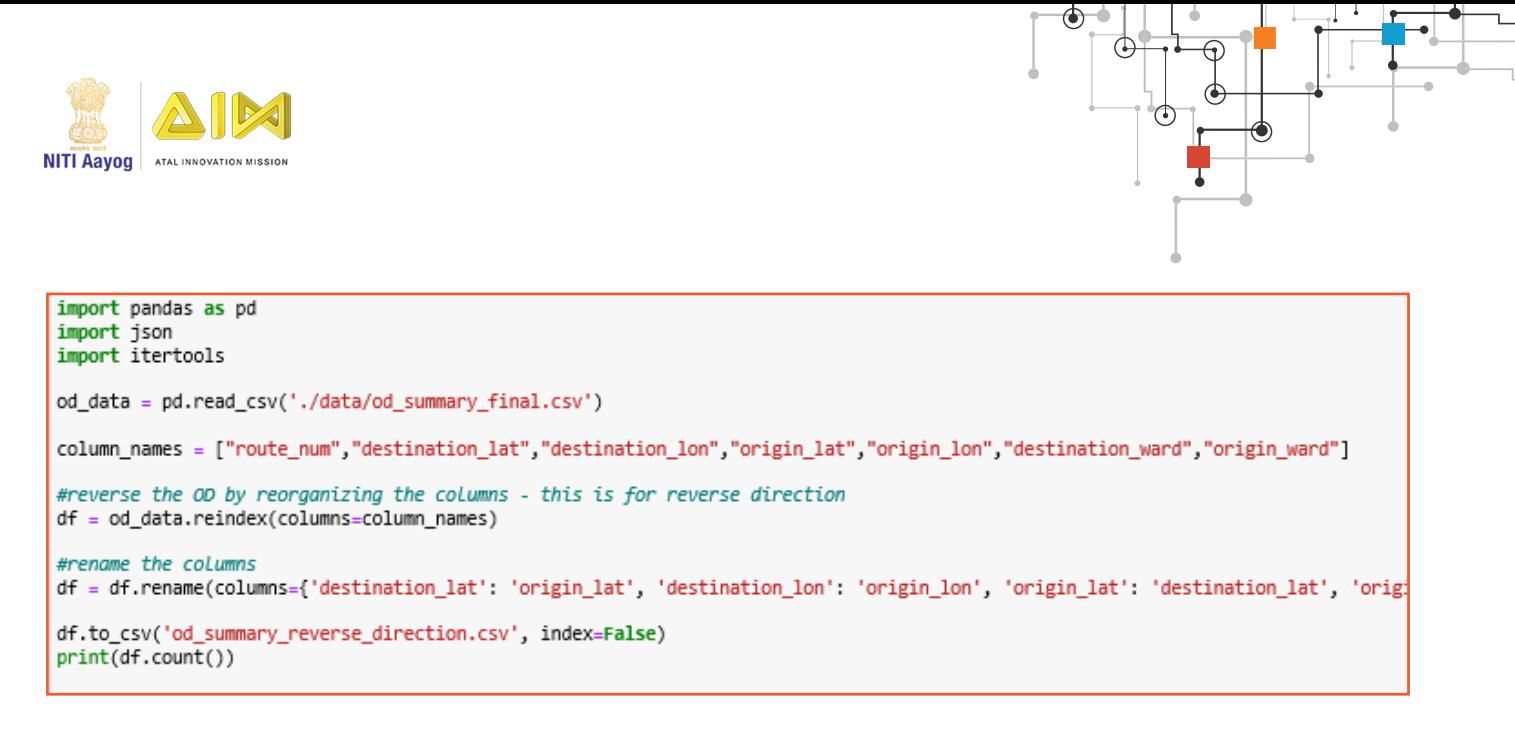

(If you cannot view the cell properly, please go to the link mentioned above to see the git hub and view it there)

We are now going to get the file that we had generated in the above cell (using the df.to\_csv…) function and load the columns and reindex them, meaning the data gets reversed, what that means is that, let's say for example the origin\_ward and destination column and use the reindex function, and now that we have reindexed them the data under origin\_ward goes to destination\_ward and vice versa and finally we store the data we just got a csy as well

I have used the "rename" function since we have reversed the data and since we do not want wrong column names, this function is used if you were thinking about why I had used this function

Now you might be wondering why I have made this cell so here's the reason, Since vehicles travel the both ways, we can't assume that people will travel in a single direction so that is why we have performed this action and yes I have stored this as a csv as well since we will be using this later in the below cells. Let's continue

```
import pandas as pd
import ison
import itertools
od_data1 = pd.read_csv('./data/od_summary_final.csv', index_col=False)
od_data2 = pd.read_csv('./data/od_summary_reverse_direction.csv', index_col=False)
od data = od data1.append(od data2)
od_data = od_data.reset_index(drop=True)
od_data = od_data.loc[:, ~od_data.columns.str.contains('^Unnamed')]
od_data.to_csv('od_final.csv', index=False)
print(od_data.count())
```
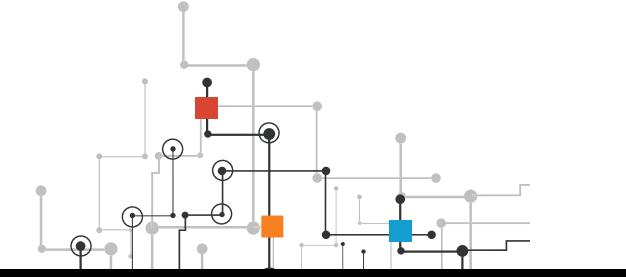

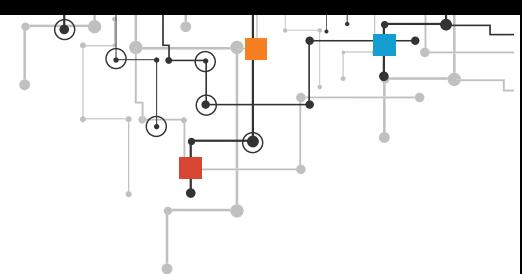

Now that we have made the reversed direction, let's make a small change which would be helpful in the future. Another note we should make is that whenever we generate csv(s) there is an additional column called '<sup>^</sup>Unnamed' and since we do not require that I am going to remove it, Let's see how we can do that in the above cell and since we do not want the change we made to be lost we have saved it as csv

This is an example about what is might look like if we open it;

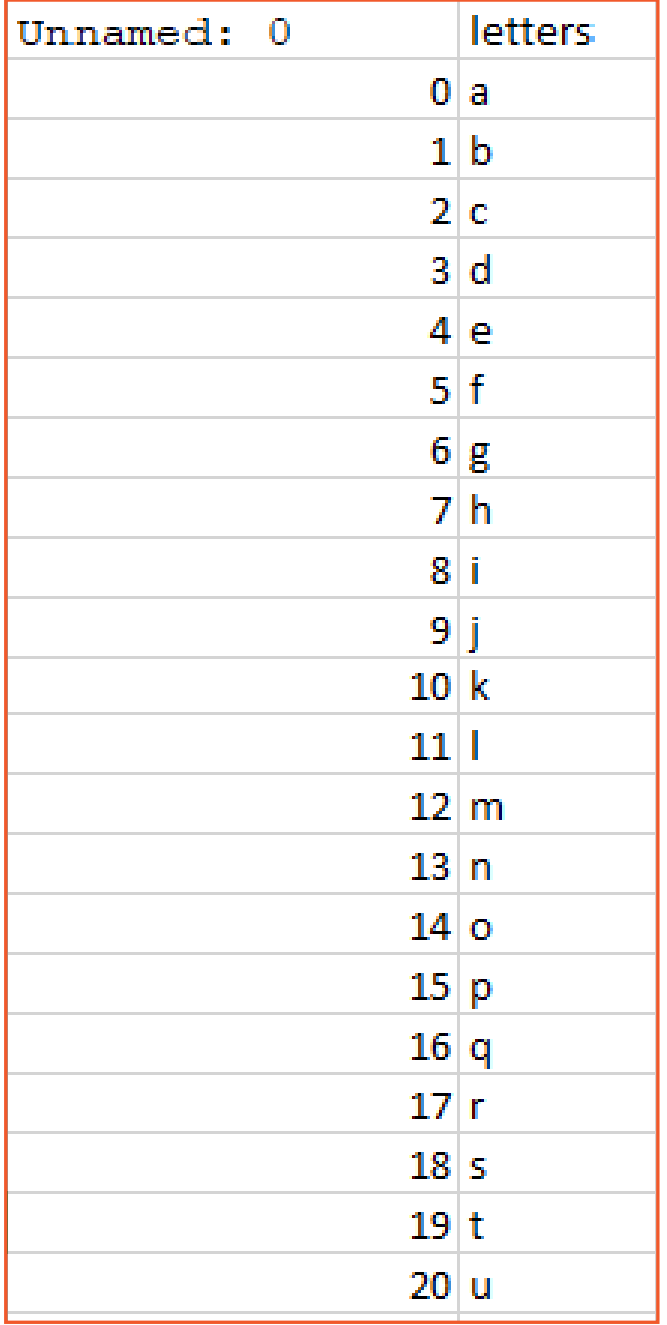

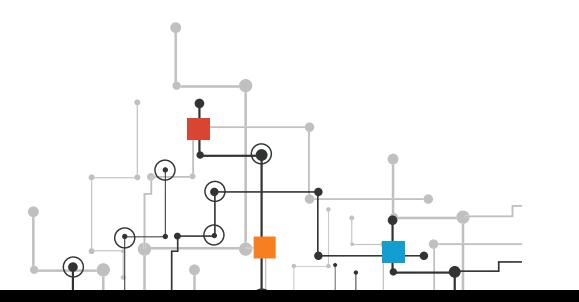

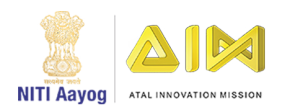

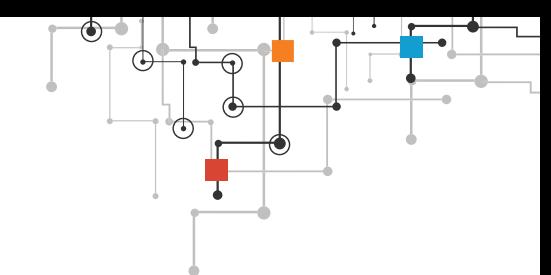

Str.Contains() function is used to test if a pattern is contained within a string of a series or index. It is an index in our case. We have used contains since even we have a pattern of the unnamed column which is that 1 is getting added after every row. Now let's run this and voila we have the additional column removed. Let's move on

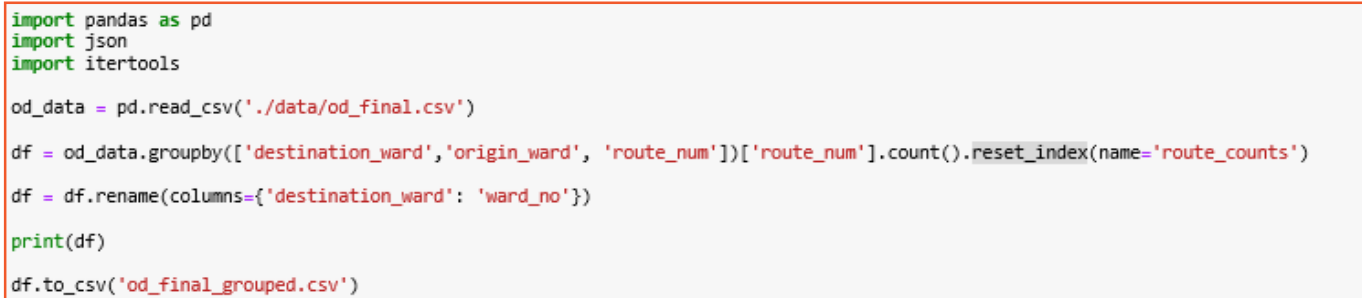

"What does this cell do?" you ask. The answer is that it makes use of the groupby () and A groupby operation involves some combination of splitting the object, applying a function, and combining the results.

And that is what we did, first we got some columns and have performed an operation which is that the count or number of 'route\_numbers' are equal to the route counts which I have talked about earlier and that data would be necessary so we have used the reset\_index() function in a groupbywhich then results in the operation we performed into a whole new column, we have also renamed the column destination ward to ward no.

Next cell

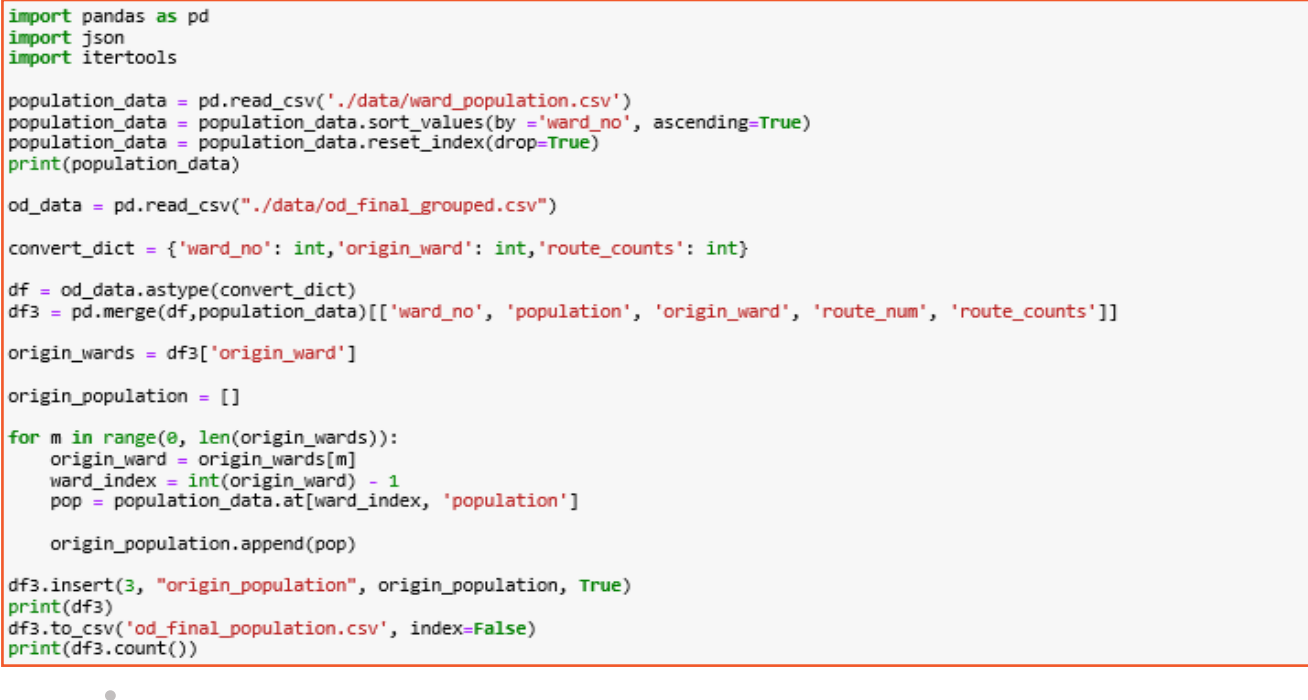

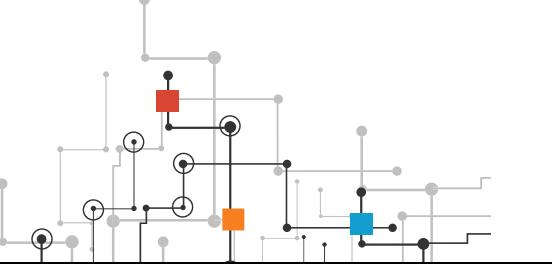

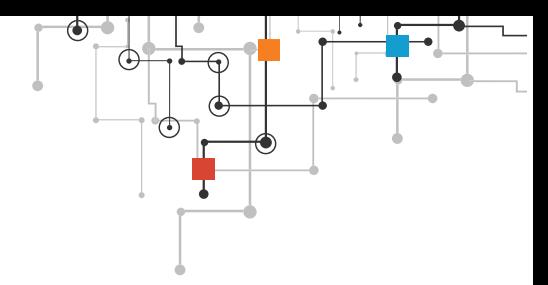

We read a csv which contains the population of the wards which I have got from here , and we convert some of the columns 'ward\_no', 'origin\_ward' and 'route\_counts' to an integer as they are floats(decimals, we call them floats in programming languages). You also might be wondering what I meant by route counts, they are nothing but the total number of od\_combinations.

We then continue to merge the columns of df and the population data and then calculate the population for the origin\_wards.

"Merging" two datasets is the process of bringing two datasets together into one, and aligning the rows from each based on common attributes or columns and insert the column we just calculated which is 'origin\_population' to the merged data and store it as a csv.

Next cell

```
import numpy as np
import pandas as pd
final_trip_data = pd.read_csv('./data/final_trips_data.csv')
departures = trip_data['departure_from_origin']
returns = trip_data['departure_from_destination']
population_data = pd.read_csv('./data/od_final_population.csv')
proportion = pd.read_csv('./data/proportion_data.csv')
population_data.rename(columns={'route_num':'route_no'}, inplace=True)
final_data = pd.merge(population_data, proportion)[['ward_no', 'proportion', 'population', 'origin_ward', 'origin_population',<br>final_data_1 = pd.merge(final_data, final_trip_data)[['ward_no', 'proportion', 'population', 'o
final_data_1.to_csv('final_data.csv')
```
Note – I have used some files which I have generated in some file like 'proportion\_ data'; etc: - in another notebook of mine which I have published in git hub as well.

This consists of the merged data of the two files I had generated in the other notebook I had mentioned before. I have just generated a csv which consists of all the data together

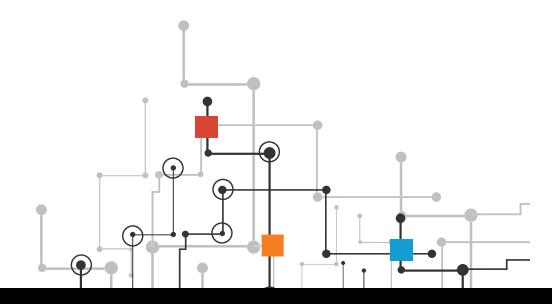

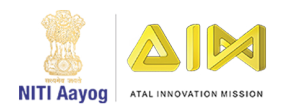

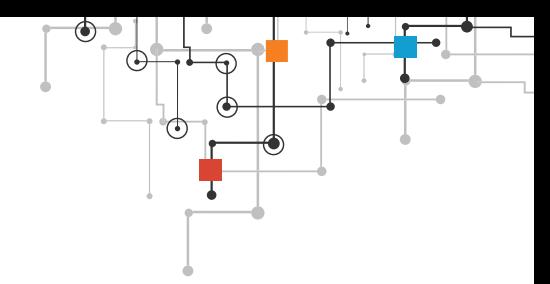

#### Next cell

```
import pandas as pd
|<br>| od_data = pd.read_csv('./data/od_final_population.csv')<br>| proportion = pd.read_csv('./data/proportion_data.csv')
od_data.rename(columns={'route_num':'route_no'}, inplace=True)
pre data = od data.groupby(['ward no'])['route counts'].sum().reset index(name='counts')
pre_data = pd.merge(pre_data, proportion)[['ward_no', 'proportion', 'counts']]
proportaions = pre_data['proportion']
mobility = (proportaions * 1313826) // 100
proportion_factor = mobility / pre_data['counts']
pre_data.insert(3, "mobility", mobility)
pre_data.insert(4, "proportion_factor", proportion_factor)
print(pre_data)
final_data = pd.merge(od_data, pre_data)[['ward_no', 'proportion_factor', 'origin_ward', 'route_no', 'route_counts']]
print(final_data)
final_data.to_csv('od_data.csv')
matrix_data = final_data.groupby(['ward_no','origin_ward'])['route_counts'].sum().reset_index(name='total')
df = pd.merge(matrix_data, pre_data)[['ward_no', 'proportion_factor', 'origin_ward', 'total']]
movement = df['proportion_factor'] * df['total']
df.insert(4, "movement", movement.astype(int))
print(df)df.to_csv('matrix_data.csv')
odm_data = df.groupby(['ward_no','origin_ward'])['movement'].sum().reset_index(name='route_counts')
dfm = pd.pivot_table(odm_data, index=['ward_no'], columns="origin_ward", values="route_counts")
dfm.to csv('od matrix.csv')
```
Now with all the data we just collected let's generate the OD matrix, which describes people's movement in a certain area. This will be useful in other notebooks, now that we have generated the od\_matrix we would need to plot the graph, this will be our final step.

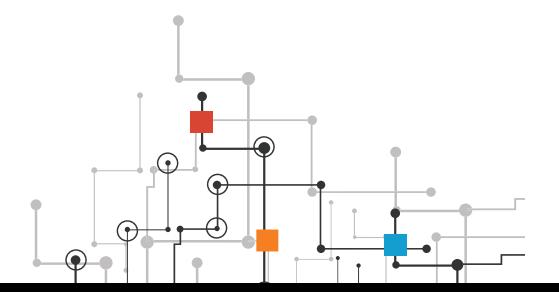

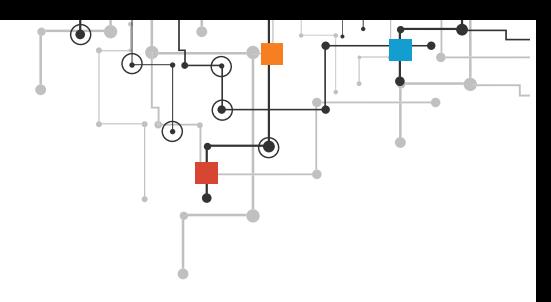

Notebook – 3 ""covid19\_modelling"

This notebook will mainly consist of plotting the graphs using modules such as matplotlib or plotly

#### Plotly

Plotly allows users to import, copy and paste, or stream data to be analyzed and visualized. For analysis and styling graphs, Plotly offers a Python sandbox (NumPy supported), datagrid, and GUI. Python scripts can be saved, shared, and collaboratively edited in Plotly.

The Plotly Python graphing library is a scientific graphing library. Graphs can be styled with Python and a GUI, and shared with a URL for others to view, collaborate, or save a copy.

# Matplotlib

Matplotlib is one of the most popular Python packages used for data visualization. It provides an object-oriented API that helps in embedding plots in applications using Python GUI toolkits such as PyQt, WxPythonotTkinter. It can be used in Python and IPython shells, Jupyter notebook and web application servers also.

The notebook itself

```
import numby as or
import pandas as pd
OD = pd.read_csv('./data/od_matrix.csv')
00 = 00.apply (pd.to_numeric, errors='coerce')
0D = 0D \cdot fillna(\theta)00.to_csv('od_matrix_cleaned')
OD = OD.drop(columns=['ward no'])
0D = 0D \cdot \text{to number}()population data = pd.read csv('./data/ward population.csv')
population = population_data['population']
N_k = np \cdot abs(population + OD.sum(axis=0) - OD.sum(axis=1))locs len = len(N k)
#print(Locs Len)
SIR = np{\text .}zeros(shape=(loss{\text .}lsn, 3))#print(SIR)
SIR[:,0] = N kinfection_data = pd.read_csv('./data/infected_ward_population.csv')
first_infections = infection_data['infections']
SIR[:, 0] = SIR[:, 0] - first_infectionsSIR[:, 1] = SIR[:, 1] + first_infectionsprint(SIR)
```
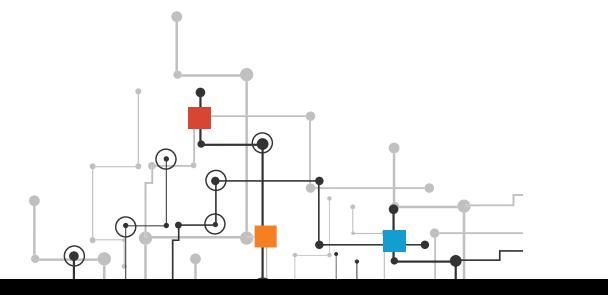

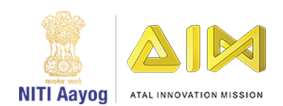

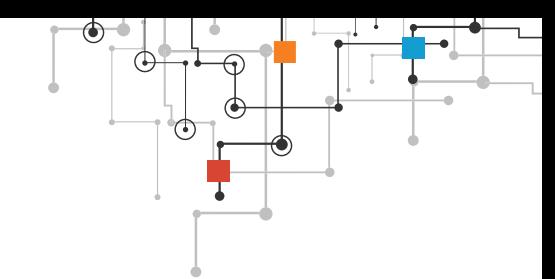

Predictive modeling uses statistics to predict outcomes. Most often the event one wants to predict is in the future, but predictive modelling can be applied to any type of unknown event, regardless of when it occurred. In my case it was predictive modelling for the future

I have used the compartmental model SIR, which stands for Susceptible, Infected and Recovered/Removed.

- Susceptible means a person who is likely to get affected by the virus,
- Infected meaning people who have Covid-19, and Recovered meaning a person who has come to a normal state of health after getting infected with
- $\cdot$  Covid-19. The cell below calculates the SIR population from the data we have given to the code

And since we have used that model, we will have to calculate the values we require and the above cell does just, it calculates the values for the SIR using various formulas

Let's continue.

```
import numpy as np
import pandas as pd
row \text{ sums} = \text{SIR}.\text{sum}(\text{axis=1})STR_n = SIR / row\_sum[:, np.newaxis]print(SIR_n)
```
This cell generates the normalized SIR with formula mentioned above, If you are wondering about what normalized means here's the answer, (in floating-point/decimal representation) express (a number) in the standard form as regards the position of the radix point(the base of a system of numeration.), usually immediately following the first non-zero digit.

The "np. newaxis" function is used to is generally used with slicing. It indicates that you want to add an additional dimension to the array.

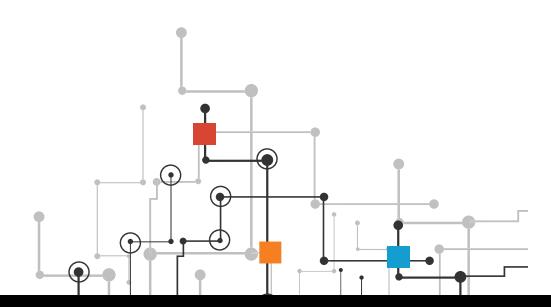

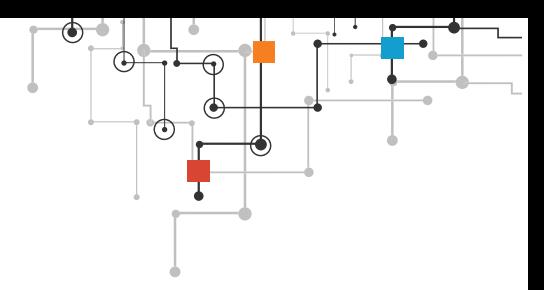

Let's move on to the next cell

Œ

 $\odot$ ó

```
# make copy of the SIR matrices
SIR_sim = SIR.copy()
SIR nsim = SIR n.copy()# run model#print(SIR \text{sim.sum}(\textit{axis=0}).sum() == N k.sum())from tqdm import tqdm_notebook
infected\_pop\_norm = []susceptible pop_norm = []recovered\_pop\_norm = []all\_wards_data = \{\}n = 1for time_step in tqdm_notebook(range(100)):
    infected_mat = np.array([SIR_nsim[:,1],]*locs_len).transpose()
    00_infected = (00*infected_matrix)inflow_infected = 00_infected.sum(axis=0)
    inflow_infected = (inflow_infected*public_trans_vec)
    #print('total infected inflow: ', inflow_infected.sum())
    new_infect = beta_vec*SIR_sim[:, 0]*inflow_infected/(N_k + OD.sum(axis=0))
    new\_recovered = gamma\_vec*SIR\_sim[:, 1]new_infect = np.where(new_infect>SIR_sim[:, 0], SIR_sim[:, 0], new_infect)
    SIR\_sim[:, 0] = SIR\_sim[:, 0] - new_infectSIR_sim[:, 1] = SIR_sim[:, 1] + new_infect - new_recovered<br>SIR_sim[:, 2] = SIR_sim[:, 2] + new_recovered<br>SIR_sim[:, 2] = SIR_sim[:, 2] + new_recovered
    SIR_sim = np.where(SIR_sim<0,0,SIR_sim)
    # recompute the normalized SIR matrix
    row_sums = SIR_sim.sum(axis=1)
    SIR nsim = SIR sim / row sums[:, np.newaxis]
    S_j = SIR_sim[:,0]/N_kI_j = SIR\_sim[:,1]/N_kR_j = SIR sim : 2/N k
    ward wise = []
    ward wise.append(S_j)
    ward_wise.append(I_j)
    ward_wise.append(R_j)
    all_wards_data[n] = ward_wise
    n = n + 1S = SIR\_sim[:,0].sum() / N_k.sum()I = SIR sim[:,1].sum()/N k.sum()
    R = SIR\_sim[:, 2].sum() / N_k.sum()infected_pop_norm.append(I)<br>susceptible_pop_norm.append(S)
    recovered_pop_norm.append(R)
recs = \squarerecs.append(susceptible_pop_norm)
recs.append(infected_pop_norm)
recs.append(recovered_pop_norm)
df = pd.DataFrame(res)print(df)
df.to_csv('sir_curve.csv')
                                                                   53
```
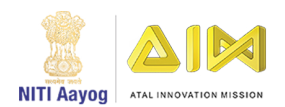

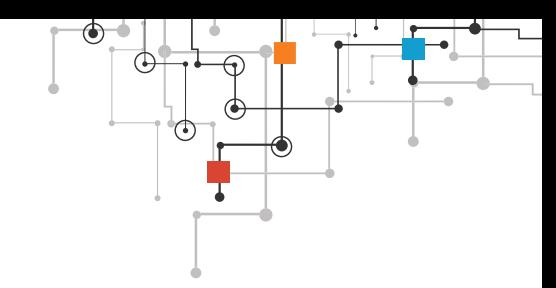

This is the second – last step for our predictions

What does this cell do? It gets all the data for plotting the graphs, A plot is a graphical technique for representing a data set. I have also displayed the plots for every individual wards of Bangalore

I will now show a part of my dashboard;

This going to be our final step;

Now that we have got all the data we need, let's move on to the plotting the graphs to get the SIR curve. We have used a module called matplotlib to plot the graphs you shall see below.

 Great it works now we'll have to design the dashboard since people cannot go to jupyter and run this so we shall make an application (the code to do so is also given in my repository)

The code is pretty simple to understand

```
import matplotlib.pyplot as plt
import numpy as np
import pandas as pd
df = df.transpose()fig = plt.figure(figsize=(12,4))df.plot()
plt.show()
plt.grid("True")
plt.legend(["Susceptible","Infected","Removed"])
```
You probably guessed what this cell does, yes it plots SIR graphs "the susceptible, Infected, Removed" are the graphs values that it would display

The transpose of a matrix is obtained by moving the rows data to the column and columns data to the rows.

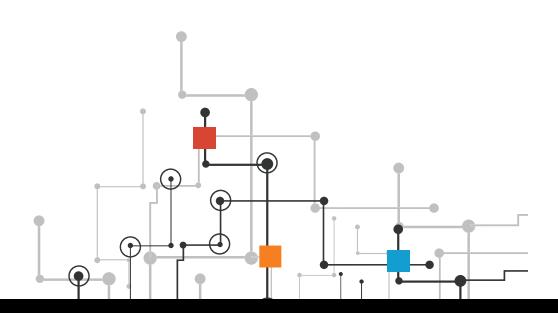

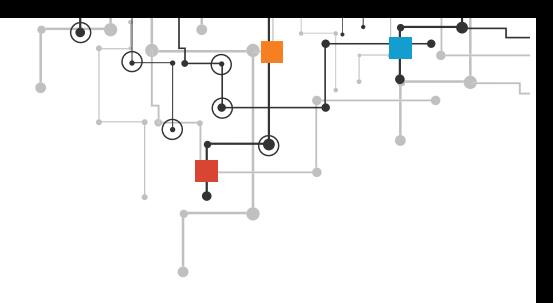

Final notebook – "additional\_processing"

The cell below determines the total number of returns and departures for the BMTC buses (This is the data we have got from a dataset of BMTC which is The Bangalore metropolitan transport corporation.)

We also need it to determine the mobility we would need the data for the trips made and here's how you can do it;

```
import pandas as pd
import numpy as np
dump data = pd.read csv('./data/bmtc dump.csv')
print(dump data)departures = dump_data['departure_from_origin']<br>returns = dump_data['departure_from_destination']
route_numbers = dump_data['route_no']
print(departures)
print(returns)
print(route_numbers)
departure count = \theta\frac{1}{1}departures_cleaned = []
return s_cleaned = []
routes_list = []for m in range(0, len(departures)):
    departure = departures[m]if departure.find(",") != -1:
        departure_count = departure.count(",") + 1
    else:
        departure_count = 1return1 = returns[m]if return1.find(",") != -1.
        return_count = return1.count(",") + 1
    else:
        return_count = 1departures cleaned.append(departure count)
    returns cleaned append (return count)
    routes_list.append(route_numbers[m])
print(departures_cleaned)
print(returns_cleaned)
print(routes)
trips_array = np.array([route_numbers, departures_cleaned, returns_cleaned])
trips transpose = trips array.T
trips_transpose_list = trips_transpose. tolist()
temp_df = pd.DataFrame(trips_transpose_list, columns=['route_no', 'departure_from_origin', 'departure_from_destination'])
temp_df.to_csv('trips_data.csv')
```
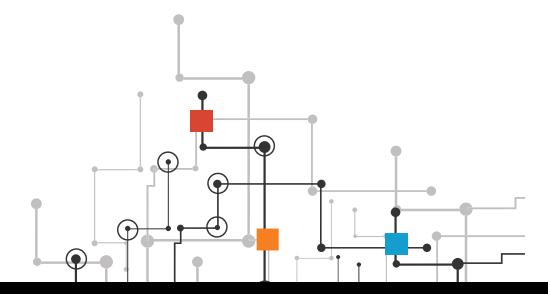

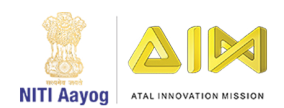

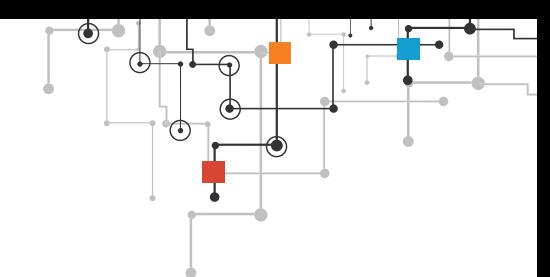

This cell below calculates the average for departures and returns which would then be used to determine the number of trips for buses in a single day.

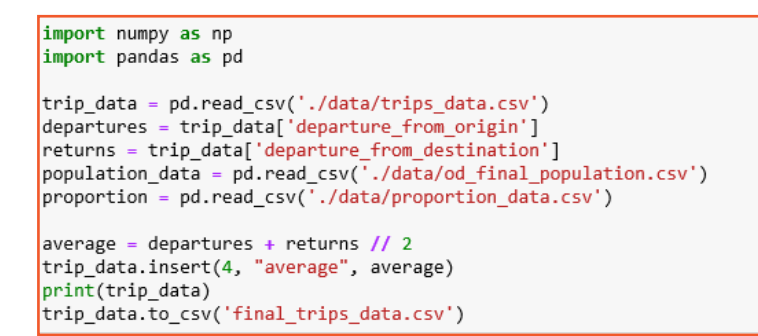

The cell below helps us determine the number of the total combinations of routes for the whole of Bangalore, we have made the column and saved it as 'route\_combinations\_ count.csv'

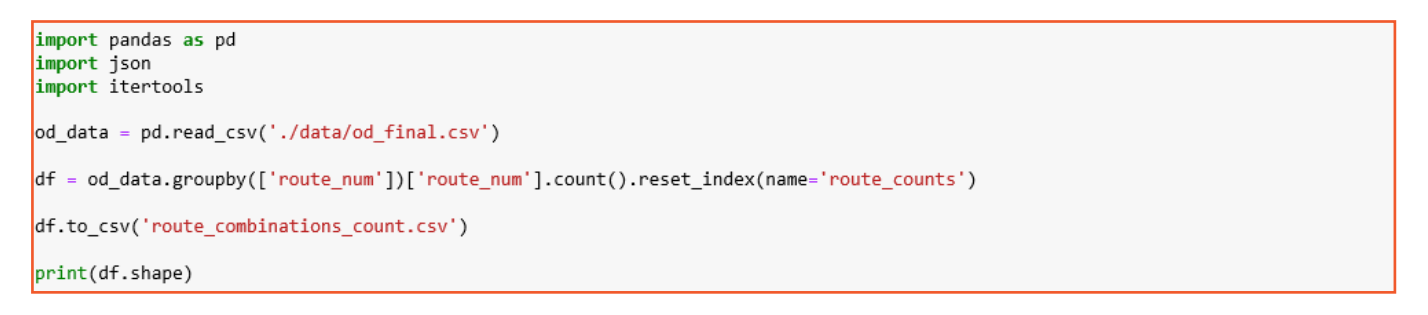

Read the bmtc\_dump and calculate the counts for the departures and returns.

We proceed to transpose the columns of a list and finally store them as a csv

The data we have used is the Bangalore's commercial activity data. If you're wondering why I have used this file it is because We can't assume that people would be moving around randomly and the chances of them going to work is higher than the chances of them going someplace else so that is why I have used this file and get the proportion for the values and save it as a csv which I would be using in some other cells.

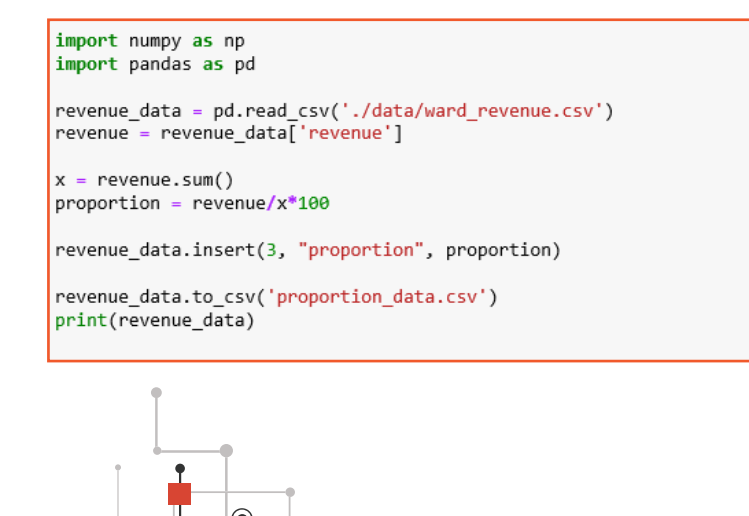

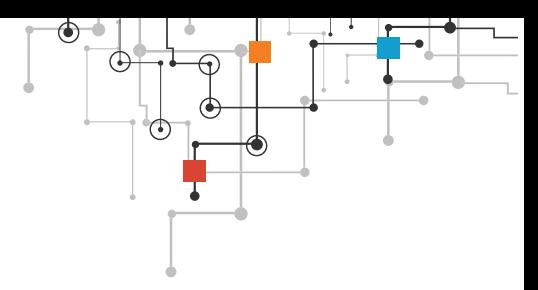

The cell below calculates the route\_counts for origin\_wards as that will also be necessary to determine the returns and departures

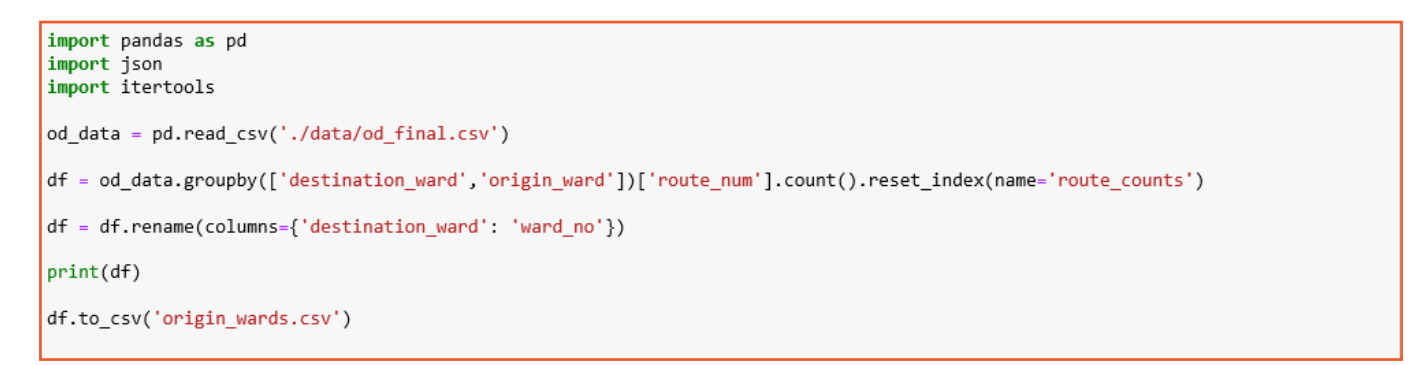

#### **Some more projects**

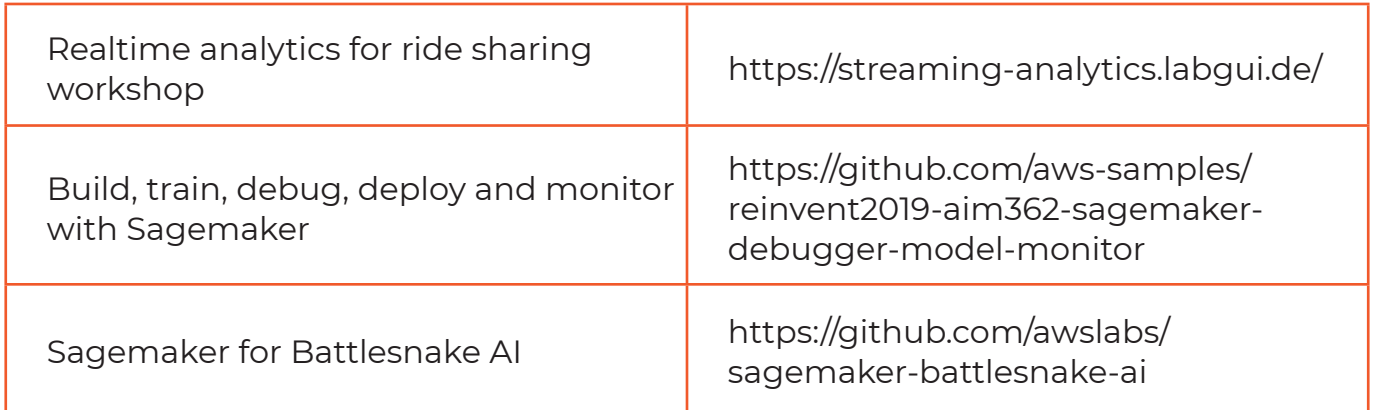

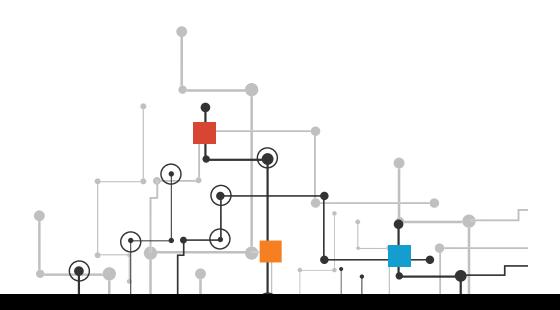

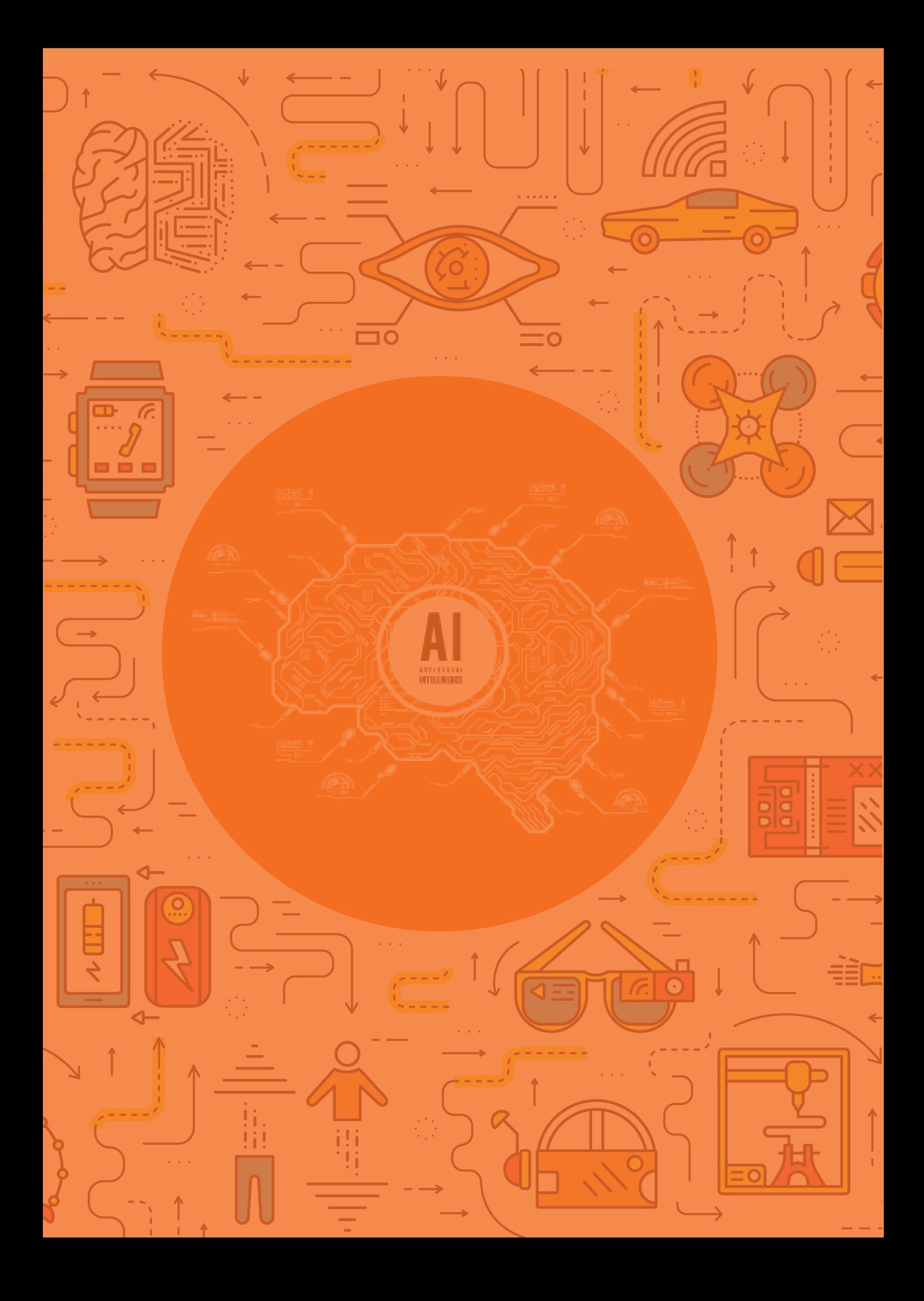

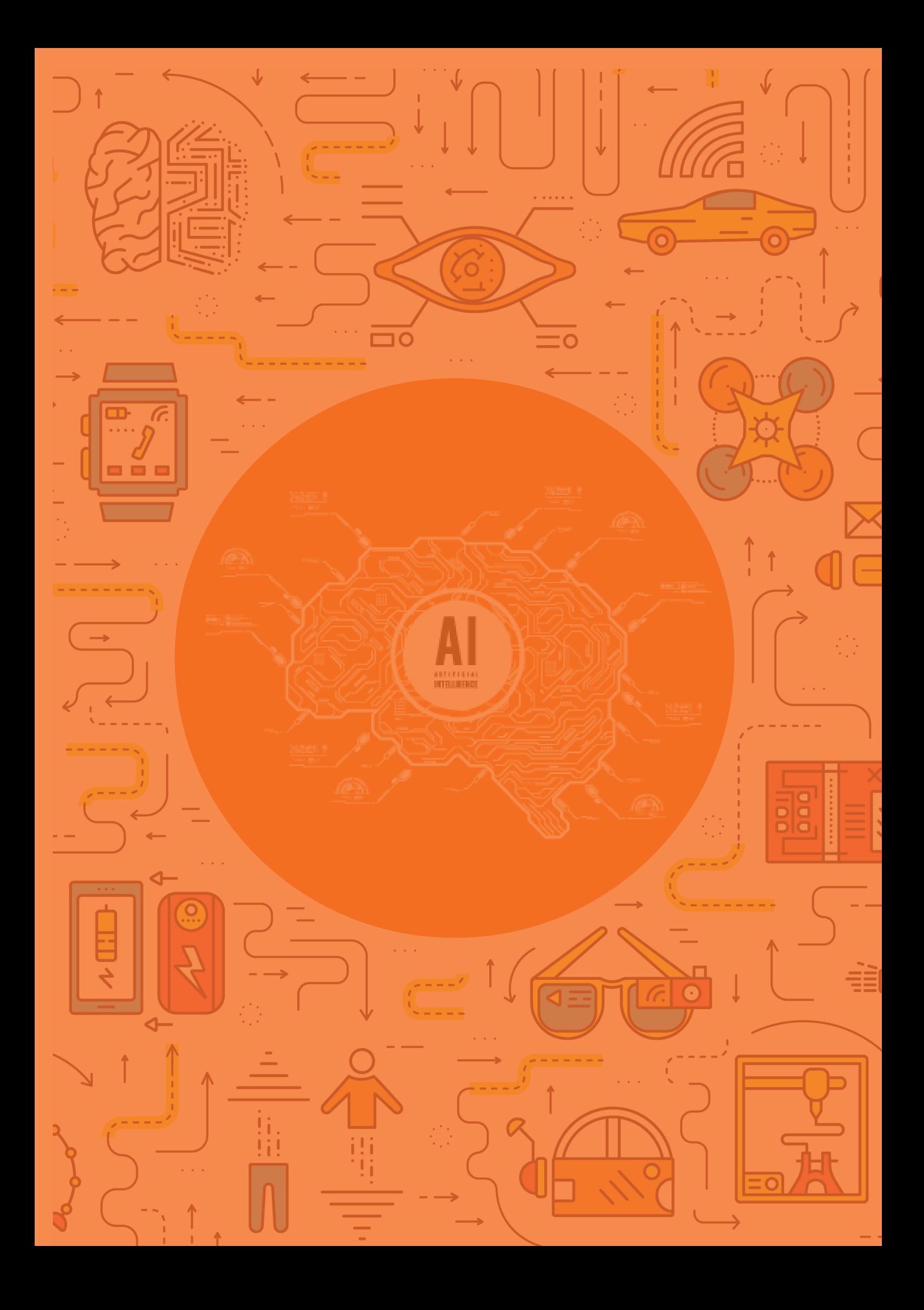

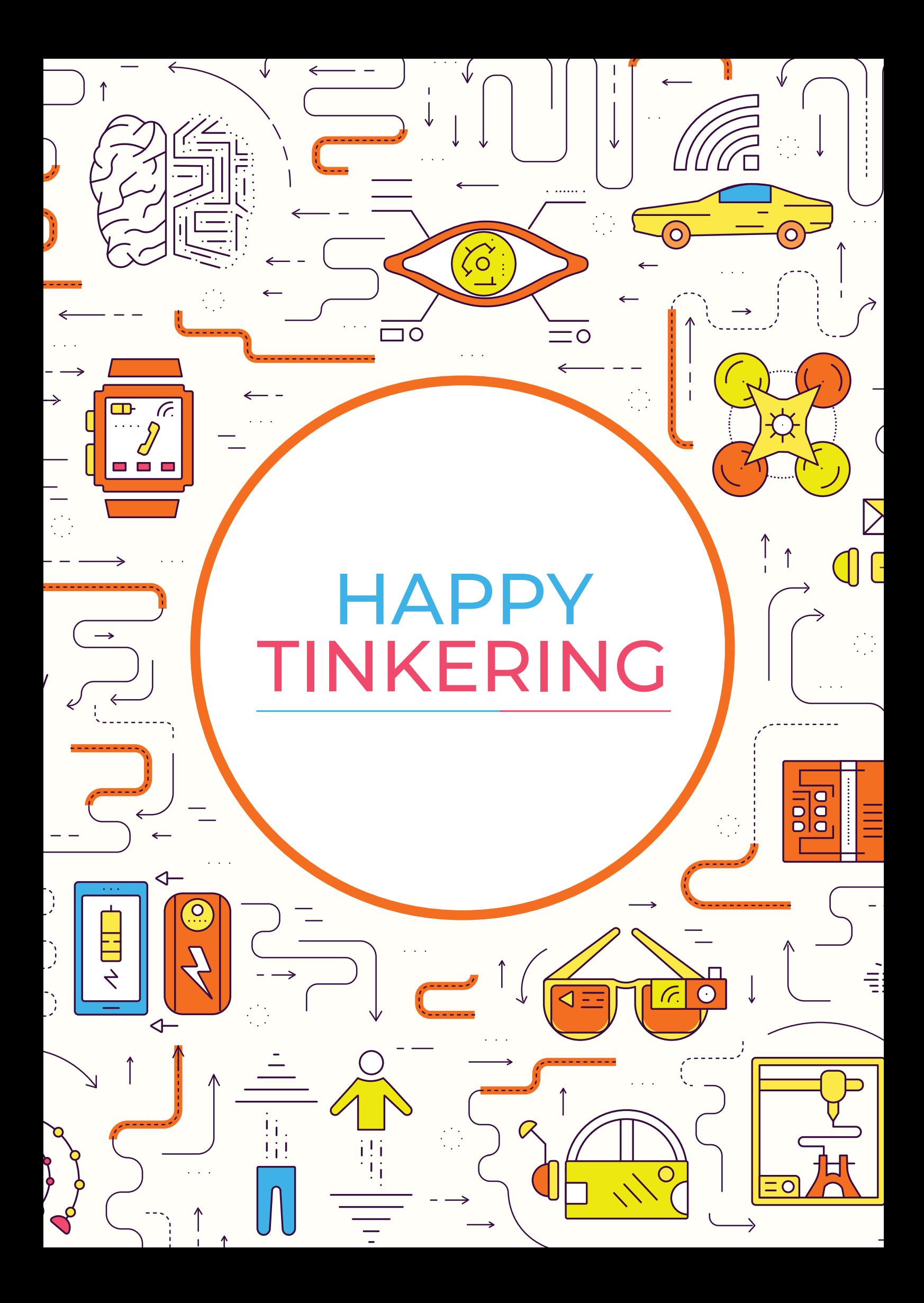